# The Babel2 Manual

Martin Loetzsch<sup>\*</sup>, Pieter Wellens<sup>\*</sup>, Joachim De Beule<sup>\*</sup>, Joris Bleys<sup>\*</sup> and Remi van Trijp<sup>\*\*</sup>

⇤VUB AI Lab, Vrije Universiteit Brussel ⇤⇤Sony Computer Science Laboratory, Paris

Revision 2

This document can be cited as:

M. Loetzsch, P. Wellens, J. De Beule, J. Bleys and R. van Trijp. The Babel2 manual. *AI-Memo 01-08*, AI-Lab VUB, Brussels, Belgium, 2008.

```
@TECHREPORT { babel2manual,
  author = { Loetzsch, Martin and Wellens, Pieter and
             De Beule, Joachim and Bleys, Joris and van Trijp, Remi },
  title = \{ The \{B\}abel2 Manual \},
 number = \{ AI-Memo 01-08 \},
  institution = { AI-Lab VUB },
  year = { 2008 },
  address = { Brussels, Belgium } }
```
This work was partially funded by the EU FET ECAgents Project IST-1940, by the FP7 ALEAR Project and by FWOAL328.

## Contents

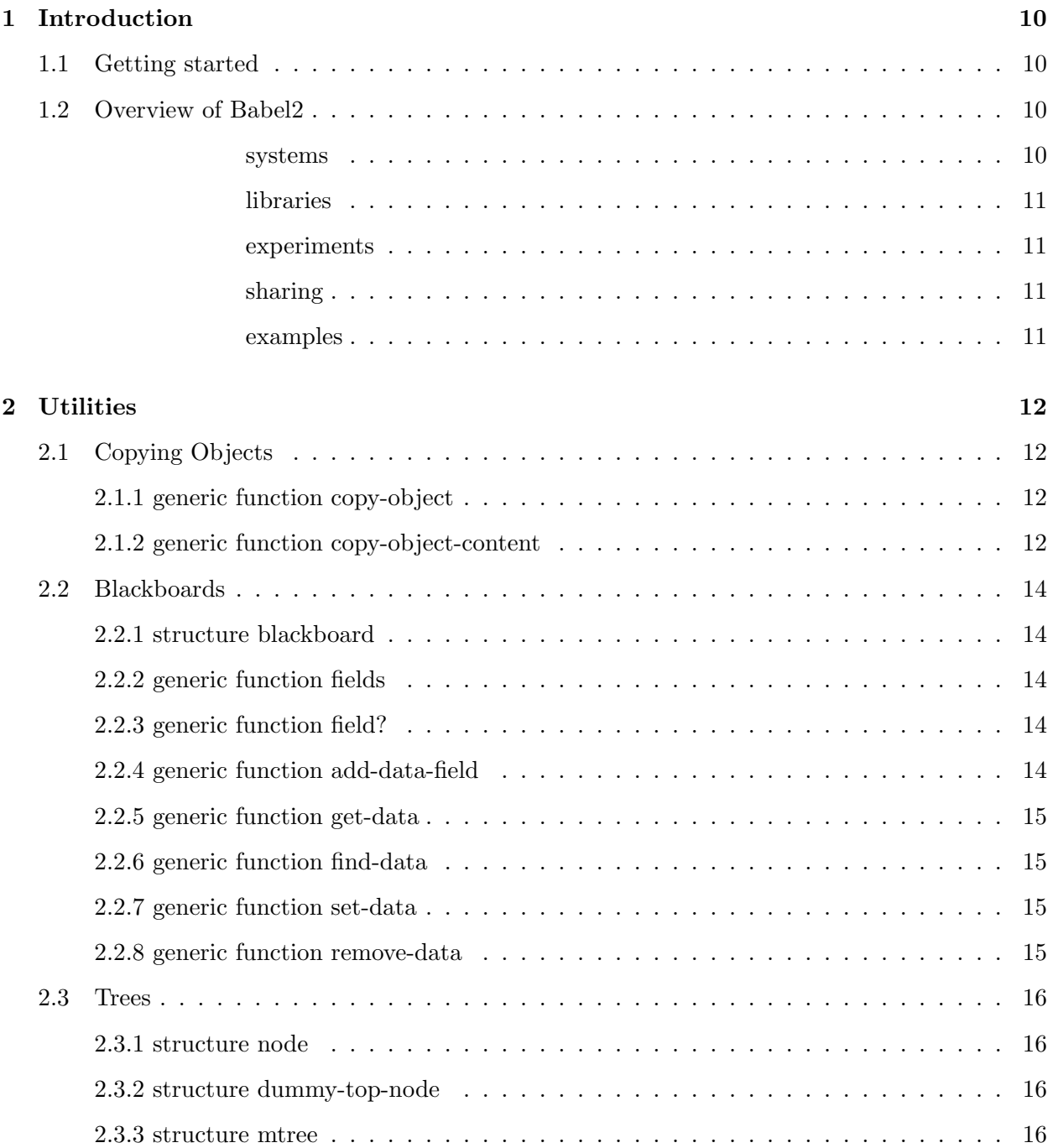

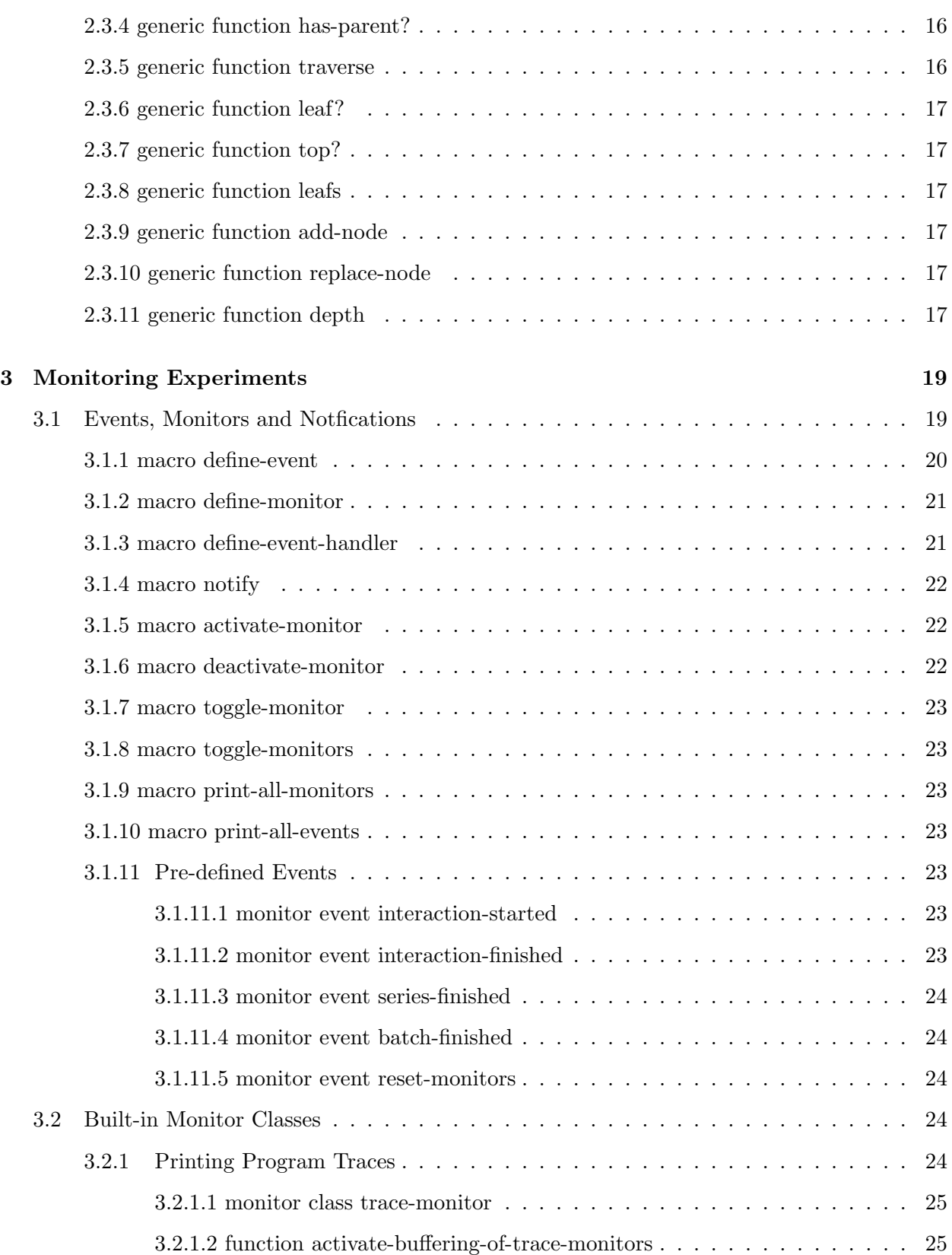

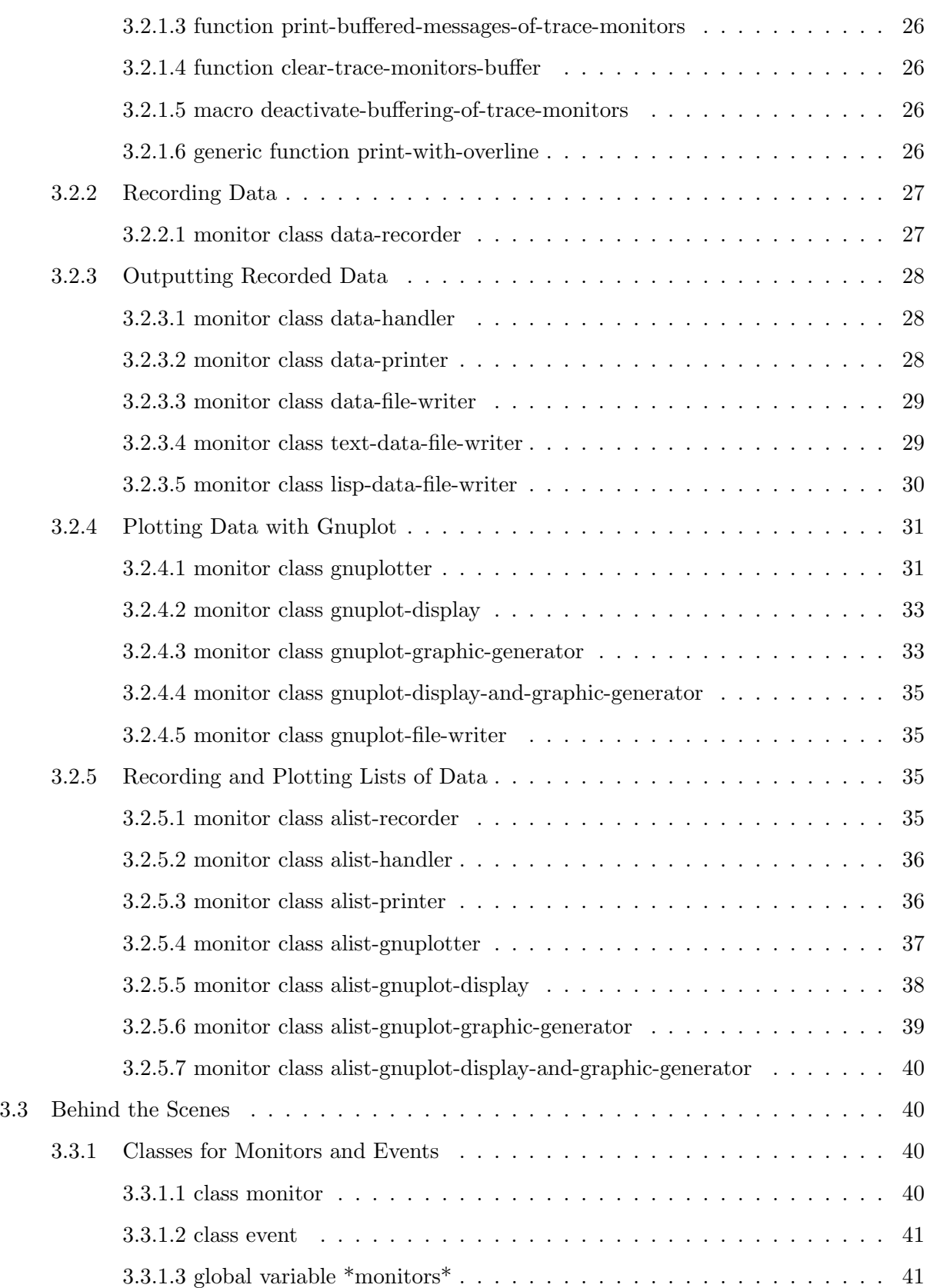

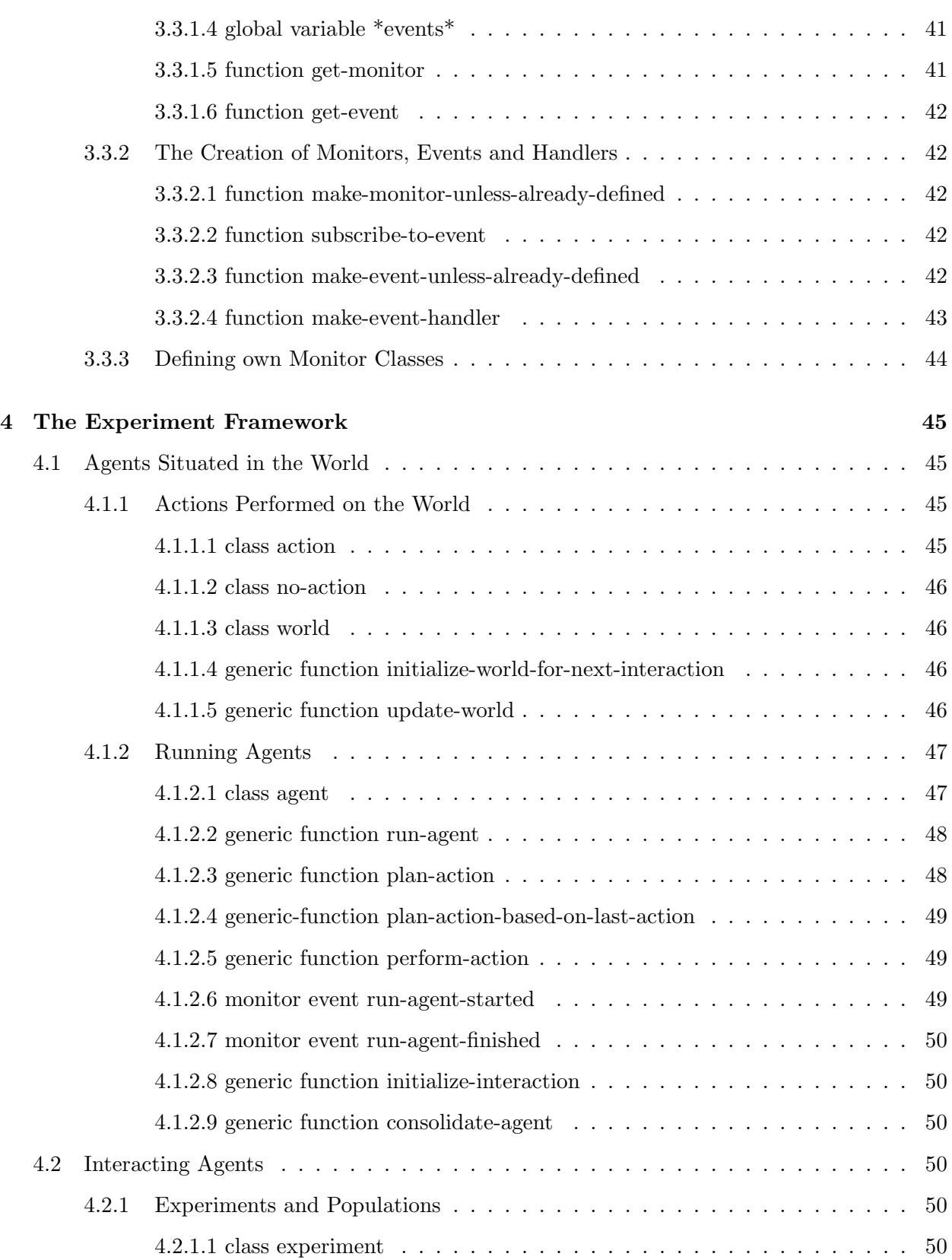

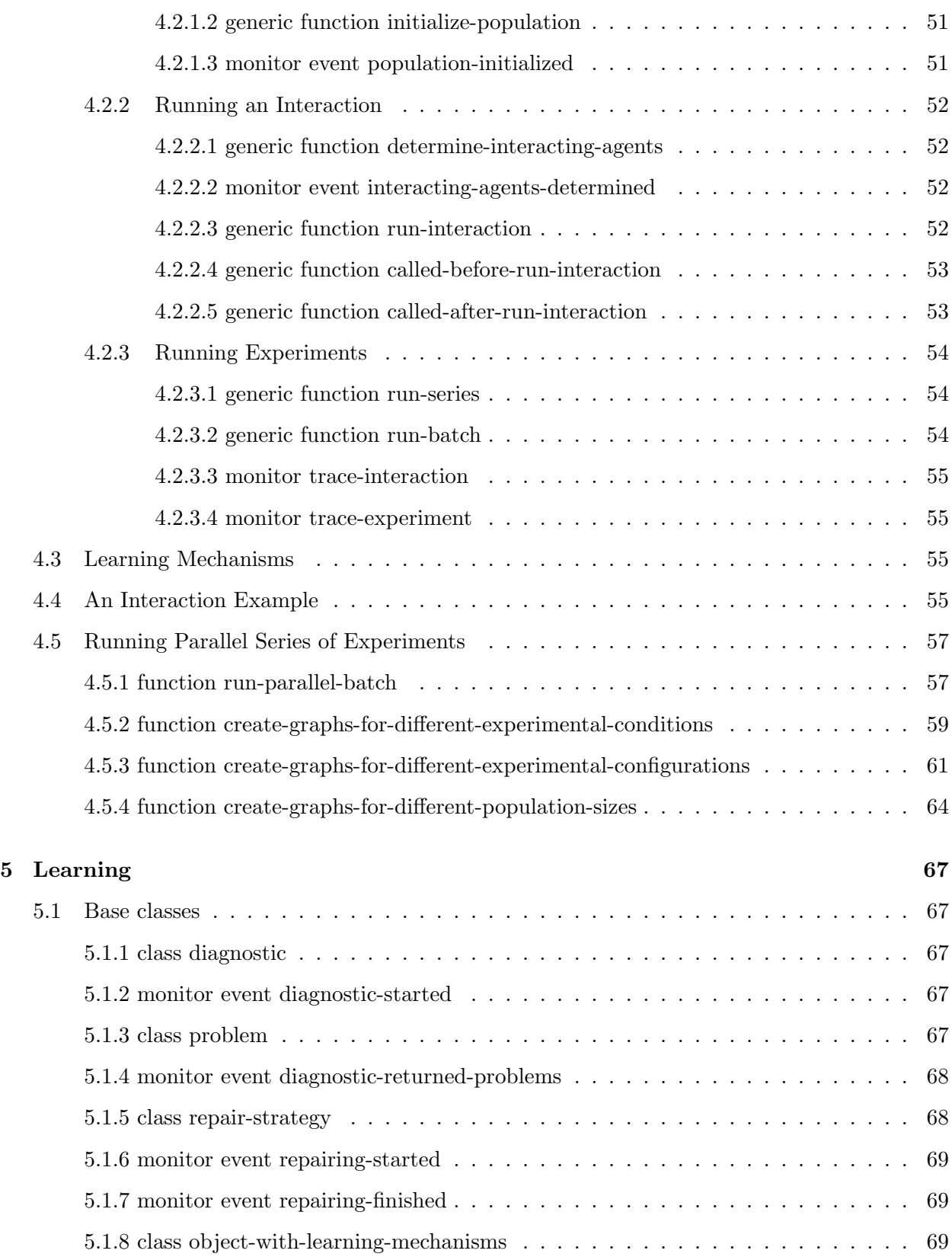

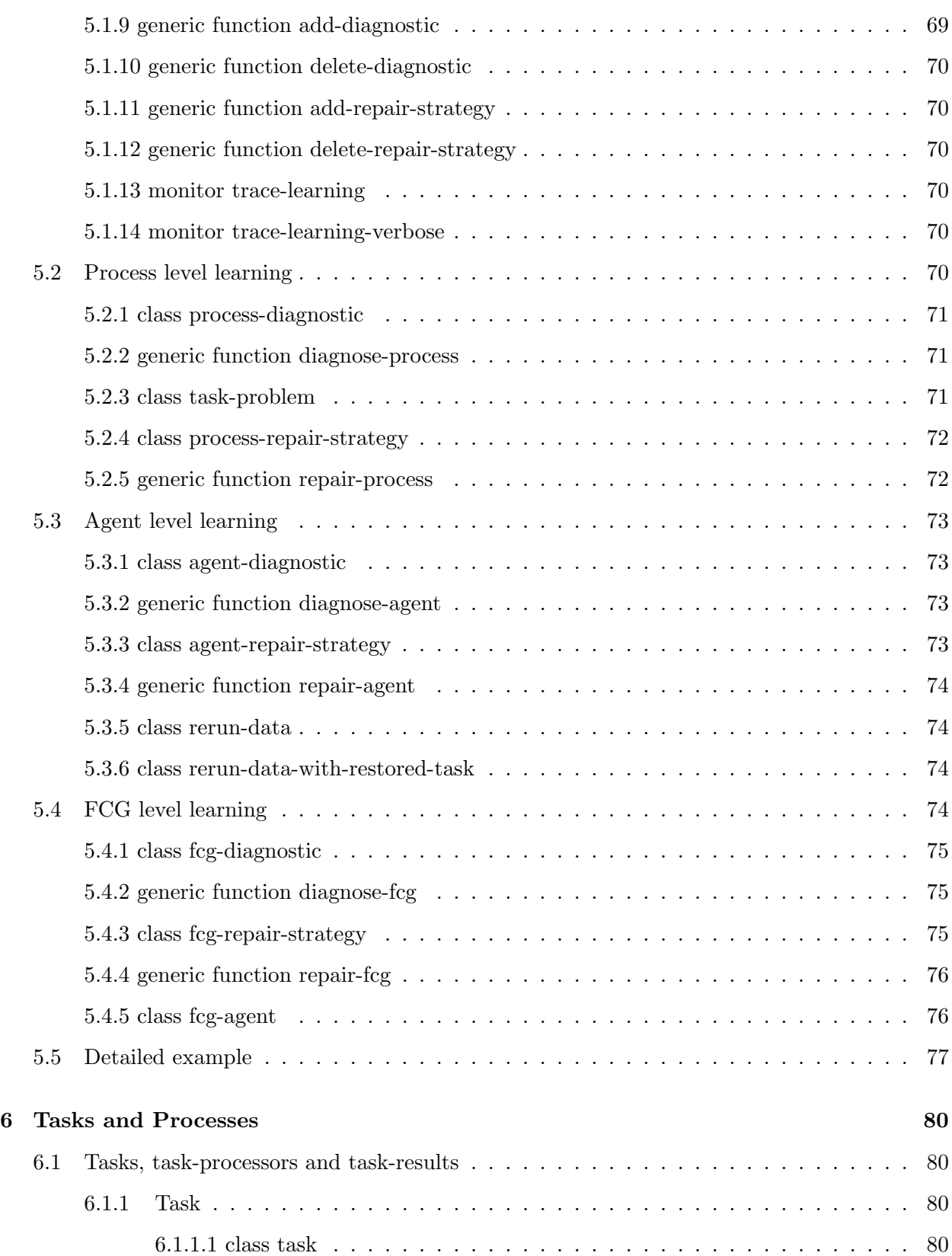

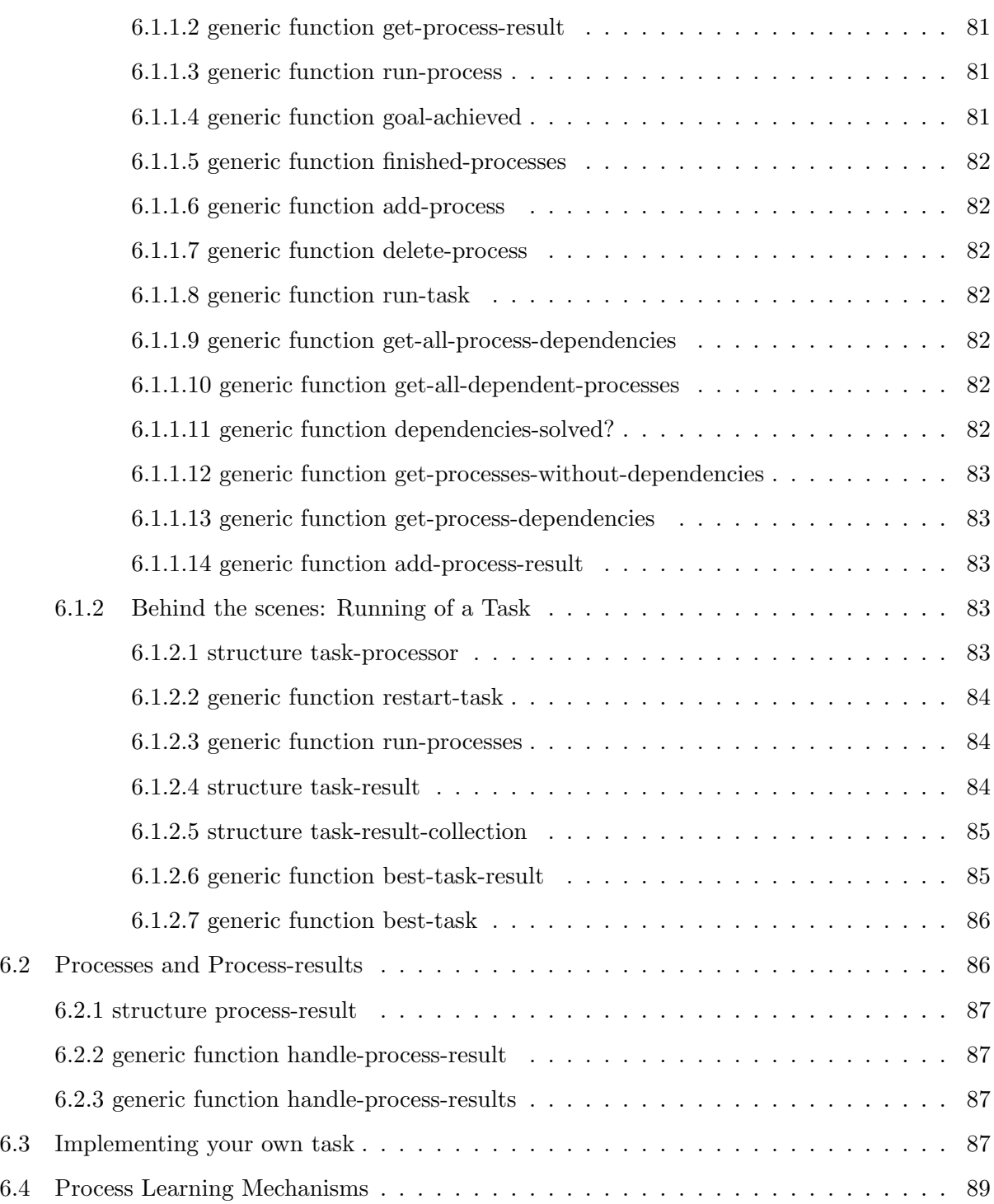

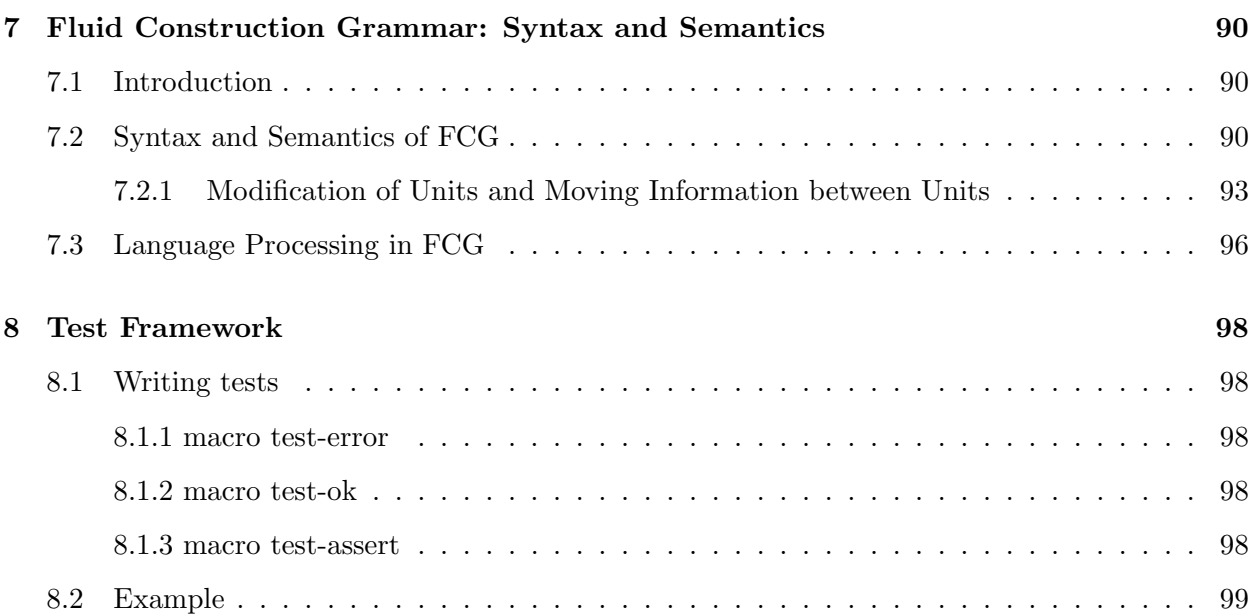

## <span id="page-9-0"></span>1 Introduction

This document serves as a technical documentation of the Babel2 framework. It is work in progress and it is our aim to continuously improve and enhance the text. This manual accompanies Babel2 which can be downloaded for free at <http://arti.vub.ac.be/b2dl/>. Furthermore, <http://fcg-net.org> contains additional background information and downloadable papers that show in-depth experiments with Babel2.

Babel2 connects the implementations of our core technologies such as *Fluid Construction Grammar* (FCG) and *Incremental Recruitment Language* (IRL) with mechanisms for multi-agent interactions, robotic embodiment, cognitive processing and learning. An extensive monitoring system gives access to every detail of Babel2's intermediate representations and dynamics and a high modularity ensures that the system can be used in a very wide variety of scenarios.

Babel2 is written in Common Lisp and runs in all major Lisp implementations on all major platforms. Its source code is frequently released to the public under the GNU General Public License.

## <span id="page-9-1"></span>1.1 Getting started

Please go to http://arti.vub.ac.be/b2d1/ and follow the instructions for setting up a Lisp environment, configuring Babel2 and testing the Babel2 installation.

## <span id="page-9-2"></span>1.2 Overview of Babel2

The file system structure of Babel2 consists of five important subdirectories:

<span id="page-9-3"></span>systems contains implementations of our core technologies:

- *• fcg-2* : Fluid Construction Grammar
- *• irl*: Incremental Recruitment Language
- *experiment-framework*: for scripting of language games. Provides abstract classes such as experiment, agent and world. It also contains the base classes for learning. (see Chapter [4\)](#page-44-0)
- *tasks-and-processes*: A module that provides a way to organize and run multiple interdependent smaller tasks (called processes). It provides a basic best-first search to handle ambiguity when a process returns multiple options. (see Chapter [6\)](#page-79-0)
- *monitors*: a monitoring system for understanding the dynamics of experiments and obtaining scientific measurements (see Chapter [2\)](#page-11-0)
- *web-interface*: a web interface for visualizations (Section ??)
- *utils*: a collection of general utilities (see Chapter [3\)](#page-18-0)
- *• test-framework*: unit tests for Babel2 components and experiments (Chapter [8\)](#page-97-0)

<span id="page-10-0"></span>libraries contains external libraries needed to run Babel2.

<span id="page-10-1"></span>experiments contains the actual experiments. The reason to do them within Babel2 itself is the need for tight integration between the Babel2 core components and the experiments as well as the opportunity for sharing ideas and technological advancements between Babel2 users.

Our actual experiments are not part of the Babel2 release.

<span id="page-10-2"></span>sharing contains other technologies such as networks, rule dependencies, interfaces to robots or databases, specific learning operators, etc. are in this folder. These building blocks complement the core technologies found in the *systems* folder when setting up experiments.

<span id="page-10-3"></span>examples is a collection of didactic demonstrations and tutorials that illustrate how components of Babel2 can be used. We will list a few of them in the remainder of this document.

## <span id="page-11-0"></span>2 Utilities

The *systems/utils/* folder contains a big variety of functions that were at some point considered useful in one or the other way (and many of them are frequently used). Here we will not list all of them but describe a few concepts found in the :utils system.

## <span id="page-11-1"></span>2.1 Copying Objects

Alternative hypothesis are processed in parallel. As for each alternative the agent's state will deviate from the state at the branching point, a distinct copy of the relevant state is maintained for each branch. To facilitate custom, experiment specific implementations of parts of the state, a generic copy interface is provided which should be implemented for each new data type that represents some dynamic part of the agent's state.

## <span id="page-11-2"></span>2.1.1 *generic function* copy-object *object*

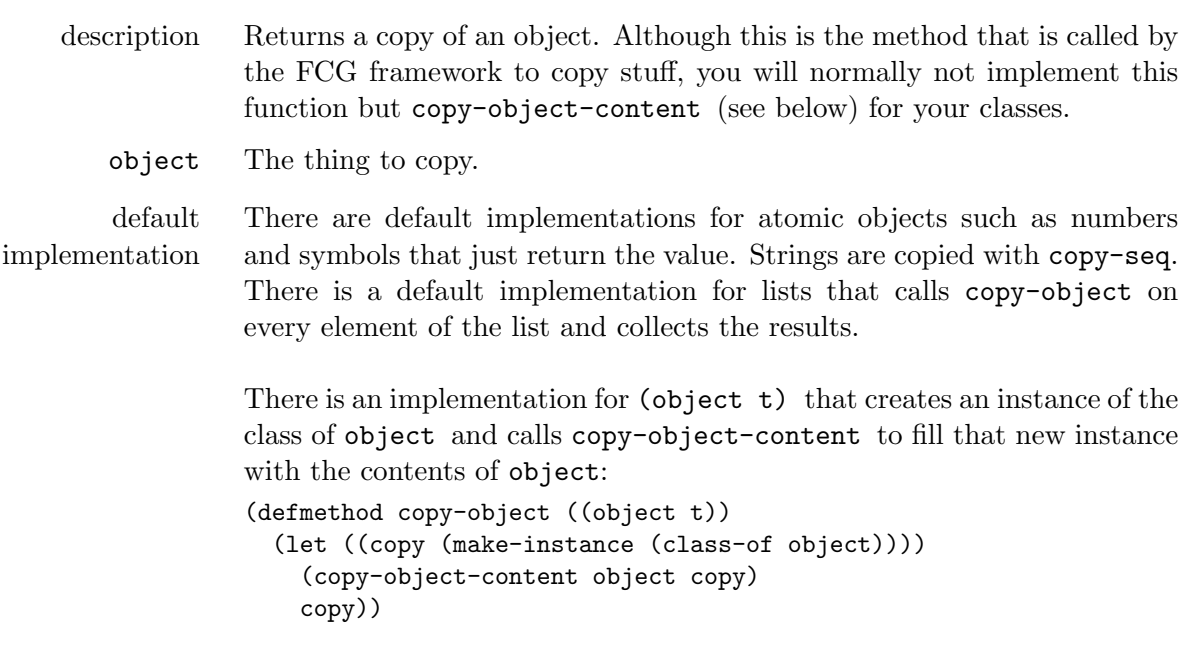

<span id="page-11-3"></span>2.1.2 *generic function* copy-object-content *source destination*

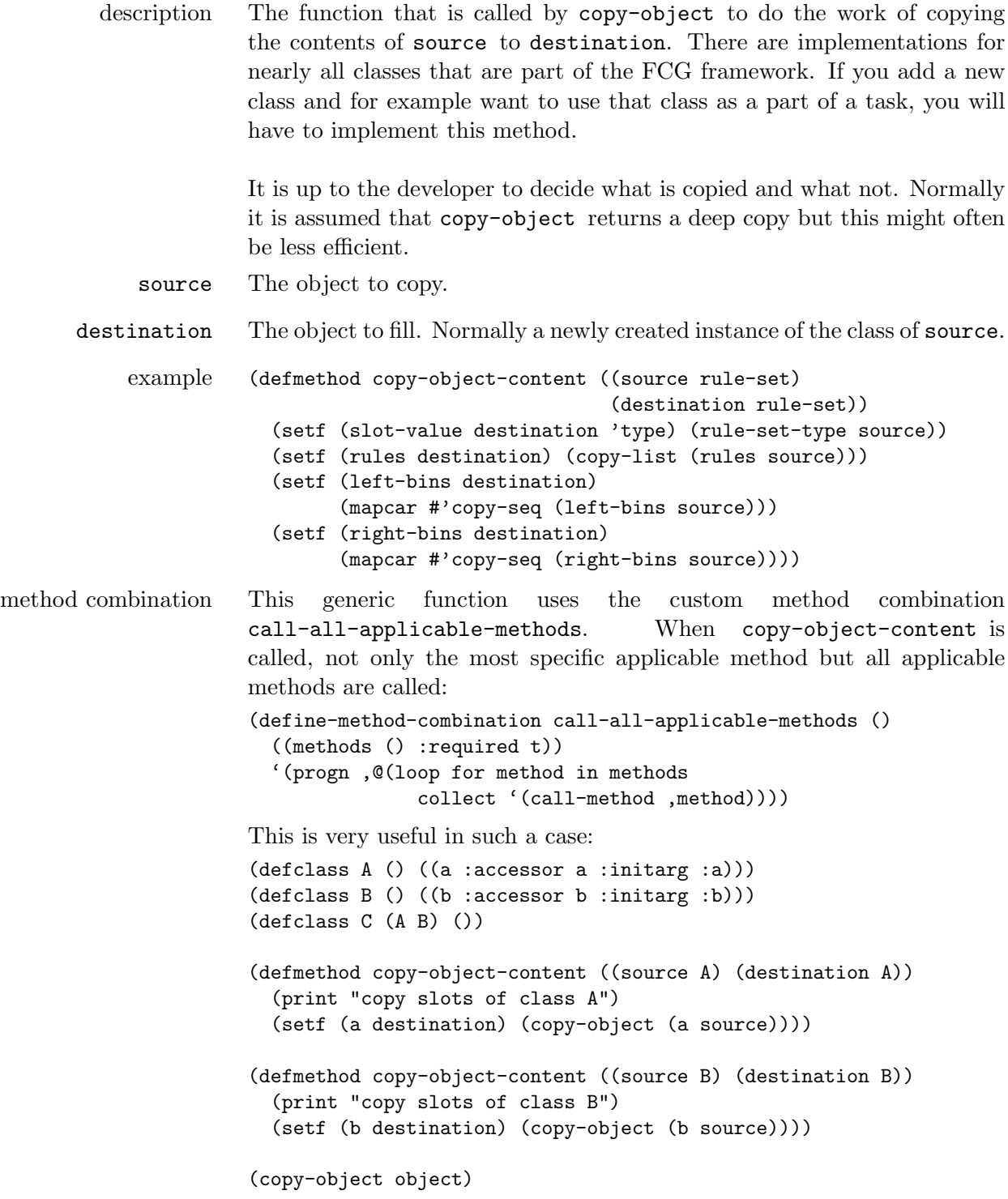

The ouput is: "copy slots of class A" "copy slots of class B" The standard method combination only would have called the copy-object-content method for class A (the first super class of C).

#### <span id="page-13-0"></span>2.2 Blackboards

<span id="page-13-1"></span>Cognitive processes in the Babel framework share their data using a blackboard architecture.

#### 2.2.1 *structure* blackboard

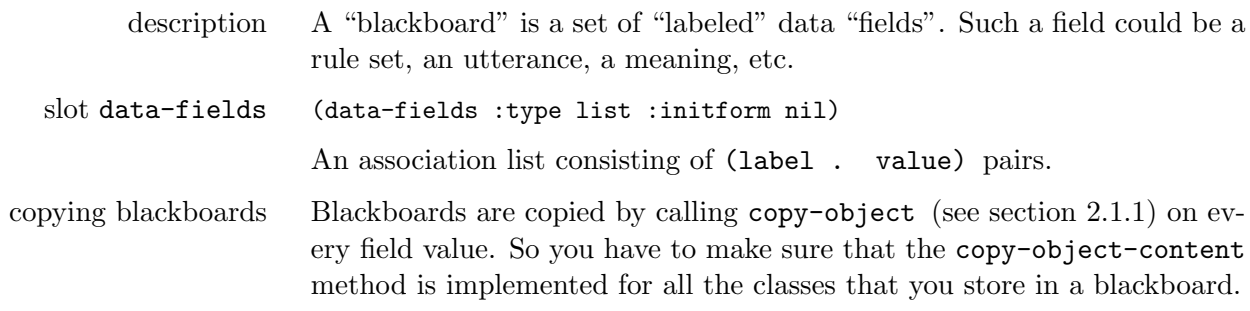

#### <span id="page-13-2"></span>2.2.2 *generic function* fields *blackboard*

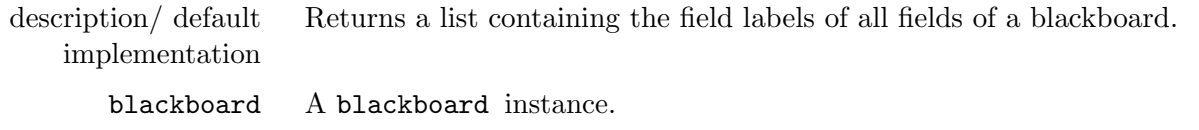

## <span id="page-13-3"></span>2.2.3 *generic function* field? *blackboard label*

description/ default implementation Whether a field exists in blackboard. Returns two values. The first one returns t only when there is a field with the given label in the blackboard. The second one returns t if the first one is t and if there is a non-nil value attached to the field. blackboard A blackboard instance. label A symbol that labels the field.

#### <span id="page-13-4"></span>2.2.4 *generic function* add-data-field *blackboard label initial-value*

description/ default implementation Adds a data field to a blackboard. This has to be done explicitly before a field can be read or written. Additionally, you will get an error if the field is already present in the blackboard.

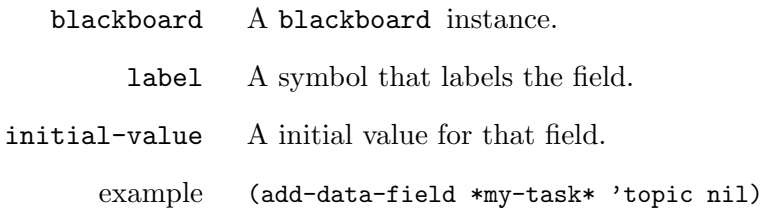

## <span id="page-14-0"></span>2.2.5 *generic function* get-data *blackboard label*

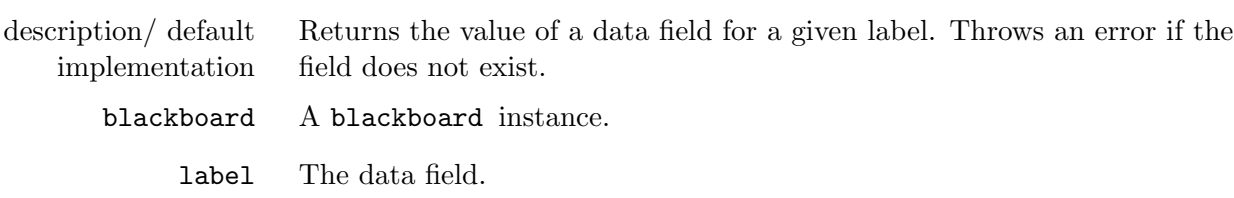

## <span id="page-14-1"></span>2.2.6 *generic function* find-data *blackboard label*

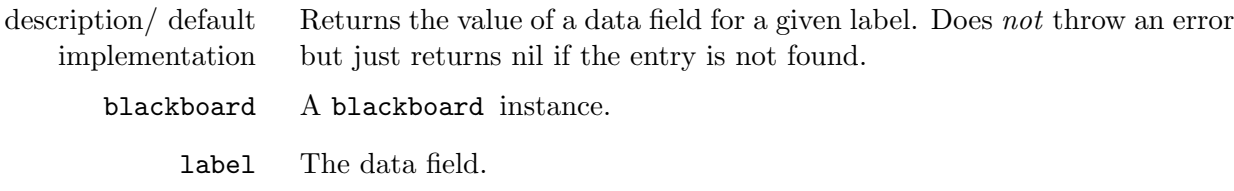

## <span id="page-14-2"></span>2.2.7 *generic function* set-data *blackboard label data*

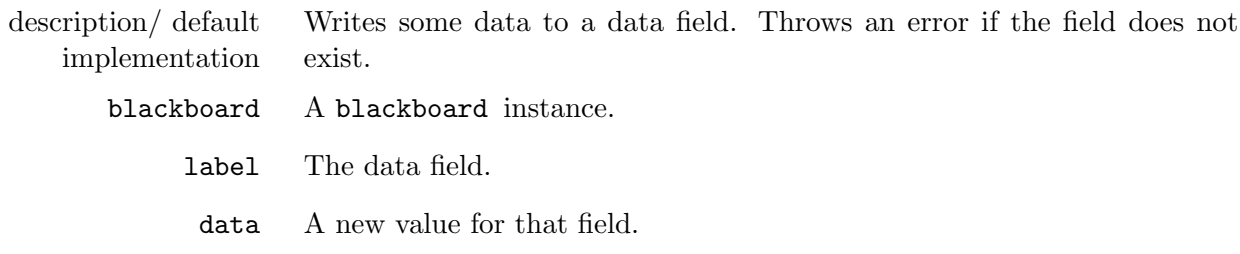

## <span id="page-14-3"></span>2.2.8 *generic function* remove-data *blackboard label*

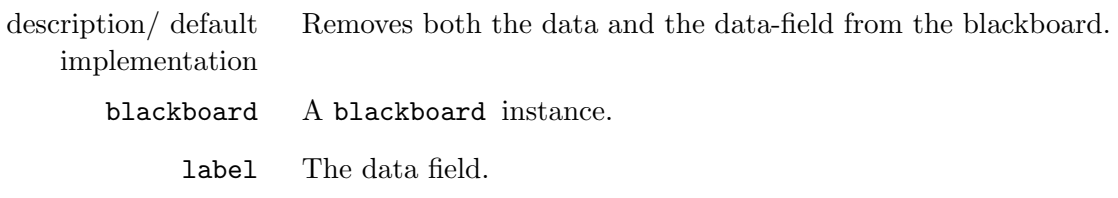

## <span id="page-15-0"></span>2.3 Trees

<span id="page-15-1"></span>We provide very basic abstractions for creating and maintaining tree-like datastructures.

#### 2.3.1 *structure* node

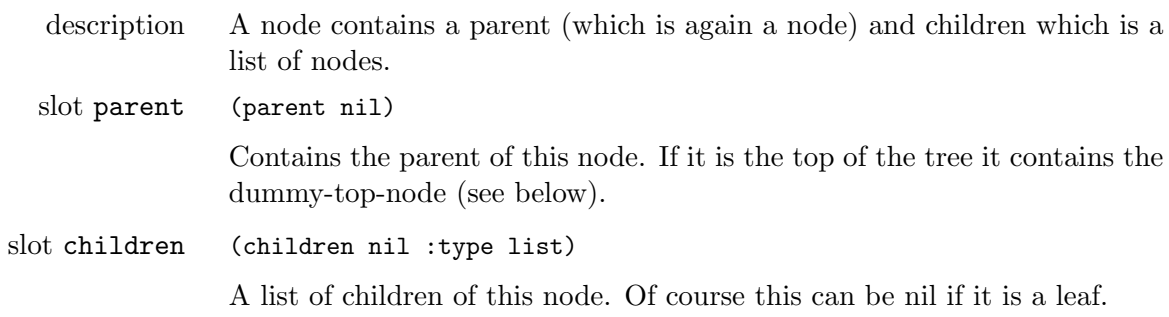

## <span id="page-15-2"></span>2.3.2 *structure* dummy-top-node

description A dummy data-type to be able to check for the root (top) of the tree. The actual top has this as parent.

## <span id="page-15-3"></span>2.3.3 *structure* mtree

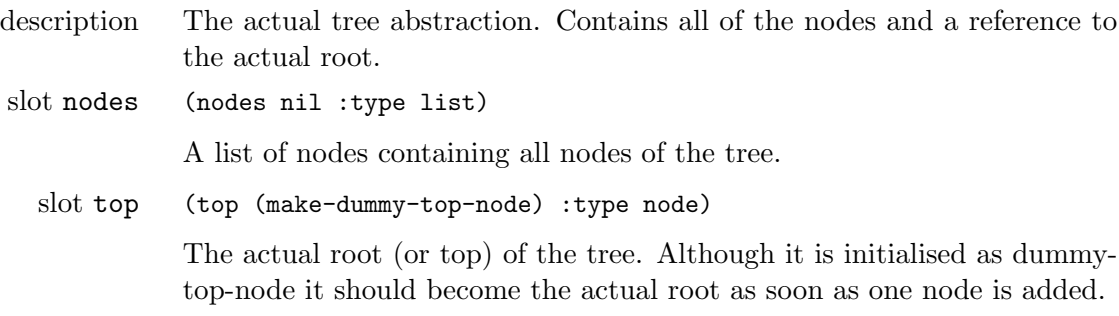

## <span id="page-15-4"></span>2.3.4 *generic function* has-parent? *node*

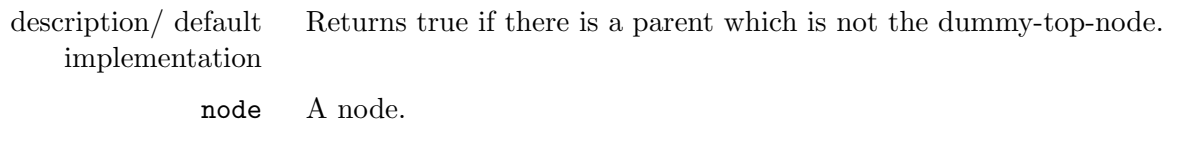

## <span id="page-15-5"></span>2.3.5 *generic function* traverse *mtree func &key from*

description/ default implementation Traverses the mtree in a depth-first fashion calling func on every node. If from is given (which should be a node in the tree) it will not start from the top but will start from that node.

mtree A tree.

func A function which takes one parameter which has to be a node.

from A node from which to start. If not given the top of the tree is taken.

#### <span id="page-16-0"></span>2.3.6 *generic function* leaf? *node*

description/ default implementation Returns true if the node is a leaf, which simply means it has no children.

node A node.

#### <span id="page-16-1"></span>2.3.7 *generic function* top? *node*

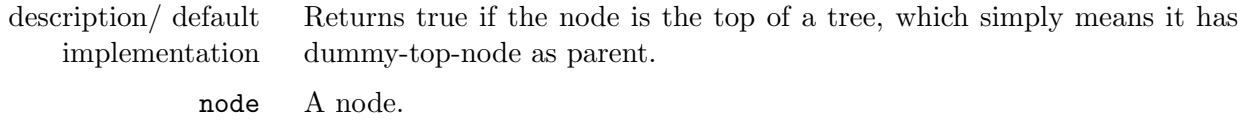

#### <span id="page-16-2"></span>2.3.8 *generic function* leafs *mtree*

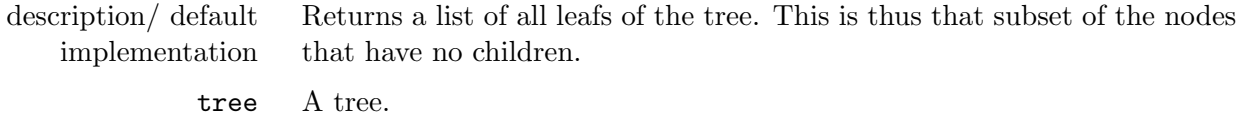

#### <span id="page-16-3"></span>2.3.9 *generic function* add-node *mtree node &key parent*

description/ default implementation Adds the given node to the tree. Although it can only do so as a leaf. So it cannot add a node in the middle of the tree or at the top if there already is a top. Therefore you have to supply :parent when this is not the first node added to the tree. The parent has to be valid. tree A tree.

- node The new node that shoud be added to the tree.
- parent The node in the tree to which you wish to hang the new node.

#### <span id="page-16-4"></span>2.3.10 *generic function* replace-node *mtree old-node new-node*

<span id="page-16-5"></span>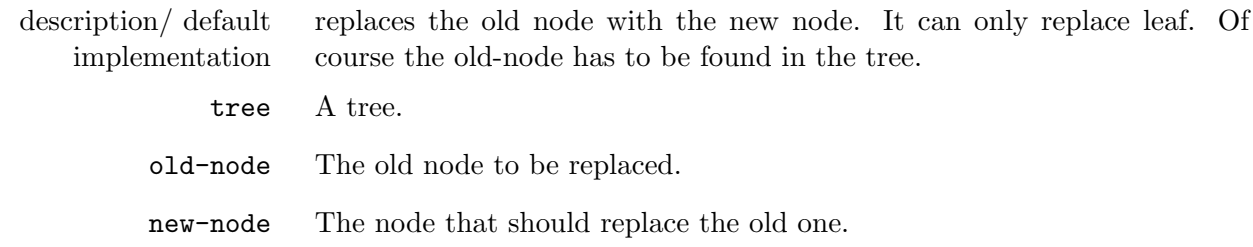

## 2.3.11 *generic function* depth *node*

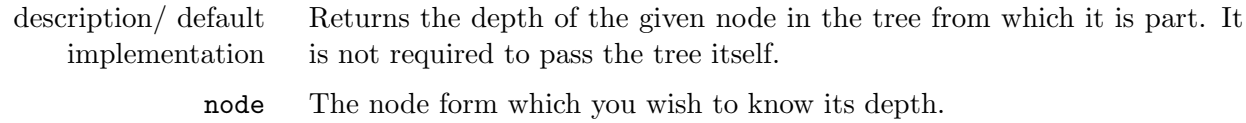

## <span id="page-18-0"></span>3 Monitoring Experiments

The Babel framework contains extensive monitoring and debugging mechanisms that help developers and users to

- print comprehensible traces of the execution of specific components on the screen (e.g. process execution, learning framework, games ...),
- raise warnings or take other actions when specific events happen,
- record and store arbitrary numeric and non-numeric values for each interaction,
- *•* print these data to the screen or write them to a file
- plot these data in real-time using gnuplot or generate graphs offline.

This chapter describes the general monitoring mechanisms, the built-in monitors classes that come with the monitor system, and helps you to use monitors for your own experiments. The monitoring system is defined in directory *systems/monitors*.

## <span id="page-18-1"></span>3.1 Events, Monitors and Notfications

The main motivation for implementing the monitor system was to separate the source code that does something (running an experiment, running a production task, repairing something, etc) from source code for debugging and data collection. Thereto, a set of *"monitors"* that subscribe to a set of *"events"* are defined. In some source code that does something, the monitoring system is *"notified"* for a specific event. The *"active"* monitors *"handle"* that event. Here is an example:

```
(in-package :monitors)
(define-event run-test-finished (result number))
(defun run-test ()
  (let ((result (random 10)))
   ;; do something
   (notify run-test-finished result)
   result))
(define-monitor print-test-result :documentation "prints the result of run-test")
(define-event-handler (print-test-result run-test-finished)
  (format t ""%run-test finished. Result: "a" result))
```
The function run-test does something, amongst other things calculating the variable result. Let's assume a developer wants to print the result of function run-test whenever it finishes. There is an event run-test-finished defined. At the end of function run-test, the monitoring system is notified on that event, passing the value of variable result as a parameter. Then there is the definition of monitor print-test-result, together with an event handler that handles the event for that monitor by printing the result. However, if you run run-test like it is, nothing will happen. The monitor needs to be activated:

```
(activate-monitor print-test-result)
```
Only active monitors get notified on their events. This helps you in deciding which information to print, record, plot etc. In this case, the monitor will print:

```
MONITORS> (run-test)
```

```
run-test finished. Result: 6
```
This seems to be a lot of code to just print the result of function run-test. However, you could easily add more monitors that handle the same event:

```
(define-monitor warn-when-test-result-is-7
    :documentation "warns when function run-test returns 7")
(define-event-handler (warn-when-test-result-is-7 run-test-finished)
  (when (= result 7) (warn "function run-test returned 7!!!!")))
```
Or there could be another monitor that plots the result of run-test in a graph. The benefit of using the monitor system is that you do not clutter up your functions with code that does not contribute to the computation of the function's result. Despite that, you get a lot of things "for free", as you will see in the remainder of this chapter.

The rest of this section describes the macros that define events and monitors, that notify on events, and that activate monitors. If you are interested in the classes and methods that these macros are based on, then you might want to read section [3.3](#page-39-1) first.

## <span id="page-19-0"></span>3.1.1 *macro* define-event *id &rest parameters*

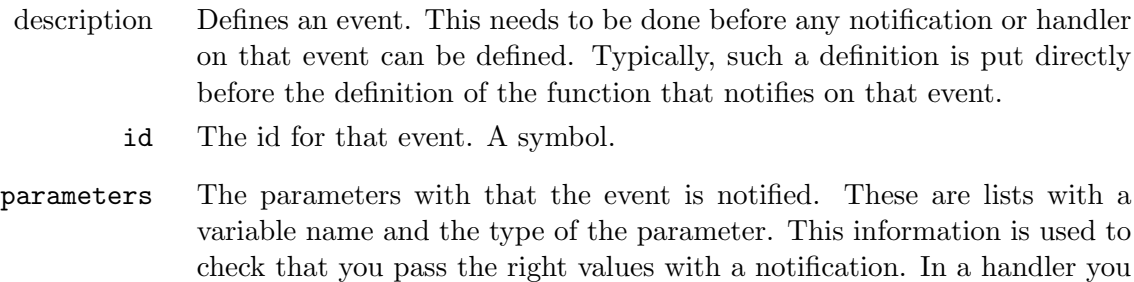

can rely on the passed parameters being of these types.

example (define-event game-finished (result symbol) (speaker fcg-agent) (hearer fcg-agent)) There could be a notification for this event at the end of a game. The first parameter would have to be a symbol and the other two instances of (derivates of) fcg-agent.

## <span id="page-20-0"></span>3.1.2 *macro* define-monitor *id &key class*

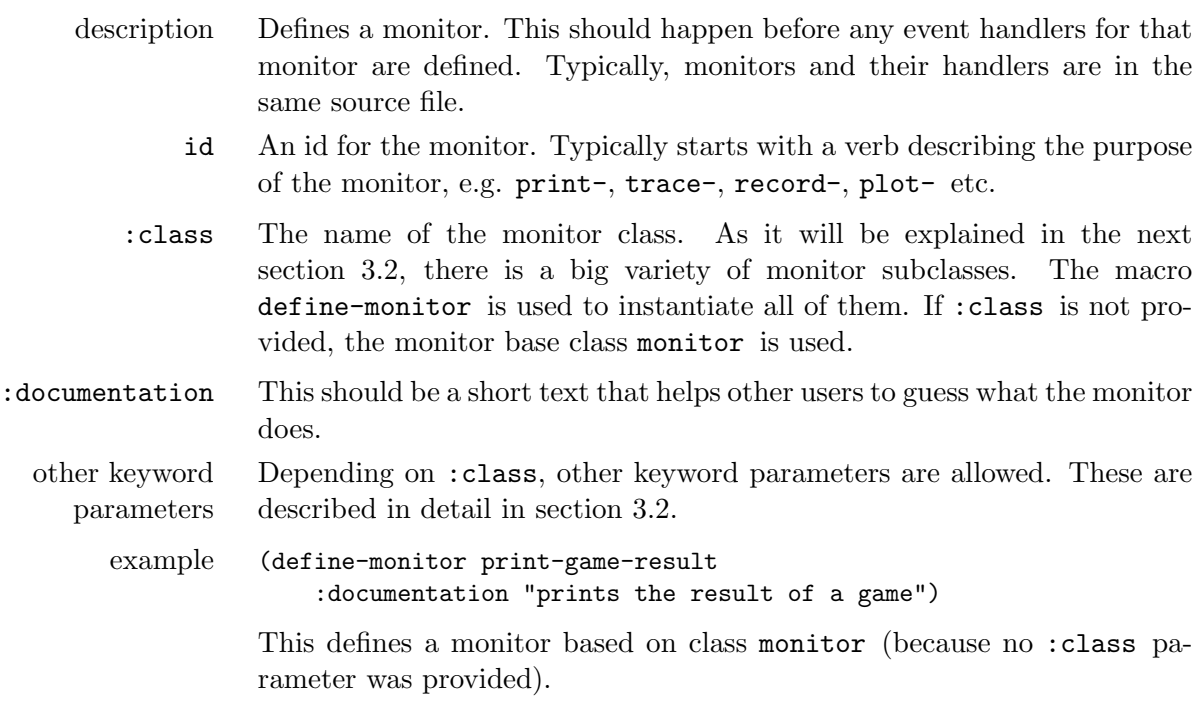

## <span id="page-20-1"></span>3.1.3 *macro* define-event-handler *(monitor-id event-id) &body body*

example below).

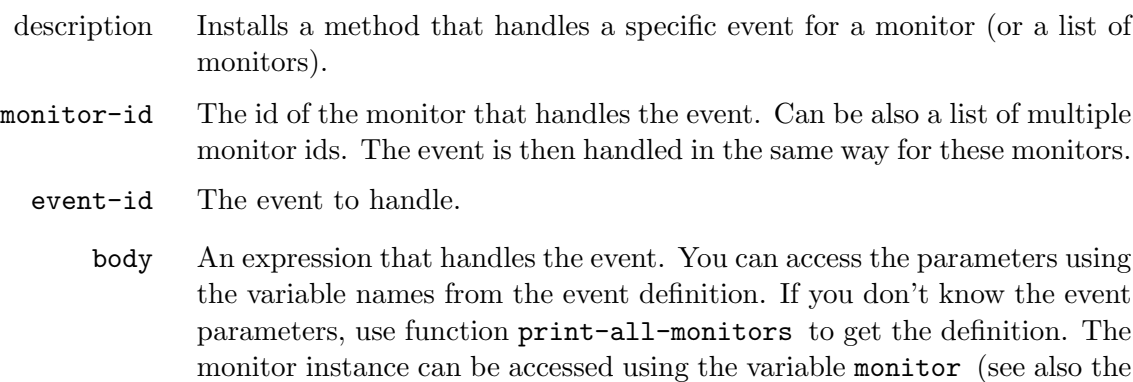

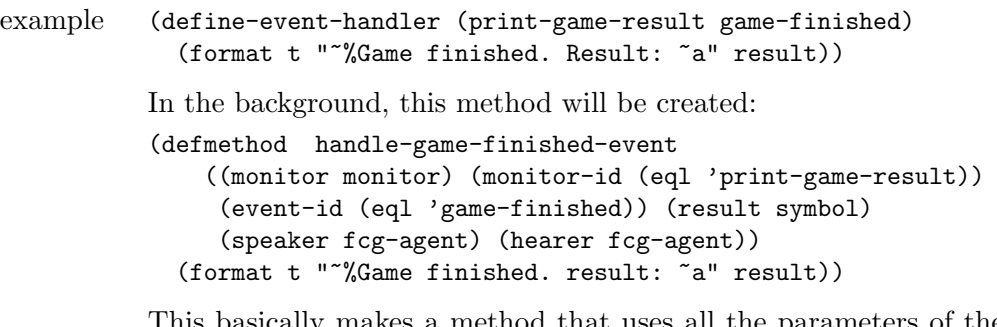

This basically makes a method that uses all the parameters of the event definition as method parameters.

## <span id="page-21-0"></span>3.1.4 *macro* notify *event-id &rest parameters*

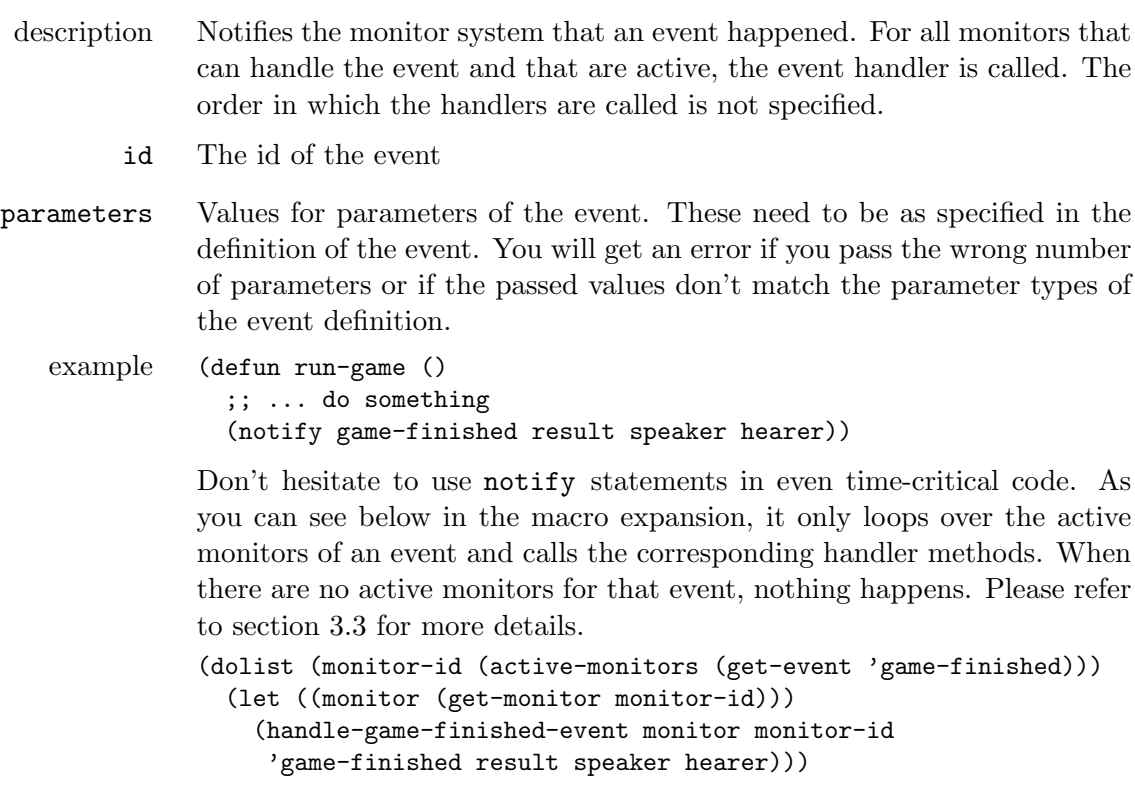

## <span id="page-21-1"></span>3.1.5 *macro* activate-monitor *id &optional active*

<span id="page-21-2"></span>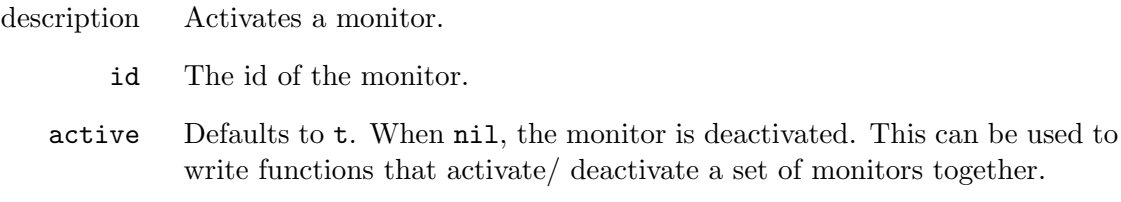

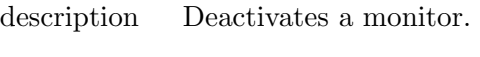

id The id of the monitor.

#### <span id="page-22-0"></span>3.1.7 *macro* toggle-monitor *id*

description Toggles (inverses) the activation of a monitor.

id The id of the monitor.

## <span id="page-22-1"></span>3.1.8 *macro* toggle-monitors *&rest ids*

description Toggles (inverses) the activation of a list of monitors. ids A list of monitor ids

## <span id="page-22-2"></span>3.1.9 *macro* print-all-monitors

description Prints for all defined monitors their type, wether they are active, the documentation and the source file they are defined in (if possible).

#### <span id="page-22-3"></span>3.1.10 *macro* print-all-events

description Prints for all defined events the parameter list and the source file they are defined in (if possible).

#### <span id="page-22-4"></span>3.1.11 Pre-defined Events

The monitoring system is designed to monitor experiments. Many of the built-in monitor classes do something at the end of interactions, series, or batches (see section [4.2.3\)](#page-53-0). For example updating a plot, writing data to a file or printing something to the screen. They "know" that for example an interaction finished because the experiment framework notifies on these built-in events (section [4.2.3\)](#page-53-0):

## <span id="page-22-5"></span>3.1.11.1*monitor event* interaction-started *(experiment t)*

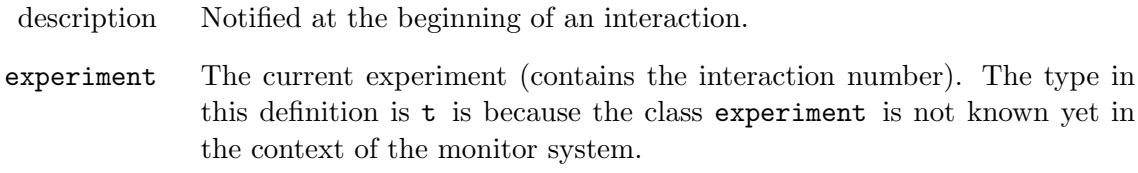

<span id="page-22-6"></span>3.1.11.2*monitor event* interaction-finished *(experiment t) (interaction-number fixnum)*

<span id="page-23-0"></span>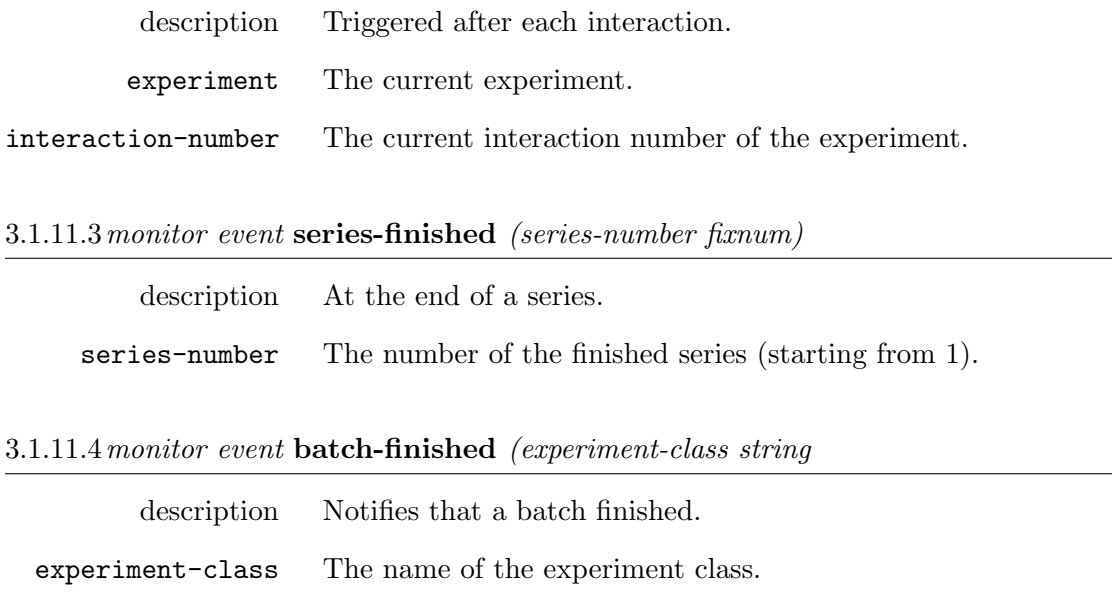

#### <span id="page-23-2"></span><span id="page-23-1"></span>3.1.11.5*monitor event* reset-monitors

explanation You can notify on this event in order to reset the monitor system.

These events are also very handy to define event handlers for your own monitors. For example with the event interaction-finished you get the experiment as a parameter and can record some measures of the rule-sets of the agents of your population.

## <span id="page-23-3"></span>3.2 Built-in Monitor Classes

You will rarely define monitors of the base class monitor. Instead, you would choose one of the built-in classes that provide a big variety of additional functionalities. Or one of the classes that you defined yourself (see section [3.3.3\)](#page-43-0). Figure [??](#page-24-2) gives an overview over the hierarchy of built-in monitor classes.

The rest of this section describes how to use them. Although the different kinds are referred to with their class name, the slots of these classes are not described here (you normally also don't get in touch with instances of monitors), as monitors of all classes have to be defined with the define-monitor macro (see previous section).

#### <span id="page-23-4"></span>3.2.1 Printing Program Traces

The most common debugging technique when programming lisp is to add format statements to the functions and comment them out when they are not needed anymore. However, this can become quite cumbersome if you want to print different stuff in different situations. The built in *"trace* 

<span id="page-24-2"></span>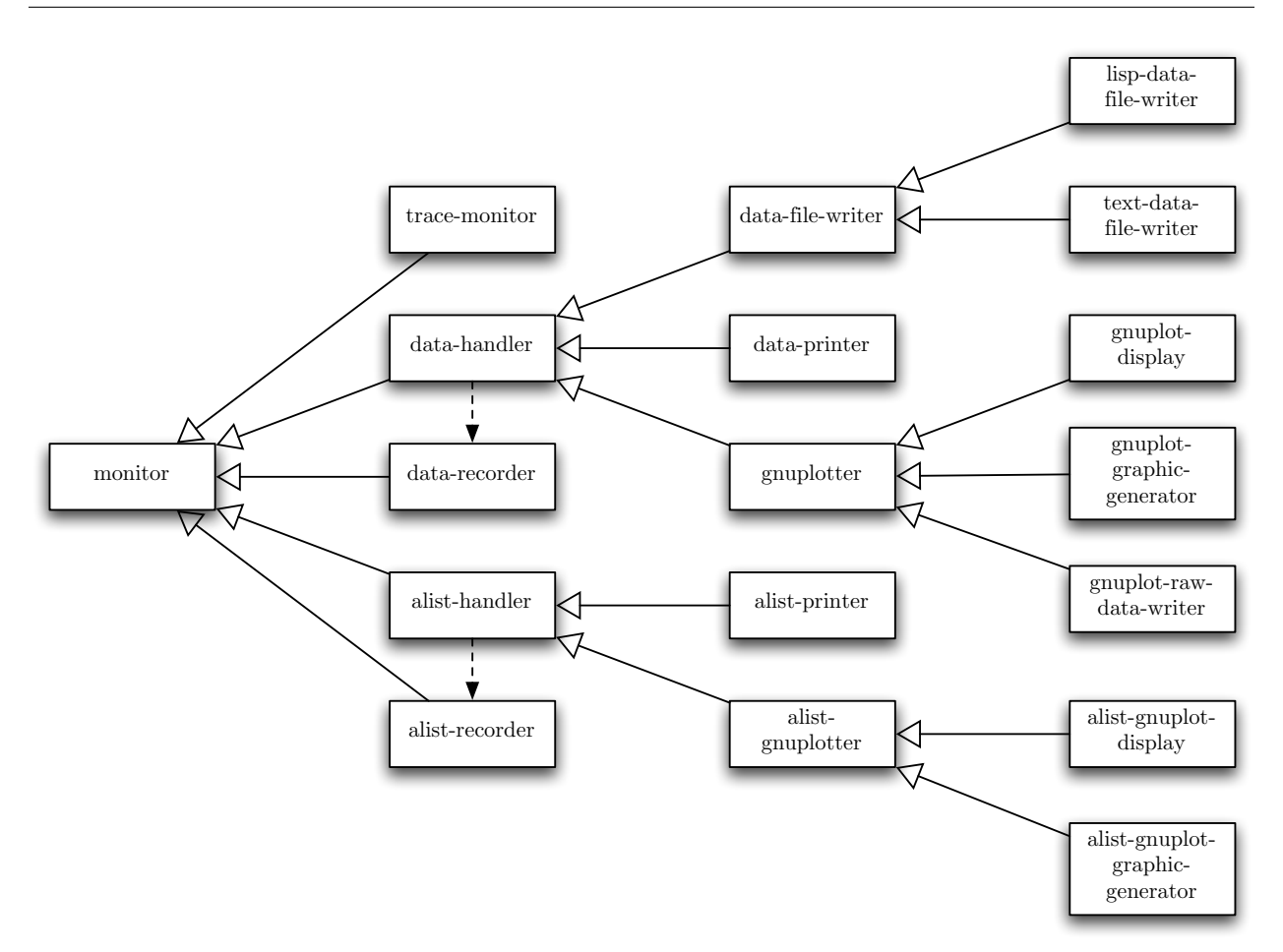

Figure 3.1: The class hierarchy of the built-in monitor classes

*monitors"* allow you to toggle printing of information by toggling monitor activation. Additionally, they can buffer text messages and print them later on demand.

## <span id="page-24-0"></span>3.2.1.1 *monitor class* trace-monitor *monitor*

<span id="page-24-1"></span>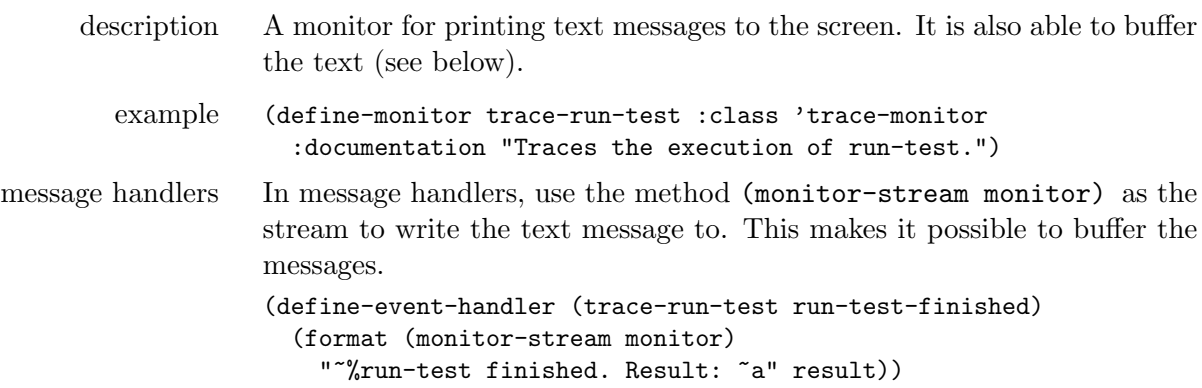

#### 3.2.1.2 *function* activate-buffering-of-trace-monitors

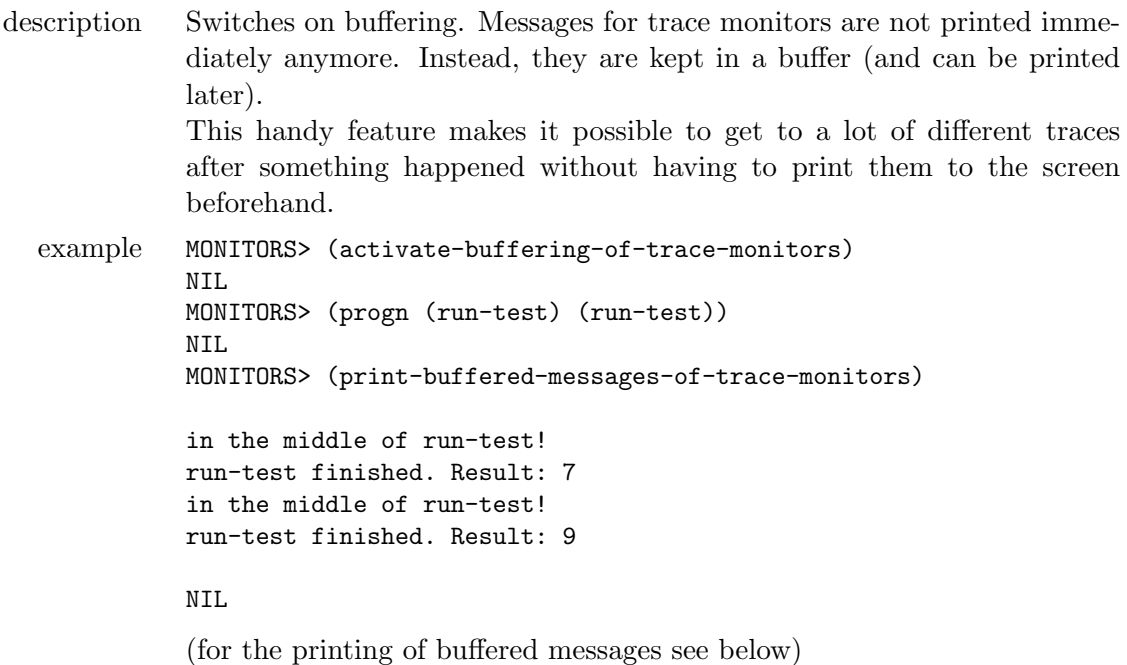

#### <span id="page-25-0"></span>3.2.1.3 *function* print-buffered-messages-of-trace-monitors

description Prints all the buffered messages of all trace monitors.

## <span id="page-25-1"></span>3.2.1.4 *function* clear-trace-monitors-buffer

description Clears the buffer for the trace monitors. Does not change activation state. In order to avoid the buffer to become very large, it is recommended to call this function often, for example before each interaction.

#### <span id="page-25-2"></span>3.2.1.5 *macro* deactivate-buffering-of-trace-monitors

description Deactivates the buffering for trace monitors.

#### <span id="page-25-3"></span>3.2.1.6 *generic function* print-with-overline *monitor character message*

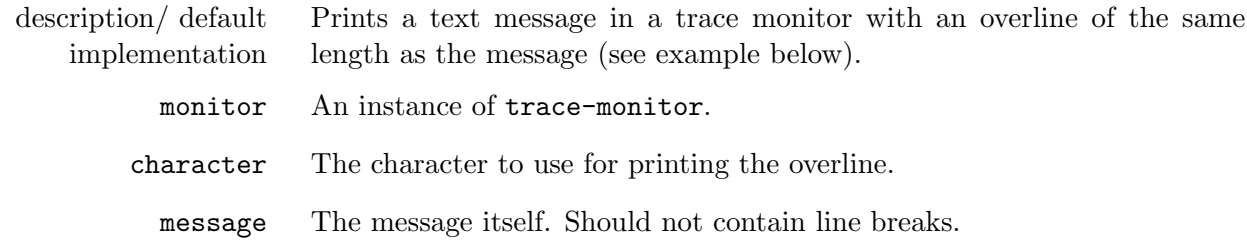

```
example (define-event-handler (trace-language-game interaction-started)
             (print-with-overline monitor #\=
                  (format nil "= Started interaction ~a."
                  (interaction-number experiment))))
          The resulting output:
           =========================
          = Started interaction 28.
```
## <span id="page-26-0"></span>3.2.2 Recording Data

One of the purposes of running experiments is to output quantitative measures for the emergence of some feature of language, occurrences of some event, properties of the population, and so on. These measures could be plotted to a graph, written to a data file or printed to the screen. One such a measure could be for example communicative success.

To avoid that all plotting, data-writing and printing monitors which want to output communicative success have to collect that measure for themselves, there is the separation of monitors that record data (class data-recorder, this section) and monitors that output these recorded data (next sections [3.2.3](#page-27-0) and [3.2.4\)](#page-30-0). For example there is only one monitor that records the communicative success. All monitors that output communicative success in some way use the recorded data of that monitor.

#### <span id="page-26-1"></span>3.2.2.1 *monitor class* data-recorder *monitor*

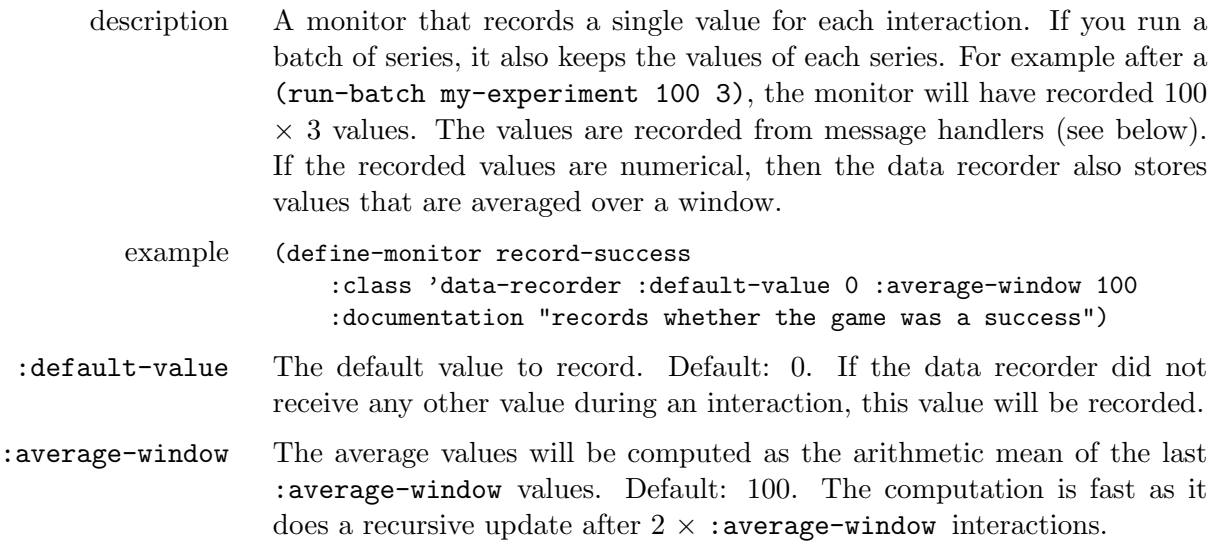

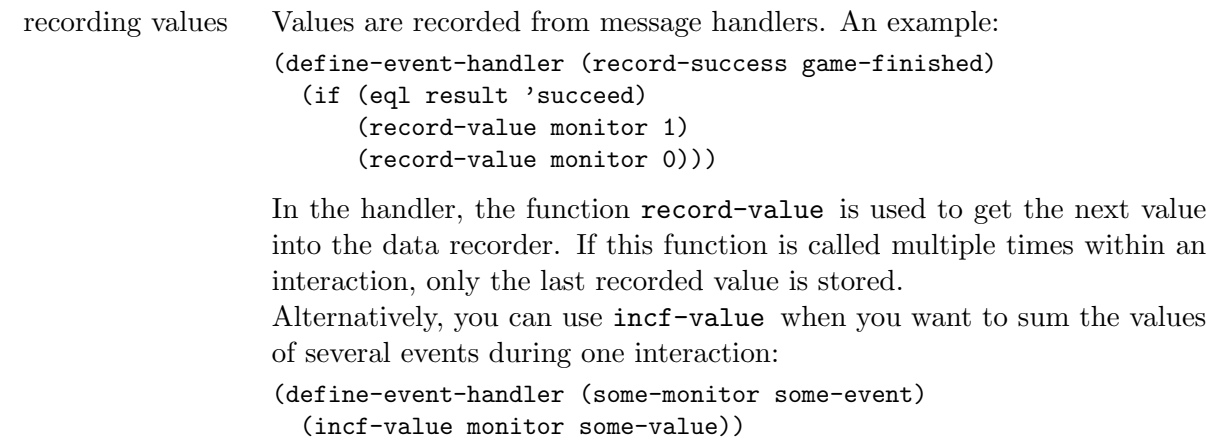

## <span id="page-27-0"></span>3.2.3 Outputting Recorded Data

<span id="page-27-1"></span>All monitors that somehow output data recorded by data recorders are derived from this class:

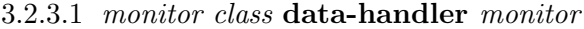

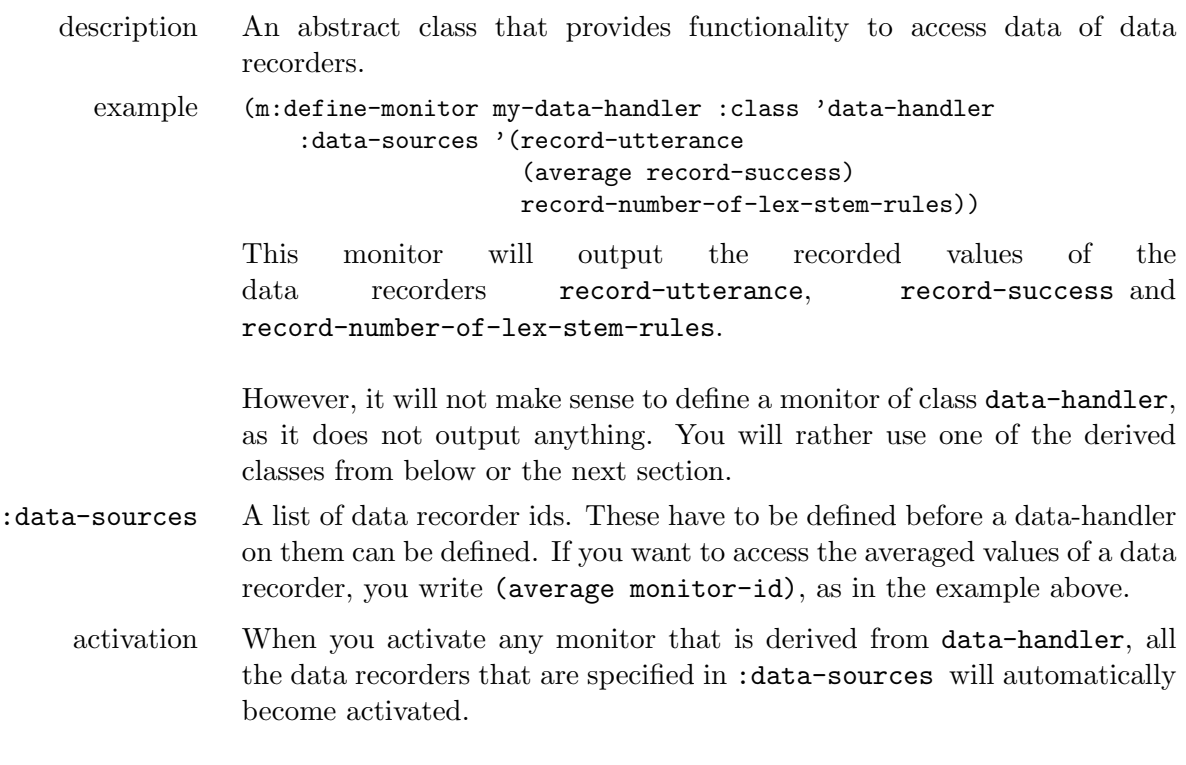

## <span id="page-27-2"></span>3.2.3.2 *monitor class* data-printer *data-handler*

description A monitor for printing recorded data to the screen.

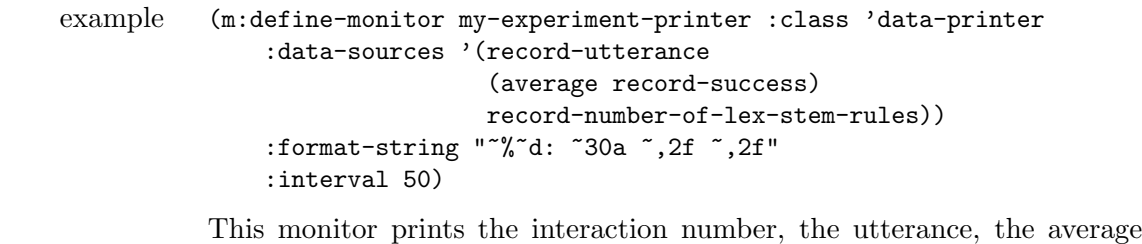

communicative success and the lexicon size to the screen:

MY-EXPERIMENT> (run-interactions 500 :reset t)

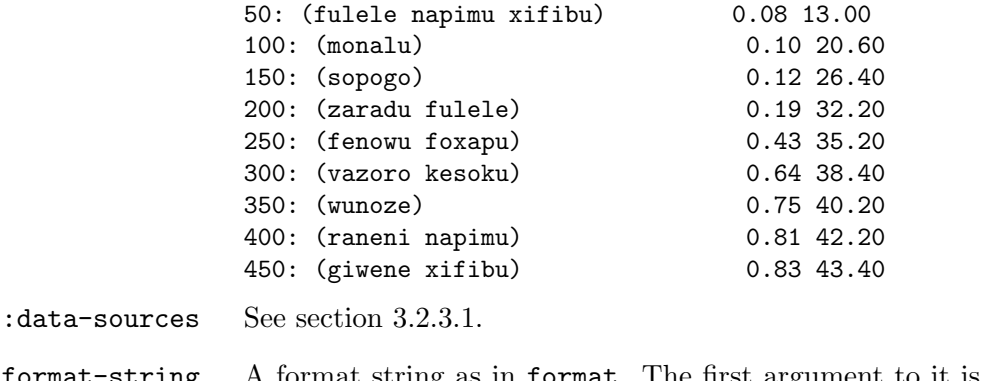

- :format-string A format string as in format. The first argument to it is the interaction number. The other arguments are the current values of the data recorders a specified in :data-sources.
	- :interval How often the information is printed. Default: 1.

#### <span id="page-28-0"></span>3.2.3.3 *monitor class* data-file-writer *data-handler*

description An abstract class for writing recorded data to a file. You can not define monitors of this class. See the two derived classes below instead.

#### <span id="page-28-1"></span>3.2.3.4 *monitor class* text-data-file-writer *data-file-writer*

description Writes recorded data in columns to a text file, which can be imported for example in Excel. For each data source there is for each series a separate column.

```
example (define-monitor write-success-and-lexicon-size-to-file
                          :class 'text-data-file-writer
                          :data-sources '((average record-success)
                                           record-number-of-lex-stem-rules)
                          :file-name (make-pathname :directory '(:absolute "tmp")
                                                    :name "success-and-lexicon"
                                                    :type "dat")
                          :add-time-and-experiment-to-file-name t
                          :column-separator " "
                          :comment-string "#")
                     The text file is written at the end of a batch:
                     MY-EXPERIMENT> (run-batch 500 3)
                     monitor write-success-and-lexicon-size-to-file:
                       wrote /tmp/2007-03-29-16-25-naming-game-success-and-lexicon.dat
                     NIL
                     The generated file /tmp/2007-03-29-16-25-naming-game-succes-and-
                     lexicon.dat looks like this:
                     # This file was created by the
                     # text-data-file-writer WRITE-SUCCESS-AND-LEXICON-SIZE-TO-FILE.
                     # The columns are:
                     # interaction number
                     # RECORD-SUCCESS-0
                     # RECORD-SUCCESS-1
                     # RECORD-SUCCESS-2
                     # RECORD-NUMBER-OF-LEX-STEM-RULES-0
                     # RECORD-NUMBER-OF-LEX-STEM-RULES-1
                     # RECORD-NUMBER-OF-LEX-STEM-RULES-2
                     0.0 0.0 0.0 0.0 0.4 0.4 0.4
                     1.0 0.0 0.0 0.0 0.4 0.8 0.8
                     2.0 0.0 0.0 0.0 0.8 1.2 1.2
                      ...
                     498.0 0.9 0.92 0.88 42.8 39.6 47.2
                     499.0 0.9 0.92 0.88 42.8 39.6 47.2
                     500.0 0.9 0.92 0.89 42.8 39.6 47.2
    :data-sources See section 3.2.3.1.
       :file-name The name of the file to generate. Should be a pathname.
    add-time-and-
   experiment-to-
        file-name
                     When t (default), the current date and time as well as the name of the
                     experiment class are added to the file name.
:column-separator The string to separate values. Default: " ".
  :comment-string How to start comment lines. Default: "#".
```
<span id="page-29-0"></span>3.2.3.5 *monitor class* lisp-data-file-writer *data-file-writer*

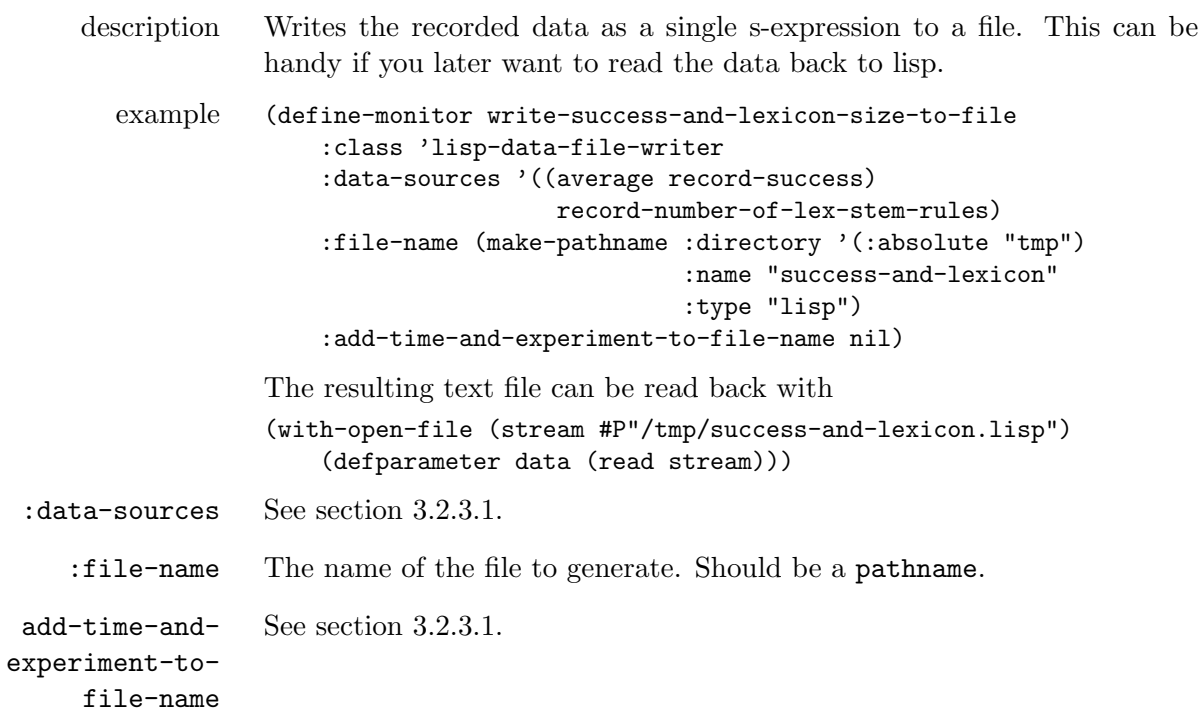

## <span id="page-30-0"></span>3.2.4 Plotting Data with Gnuplot

The probably most prominent feature of the monitoring system is to produce graphs from recorded data using gnuplot.

<span id="page-30-1"></span>3.2.4.1 *monitor class* gnuplotter *data-handler*

| description | An abstract class for plotting data with gnuplot. Classes that derive from<br>this one define how the resulting graph is displayed or written.                                                                                                    |
|-------------|----------------------------------------------------------------------------------------------------|
| example     | (define-monitor plot-success-and-lexicon-size)<br>: class 'CLASS-DERIVED-FROM-GNUPLOTTER<br>:data-sources '((average record-communicative-success)<br>record-average-number-of-words)<br>:caption '("communicative success" "lexicon size")<br>:minimum-number-of-data-points 500<br>:x-label "number of interactions"<br>:y1-label "communicative success"<br>:y2-label "lexicon size"<br>:error-bars t :draw-y1-grid nil<br>:line-width 2<br>:use-y-axis $'(1 2)$<br>: $y1$ -max 1 : $y1$ -min 0<br>: $y2 - min$ 0 : $y2 - max$ nil<br>:colors *great-gnuplot-colors* |
|             | : key-location "right bottom")                                                                                                    |

<span id="page-31-0"></span>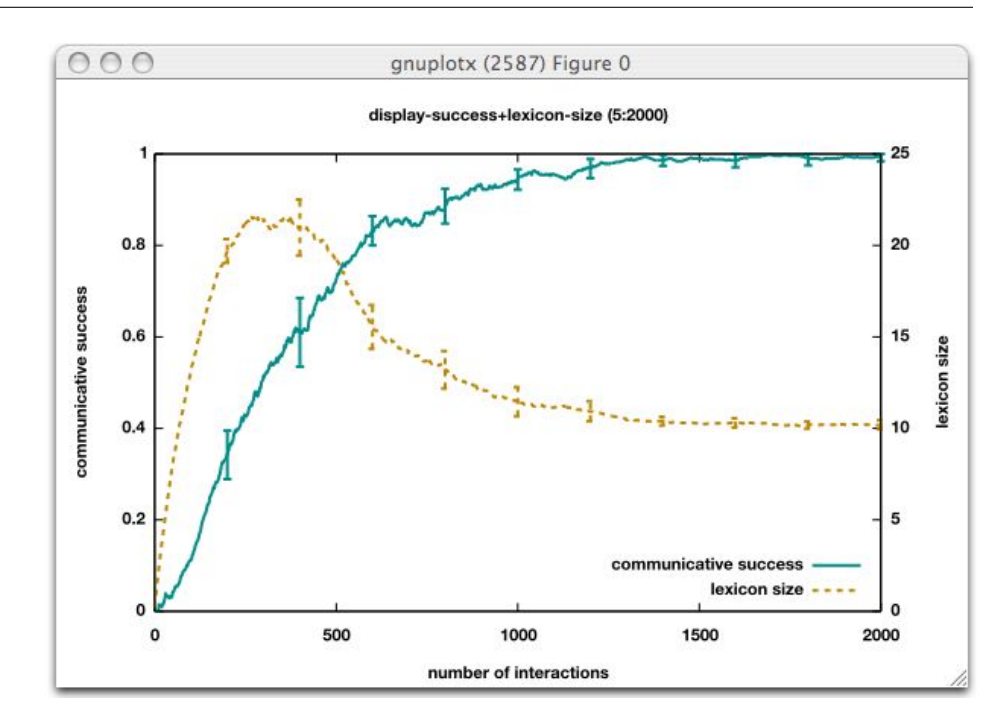

Figure 3.2: An example for a real-time plot with a gnuplot-display monitor

Depending on what class CLASS-DERIVED-FROM-GNUPLOTTER is, the result might look as in figure [3.2](#page-31-0) or figure [3.3.](#page-33-0)

- :data-sources See section [3.2.3.1.](#page-27-1)
	- :caption Captions for each data source for generating a graph legend. Should be list of strings with one caption per data source. When no captions are provided, the names of the data recorders are used.
- :minimum-numberof-data-points The "sample rate". For at least that many points on the x-axis there will be a value plotted. Smaller numbers here result in higher speed and smaller graphic files, bigger numbers give a higher resolution. Default: 500.

:x-label Labels for the x-axis, left y-axis and right y-axis. Default: nil.

```
:y1-label
```

```
:y2-label
```
:error-bars When t, error bars are added to the graph. Default: nil.

:draw-y1-grid :draw-y2-grid When  $t$ , thin horizontal lines are drawn at the ticks of the left or right axis. Default: nil.

:line-width The width of the lines for curves and errorbars. Default: 2.

:use-y-axis A list of values 1 or 2 for each data source specifying whether to scale the data with the left y-axis (1) or the right (2). Default: scale all with the left y-axis.

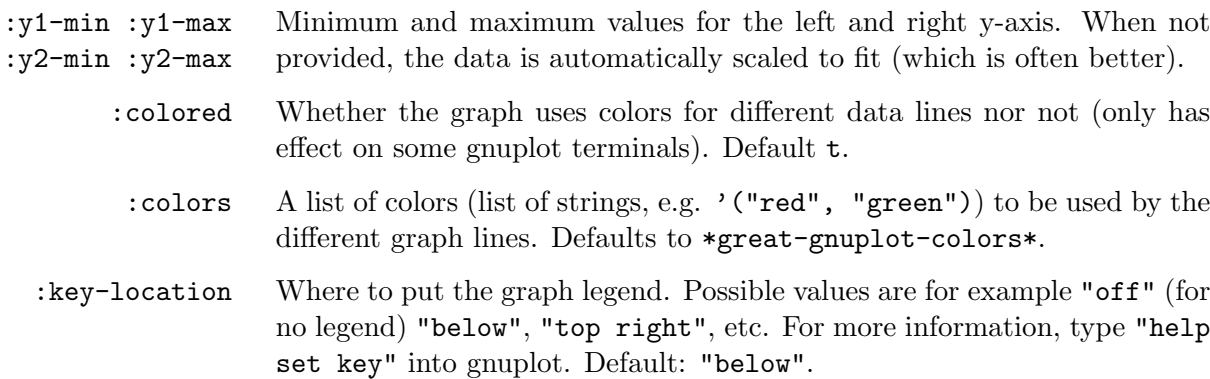

## <span id="page-32-0"></span>3.2.4.2 *monitor class* gnuplot-display *gnuplotter*

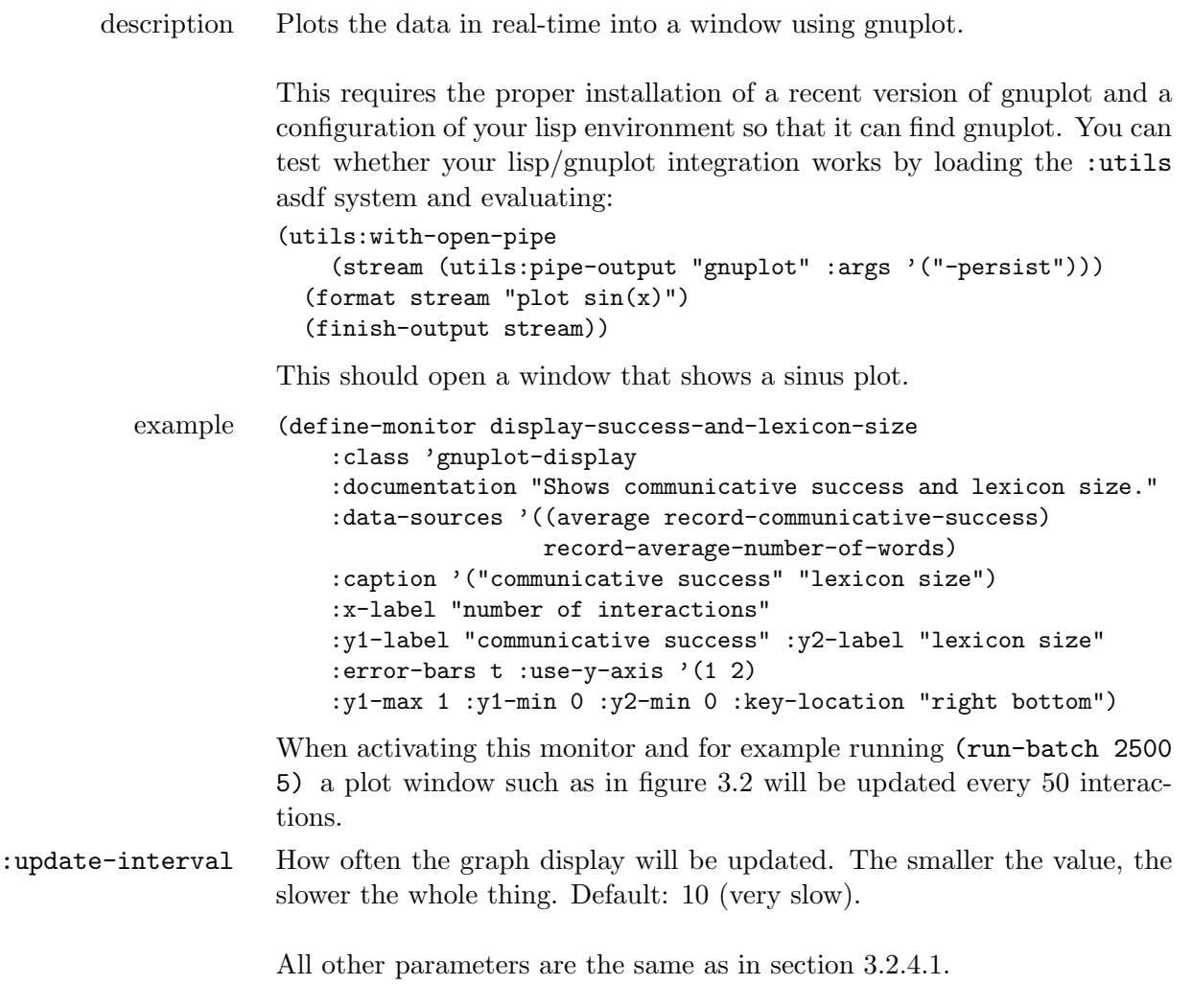

## <span id="page-32-1"></span>3.2.4.3 *monitor class* gnuplot-graphic-generator *gnuplotter*

<span id="page-33-0"></span>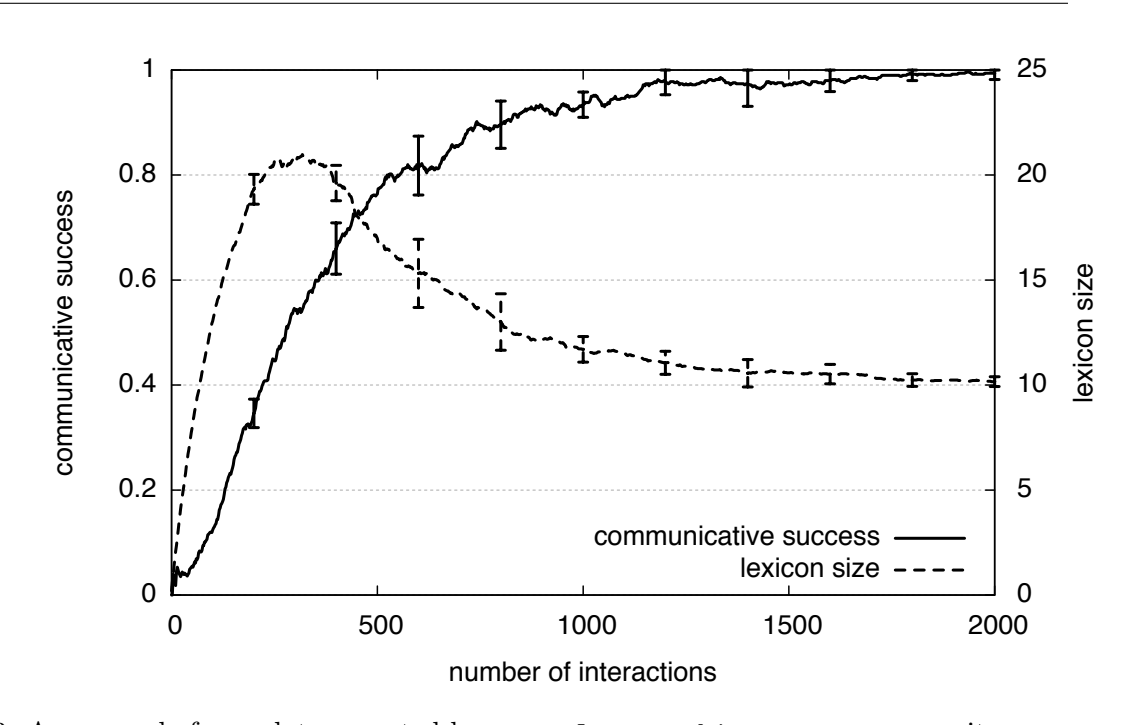

Figure 3.3: An example for a plot generated by a gnuplot-graphic-generator monitor

- description Produces a graph file at the end of a batch. It is recommended to use such a graph for papers instead of saving the result of gnuplot-display-monitors, as they produce graphic files of much higher quality. example (define-monitor plot-success-and-lexicon-size :class 'gnuplot-graphic-generator :documentation "Plots communicative success and lexicon size" :graphic-type "pdf" :colored nil :add-time-and-experiment-to-file-name nil :file-name (make-pathname :directory '(:absolute "tmp") :name "success-and-lexicon-size" :type "pdf") :data-sources '((average record-communicative-success) record-average-number-of-words) :caption '("communicative success" "lexicon size") :x-label "number of interactions" :y1-label "communicative success" :y2-label "lexicon size" :error-bars t :use-y-axis '(1 2) :key-location "right bottom" :y1-max 1 :y1-min 0 :y2-min 0 :draw-y1-grid t) The resulting file */tmp/success-and-lexicon-size.pdf* looks as in figure [3.3.](#page-33-0) graphic-type Which gnuplot graphic driver to use. Should be one out of "postscript",
	- :file-name The file name of the graphic file to produce. Should be a pathname.

"pdf", "svg" or "gif".

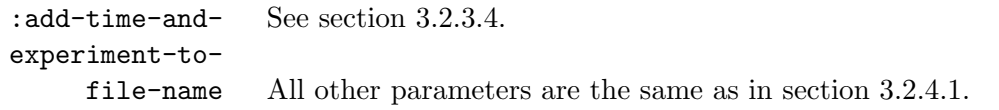

<span id="page-34-0"></span>3.2.4.4 *monitor class* gnuplot-display-and-graphic-generator *gnuplot-display gnuplot-graphicgenerator*

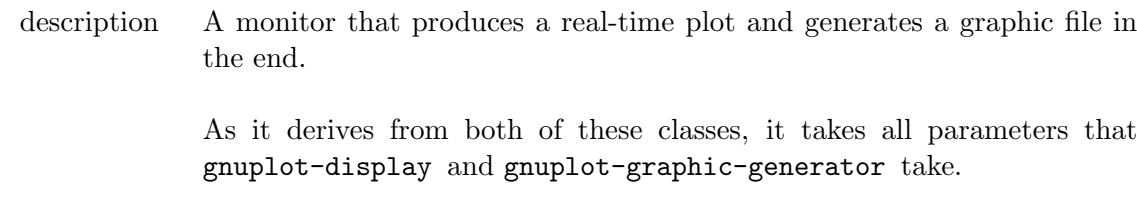

#### <span id="page-34-1"></span>3.2.4.5 *monitor class* gnuplot-file-writer *gnuplot-graphic-generator*

description If you don't like the graphs that the gnuplot-graphic-generator makes, you can also use this monitor to write a complete gnuplot script (with data and plot commands) and later modify that script. The parameter :gnuplot-file-name specifies the file name of the script.

### <span id="page-34-2"></span>3.2.5 Recording and Plotting Lists of Data

Data recorders (section [3.2.2.1\)](#page-26-1) allow to record one single value for each interaction. But sometimes one wants to look at the evolution of a list of values, for example the scores of some entities or the number of occurrences of events. Defining a data recorder for each of them would become cumbersome, especially if the number of values is not known beforehand. For this purpose, there are monitors for recording and processing lists of data.

<span id="page-34-3"></span>3.2.5.1 *monitor class* alist-recorder *monitor*

| description     | Records averaged values for lists of (symbol. value) conses. Similar<br>to a data-recorder (section $3.2.2.1$ ), values are kept for each interaction<br>of each series of a batch.                                        |
|-----------------|----------------------------------------------------------------------------------------------------|
| example         | (define-monitor record-lexicon-of-first-agent-for-first-object<br>: class 'alist-recorder<br>:documentation "Records for the first agent the scores of all<br>words for the first object"<br>$: \text{average}$ -window 1) |
| :average-window | The values will be averaged over the last : average-window values. De-<br>fault: $100$ .                                                                                                    |

```
recording values Values are recorded from event handlers. An example:
                  (define-event-handler
                      (record-lexicon-of-first-agent-for-first-object
                       interaction-finished)
                    (loop with rules
                       = ;; compute the rules of the first agent that have first
                         ;; object of the world as meaning
                       for rule in rules
                       do (set-value-for-symbol monitor
                                                 (intern (word rule))
                                                 (rule-score rule))))
```
The function (set-value-for-symbol monitor symbol value) is used to store the rule score for each rule in the monitor, with symbol being the interned rule name. Each time you pass a value for a new symbol, a new list of recorded values is created. If you don't pass a value for some symbol during an interaction, the value 0 is recorded. Alternatively, you can use the function (incf-value-for-symbol monitor symbol value) to increase the current value for a symbol, starting in each interaction from 0.

#### <span id="page-35-0"></span>3.2.5.2 *monitor class* alist-handler *monitor*

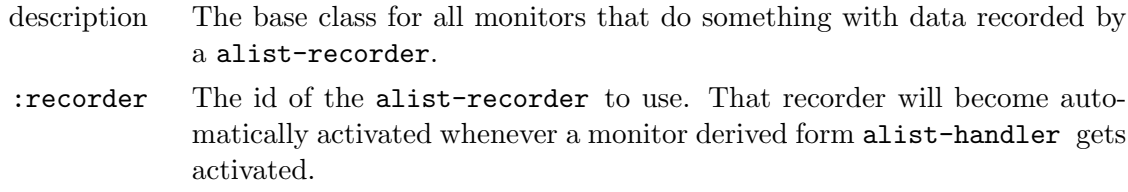

#### <span id="page-35-1"></span>3.2.5.3 *monitor class* alist-printer *alist-handler*

description Prints the values of an alist recorder after each interaction.
```
example (define-monitor print-lexicon-of-first-agent
                 :class 'alist-printer
                 :documentation "Prints for the first agent the scores of all
                                 words for the first object"
                 :recorder 'record-lexicon-of-first-agent-for-first-object
                 :interval 100)
            When this monitor is active, the output of a batch looks like this:
            MY-EXPERIMENT> (run-batch *experiment* 1000 1)
            100: vewiba: 0.50; sowape: 0.50;
            200: vewiba: 0.50; sowape: 0.50;
            300: vewiba: 0.50; sowape: 0.50;
            400: vewiba: 0.60; sowape: 0.30;
            500: vewiba: 0.80; sowape: 0.00; bofoxa: 0.10;
            600: vewiba: 1.00; sowape: 0.00; bofoxa: 0.00; fapofo: 0.10;
            700: vewiba: 0.90; sowape: 0.00; bofoxa: 0.00; fapofo: 0.00;
            800: vewiba: 0.80; sowape: 0.00; bofoxa: 0.00; fapofo: 0.00;
            900: vewiba: 0.90; sowape: 0.00; bofoxa: 0.00; fapofo: 0.00;
            1000: vewiba: 0.80; sowape: 0.00; bofoxa: 0.00; fapofo: 0.10;
            NIL
:recorder See section 3.2.5.2.
:interval The data is printed only every :interval interactions. Default: 1.
```
#### <span id="page-36-0"></span>3.2.5.4 *monitor class* alist-gnuplotter *alist-handler*

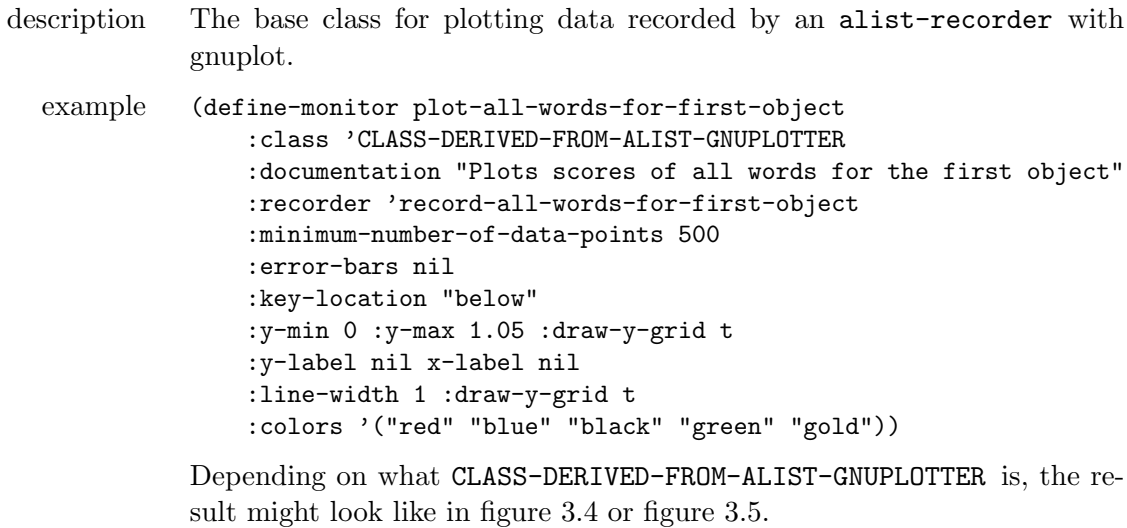

:recorder See section [3.2.5.2.](#page-35-0)

<span id="page-37-0"></span>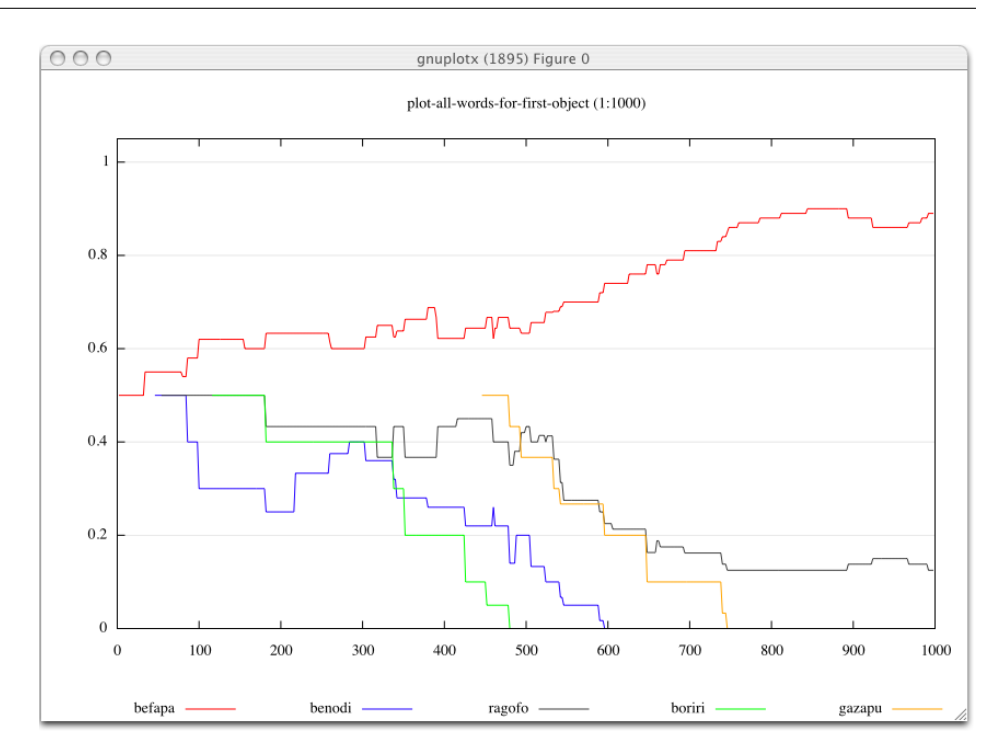

Figure 3.4: An example for a real-time plot with a alist-gnuplot-display monitor

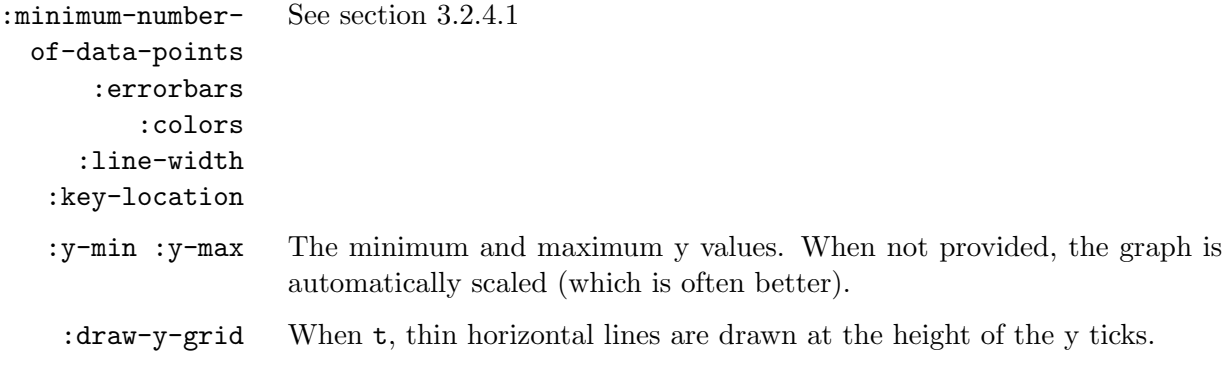

# 3.2.5.5 *monitor class* alist-gnuplot-display *alist-gnuplotter*

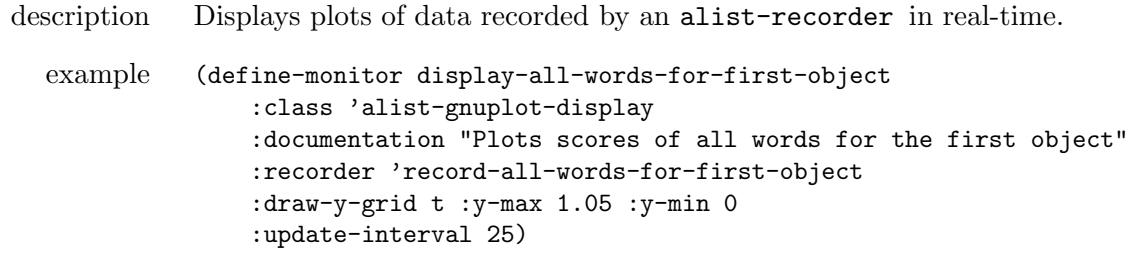

The resulting graph looks as in figure [3.4.](#page-37-0)

<span id="page-38-0"></span>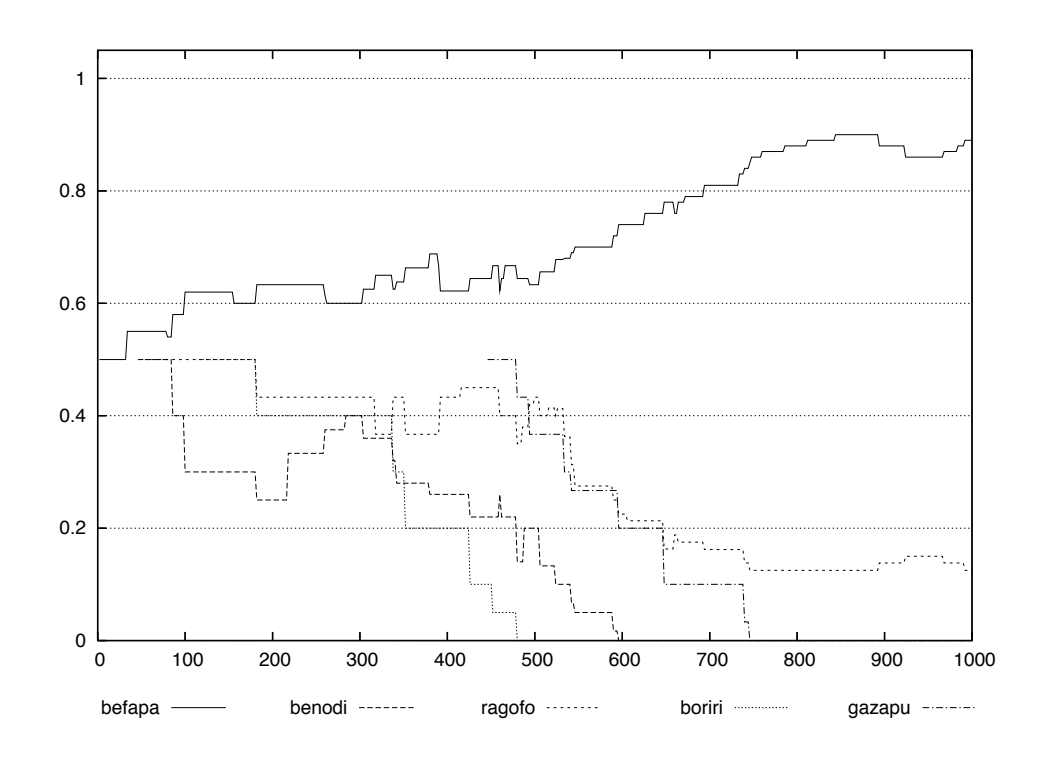

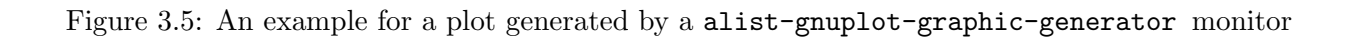

:update-interval How often the display is redrawn. Default: 100.

All other parameters are as described in section [3.2.5.4.](#page-36-0)

# 3.2.5.6 *monitor class* alist-gnuplot-graphic-generator *alist-gnuplotter*

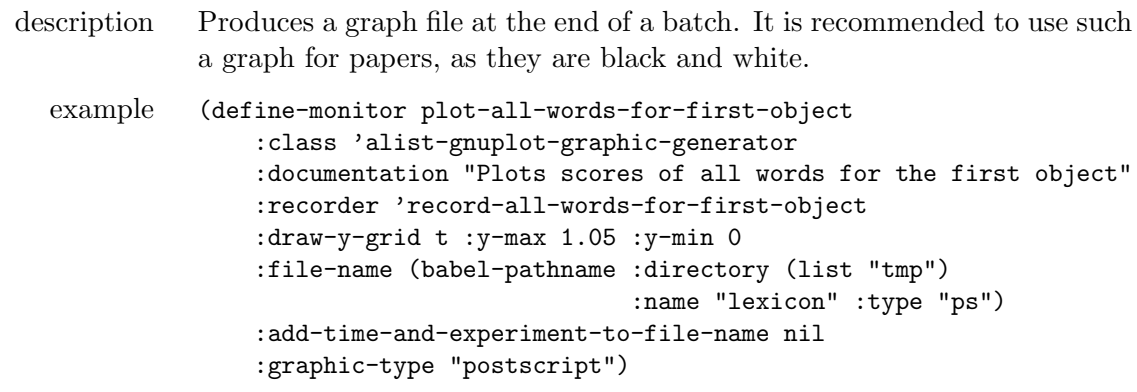

The resulting file */tmp/lexicon.ps* looks as in figure [3.5.](#page-38-0)

| graphic-type   | Which gnuplot graphic driver to use. Should be one out of "postscript",<br>" $pdf", "svg"$ or " $gif".$ |
|----------------|----------------------------------------------------------------------------------------------------|
| :file-name     | The file name of the graphic file to produce. Should be a pathname.                                     |
| experiment-to- | $:add-time-and-$ See section 3.2.3.4.                                                                   |
| file-name      | All other parameters are the same as in section 3.2.5.4.                                                |

3.2.5.7 *monitor class* alist-gnuplot-display-and-graphic-generator *alist-gnuplot-display alistgnuplot-graphic-generator*

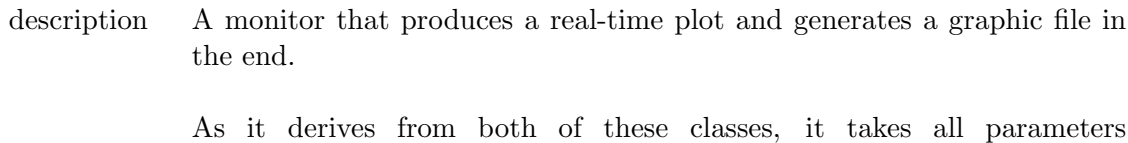

that alist-gnuplot-display and alist-gnuplot-graphic-generator take.

# 3.3 Behind the Scenes

As mentioned in the beginning of section [3.2,](#page-23-0) you will normally not get in touch with the classes that form the base of the monitor system. Instead, you will use the macros from section [3.1.](#page-18-0) However, if you want to define some monitors that do something else than what you can do with the built-in monitors and if you want to reuse this functionality, you might want to derive your own monitor classes.

This section describes the monitor, event, and event handling base classes and methods that are defined in *systems/monitors/base.lisp*. You can easily skip this section if you are only interested in using the monitors.

Please note that all the classes and methods are not exported from the :monitors package as they are "hidden" from the user. It is recommended to put your own classes in that package too.

### 3.3.1 Classes for Monitors and Events

#### 3.3.1.1 *class* monitor

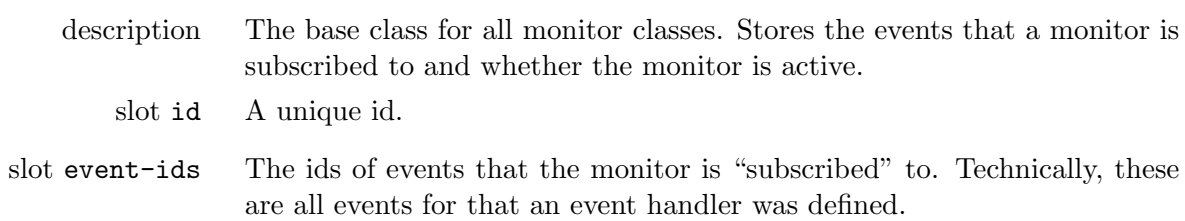

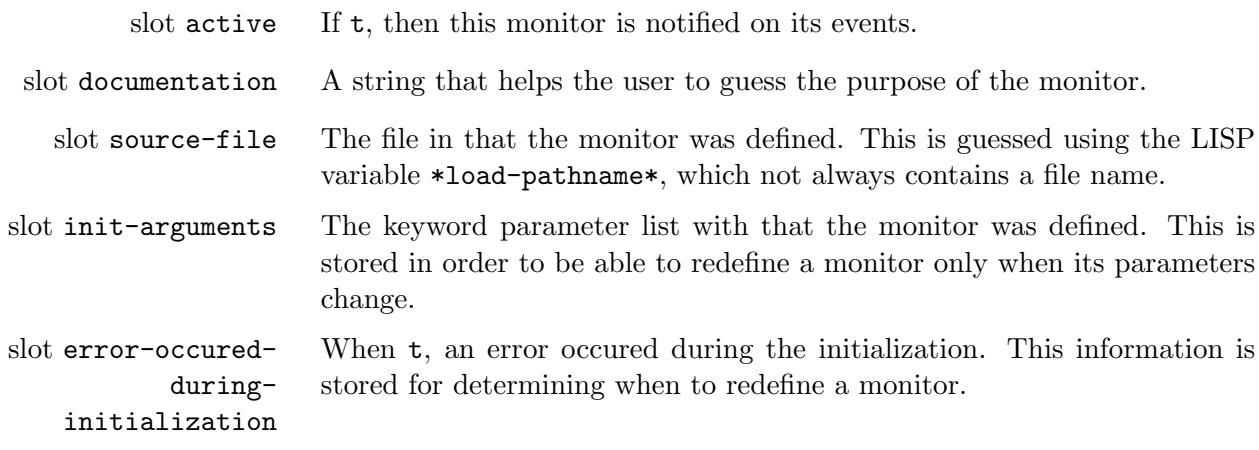

#### 3.3.1.2 *class* event

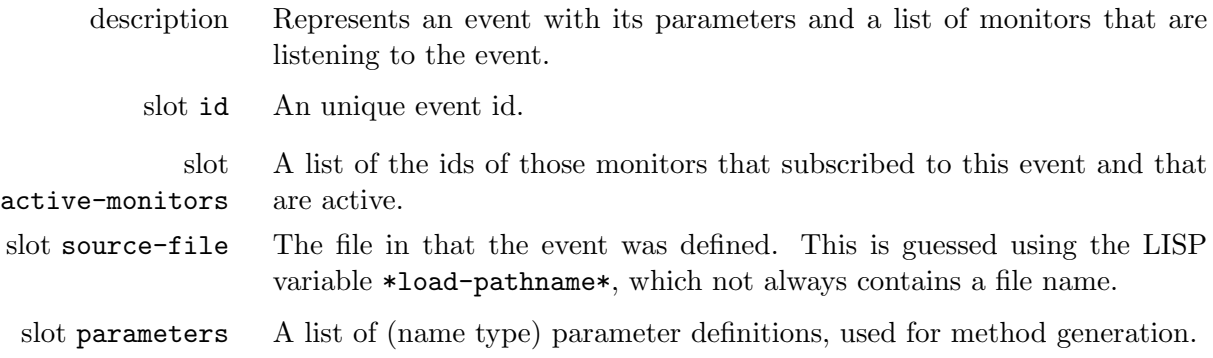

# 3.3.1.3 *global variable* \*monitors\*

description A hash table containing the instances of all defined monitors. When a monitor is defined with define-monitor, the instance is automatically stored there. Due to that, the user does not have to care about keeping pointers to these instances and it is easier to access a particular monitor, for example for activating it.

## 3.3.1.4 *global variable* \*events\*

description A hash table containing the instances of all defined events.

## 3.3.1.5 *function* get-monitor *id*

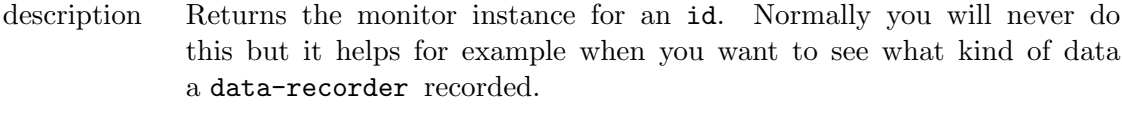

id The id of the monitor.

example (monitors::get-monitor 'record-number-of-lex-stem-rules)

description Returns the event instance for an id.

id The id of the event.

#### 3.3.2 The Creation of Monitors, Events and Handlers

To prevent the user from being confronted with the classes above and in order to guarantee some properties of monitors and events, there is a lot of checking going on. In :around methods of initialize-instance, it is checked for almost every parameter whether the passed values are correct. You will normally get helpful error messages if you passed something wrong.

For convenience, when a source file is recompiled or reloaded, the state of the contained monitors and events is preserved. For that, monitors copy the state of previous instances in the initialize-instance :around methods. Additionally, monitors and events are only redefined when there is no previous instance or when parameters changed:

#### 3.3.2.1 *function* make-monitor-unless-already-defined *id class &optional init-arguments*

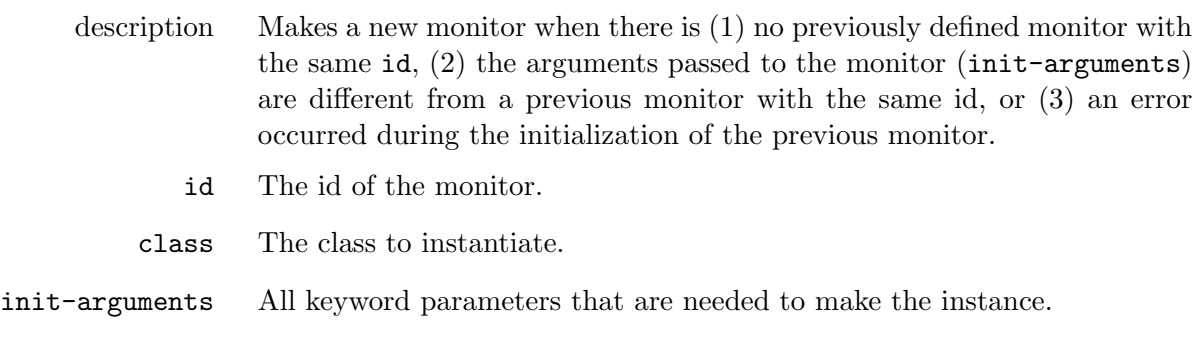

#### <span id="page-41-0"></span>3.3.2.2 *function* subscribe-to-event *monitor-id event-id*

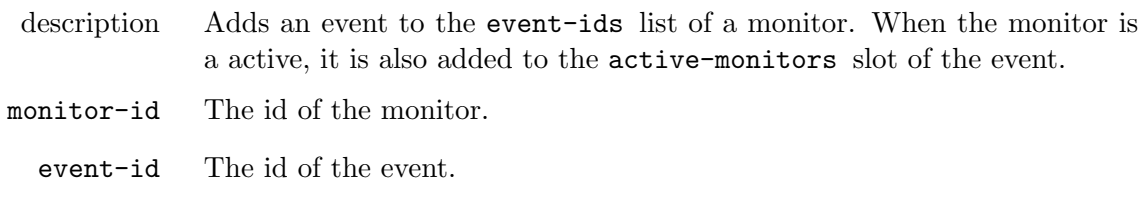

#### 3.3.2.3 *function* make-event-unless-already-defined *id parameters*

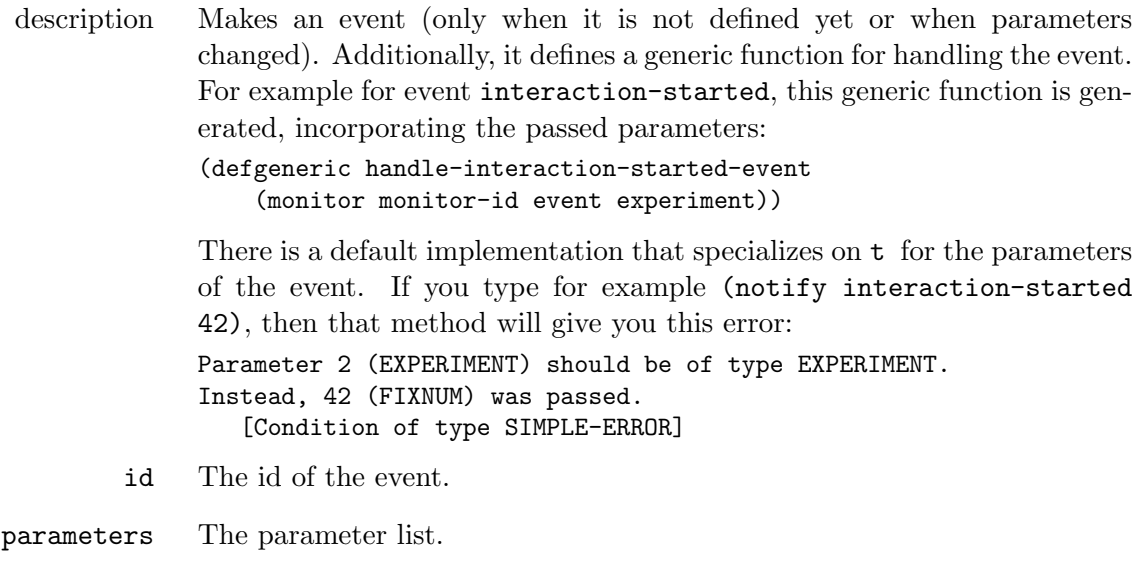

3.3.2.4 *function* make-event-handler *monitor-id event-id body*

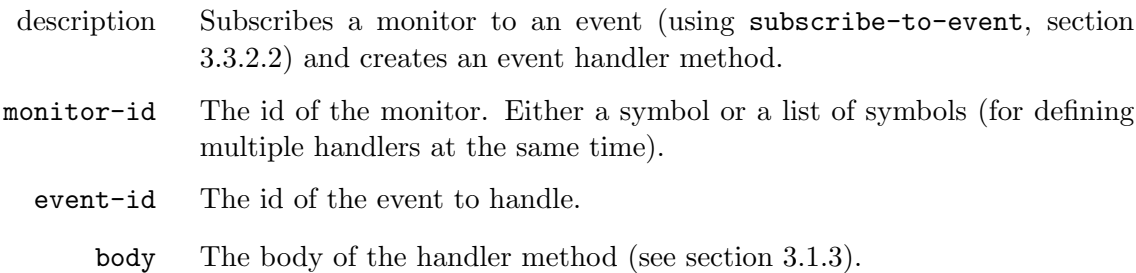

In order to put events and their handlers into the same source file, the events and monitors have to be defined at macro expansion time (the macro expansion of the notify macro (section [3.1.4](#page-21-0) needs to know the parameters of the event to generate the method call). But as there is no macro expansion when a compiled file is loaded, the events also have to be defined at load time.

This problem is solved by defining each event and monitor twice:

```
(defmacro define-event (id &rest parameters)
  (make-event-unless-already-defined id parameters)
  '(make-event-unless-already-defined ',id ',parameters))
```
The first line is executed during macro expansion when a source file is compiled. The second line will be executed as well but does not do anything because the event is already defined. When loading a compiled file, only the second line was compiled into the code and is executed. The same thing happens in the define-monitor macro.

# 3.3.3 Defining own Monitor Classes

This section shows how to derive own monitor classes. The existing class trace-monitor (section [3.2.1.1\)](#page-24-0) serves as an example. The first thing to do is to derive an own class from one of the built-in monitor classes and define some slots that the monitor will need to function (there are no slots needed in this example):

```
(defclass trace-monitor (monitor)
  ()
  (:documentation "Prints string messages on a screen or keeps them in a shared buffer
                   for later retrieval"))
```
The next thing is to define the initialization of the monitor instance. This typically looks like this:

```
(defmethod initialize-instance :around ((monitor trace-monitor)
                                        &key id &allow-other-keys)
  (let ((previous-monitor (get-monitor id)))
   (call-next-method)
    (setf (error-occured-during-initialization monitor) t)
    (make-event-unless-already-defined id '((message string)))
    (when (or (not previous-monitor)
              (error-occured-during-initialization previous-monitor)
              (not (find id (event-ids monitor))))
      (make-event-handler
      id id '((unless (equal ,(intern-in-package-of id "MESSAGE") "")
                 (format (monitor-stream monitor) "~a"
                         ,(intern-in-package-of id "MESSAGE")))))))
  (setf (error-occured-during-initialization monitor) nil))
```
Before the base class is initialized with (call-next-method), a reference to the old monitor instance is kept in variable previous-monitor. Then, the monitor slot error-occured-during-initialization is set to t. This is set to false again in the last line. If something goes wrong between these two lines, the value of that slot remains t so that the next attempt to initialize starts from scratch again.

Then there is automatically an event defined that has the same name as the monitor and takes a string as parameter. Only when there is no previous monitor, when there were no errors and when there is no handler yet for that automatically generated event, an event handler that prints or buffers the message is defined using the make-event-handler macro.

# 4 The Experiment Framework

This chapter defines what an "experiment" is in the Babel framework. There is a "population" of "agents" that engage in "interactions". An agent is understood as a software entity that interacts with a "world" (see for example ?) has an internal state, own goals and means to achieve them. It perceives information from the world and performs "actions" on it. It has ways to *diagnose* problems in its information processing and *repair strategies* to adapt and optimize its state and processing. Agents can not look into each others brains, which means that they never can access the internal states of others. Instead, they perform actions such as speaking or pointing that are observed by the other agents. An experiment itself is a controlled repetition (*batch*) of *series* of such interactions. For each series, measures of the emergent behavior or properties of the agent's information processing are recorded.

The experiment framework defines<sup>[1](#page-44-0)</sup> the concepts introduced above in a rather abstract way. Specific kinds of experiments such as different types of language games are operationalized by subclassing and implementing generic methods described in this chapter.

# 4.1 Agents Situated in the World

This section defines agents and their interaction with the world.

# 4.1.1 Actions Performed on the World

Actions are performed by agents. They can change the state of the world and are observable by other agents. They can be anything that a robot or a human could do, for example speaking, pointing, giving, walking, nodding, etc – but rather no telepathic or other supernatural activities.

# 4.1.1.1 *class* action

| description   | Represents an action performed by an agent. You define own actions by<br>subclassing from action.                                                                                                    |
|---------------|----------------------------------------------------------------------------------------------------|
| slot agent-id | (agent-id :type (or symbol fixnum) :initform nil :initarg :agent-id<br>:accessor agent-id)                                                                                                    |
|               | The id of the agent that does the action. Normally you will not have to<br>provide this when creating an action because it is set automatically in an<br>: around method of run-agent (see section 4.1.2.2). |

<span id="page-44-0"></span><sup>1</sup> See also the source files in directory *systems/experiment-framework*.

<span id="page-45-1"></span>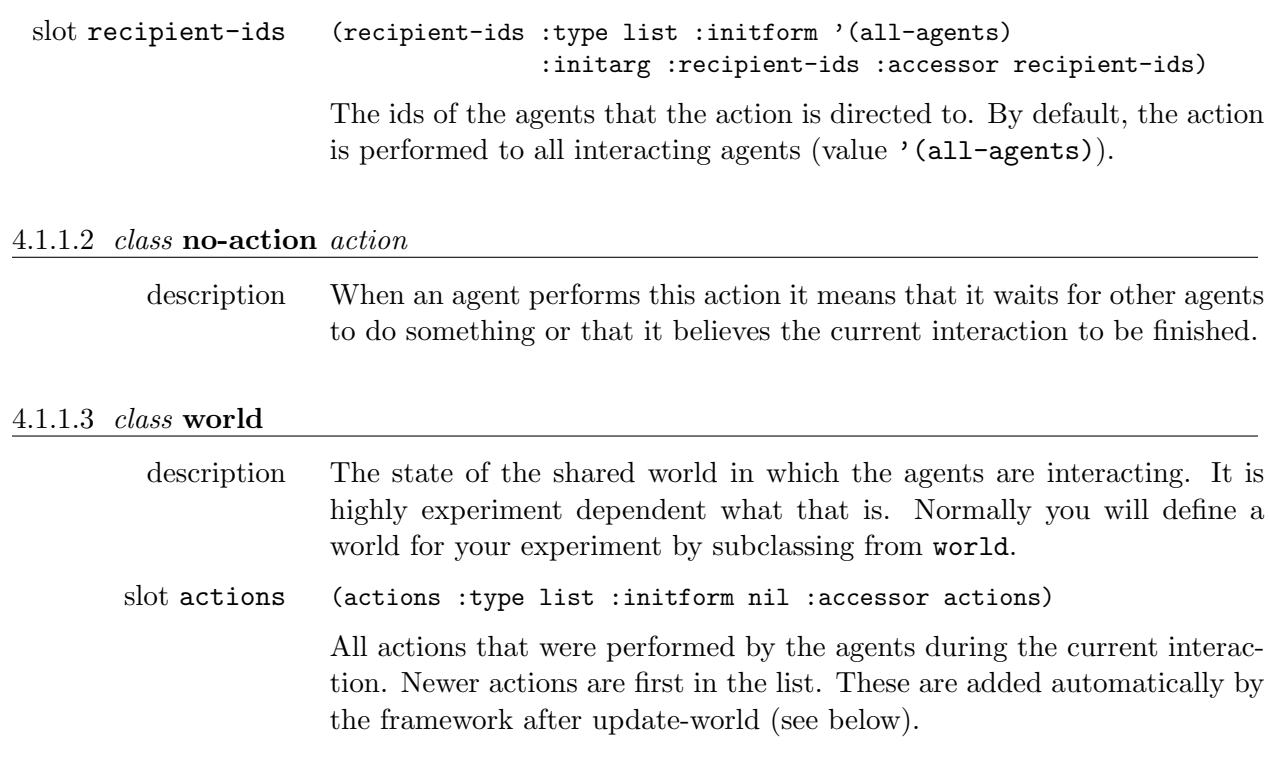

# <span id="page-45-2"></span>4.1.1.4 *generic function* initialize-world-for-next-interaction *world*

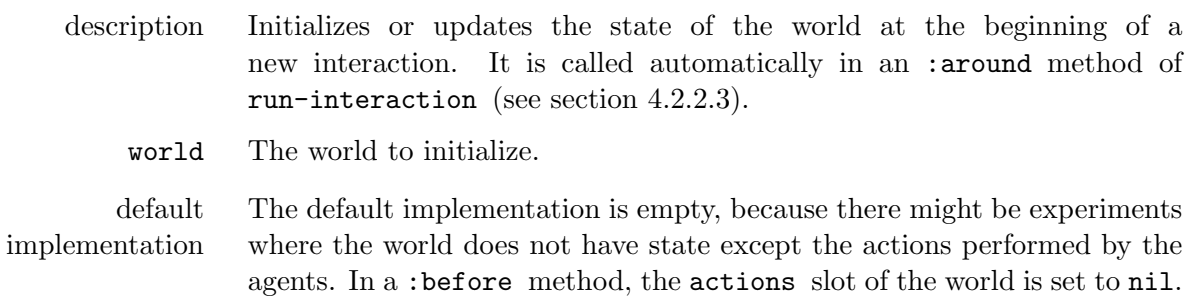

# <span id="page-45-0"></span>4.1.1.5 *generic function* update-world *world action*

description Updates the world dependent on the last action of an agent. It is automatically called from run-interaction (see section [4.2.2.3\)](#page-51-0). If in your experiment the agents perform actions that can change the state of the world, then you would implement a method for your world and action class.

- world The world to update.
- action The action

<span id="page-46-0"></span>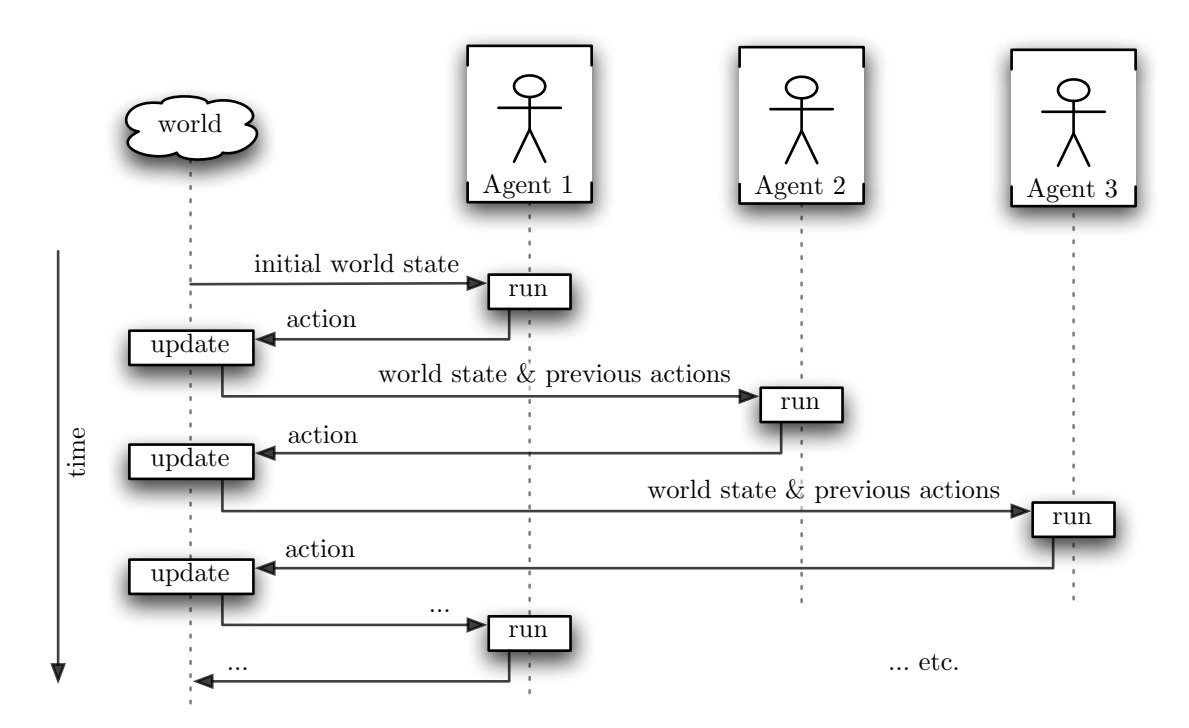

Figure 4.1: The general scheme of an interaction between agents. All agents that participate in the interaction are run one after the other, observe the state of the world and the actions that were performed by the other agents. As a result, they return an action on which again updates the world. An interaction ends when all agents return the no-action.

default implementation The default implementation is empty. This means that actions such as speaking or nodding do not change the state of the world but are directly observed by the agents. In an :around method, the action is automatically pushed on the actions slot of the world.

# 4.1.2 Running Agents

<span id="page-46-1"></span>The agents that take part in an interaction are run one after the other to determine their next action (see figure [4.1\)](#page-46-0).

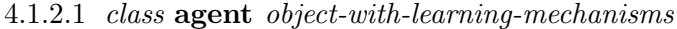

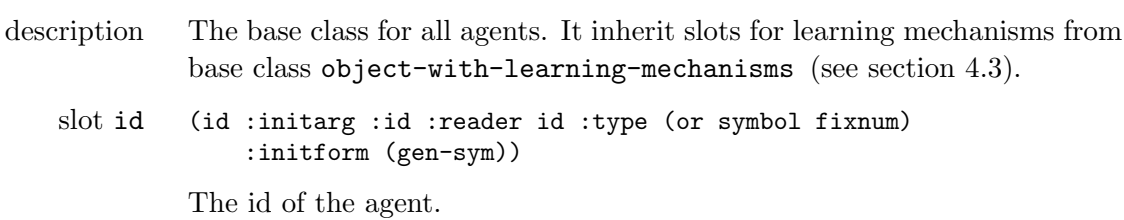

| slot problems                         | (problems :type list :initform nil :initarg :problems<br>:accessor problems)                      |
|---------------------------------------|---------------------------------------------------------------------------------------------------|
|                                       | All the problems that were encountered during an interaction.                                     |
| $slot$ list-of-<br>interacting-agents | (ids-of-interacting-agents :initform nil :type list<br>:accessor ids-of-interacting-agents)       |
|                                       | The ids of all other agents that are part of the current interaction (see<br>section $4.2.2.1$ ). |

<span id="page-47-0"></span>4.1.2.2 *generic function* run-agent *agent world*

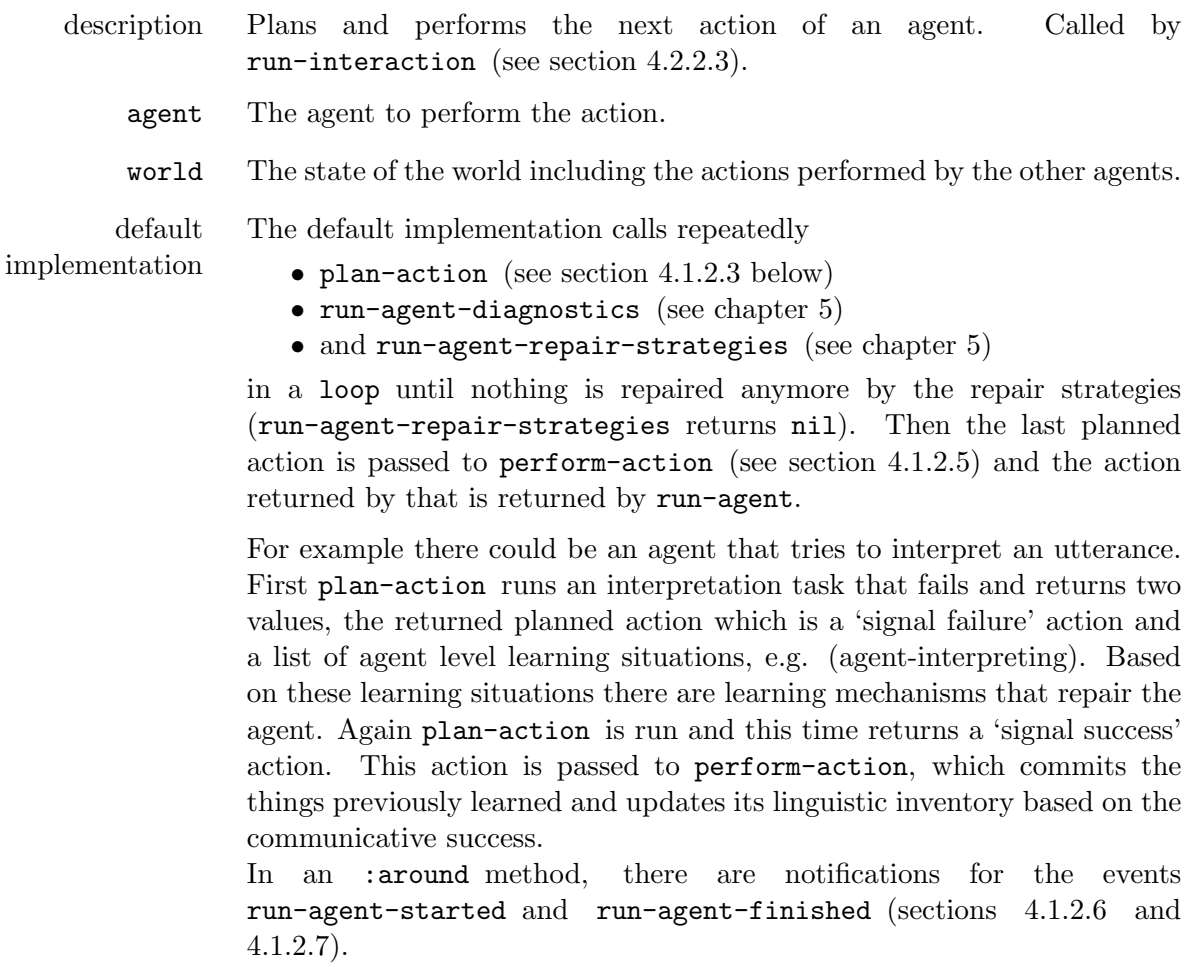

<span id="page-47-1"></span>4.1.2.3 *generic function* plan-action *agent world*

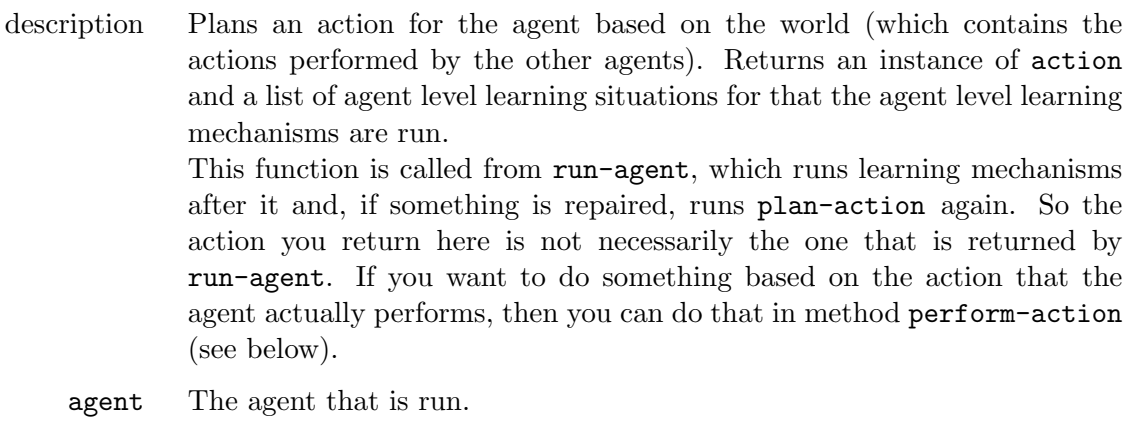

world The world that the agent is situated in.

default implementation There is a default implementation that calls plan-action-based-on-last-action (see below) on the last action of the world. However, this might be not a good idea when there are more than two agents interacting and when actions depend on more than just the action of the last agent that was run. In this case you might consider re-implementing this method for your agent class.

### 4.1.2.4 *generic-function* plan-action-based-on-last-action *agent world last-action*

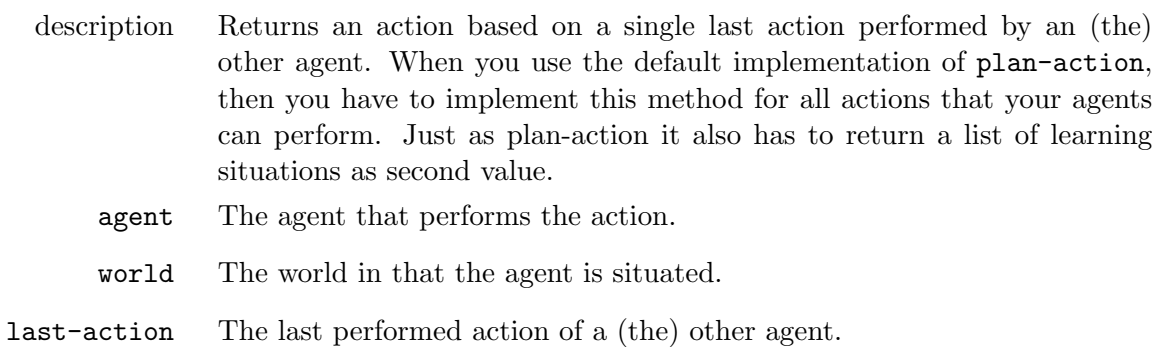

# <span id="page-48-0"></span>4.1.2.5 *generic function* perform-action *agent planned-action*

<span id="page-48-1"></span>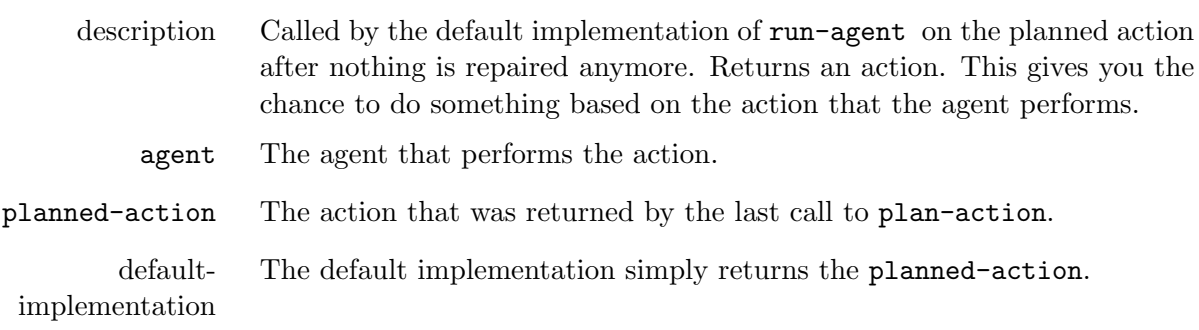

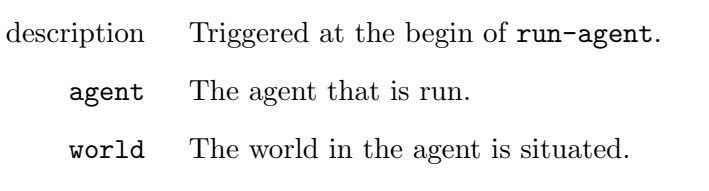

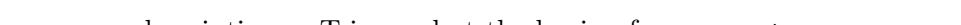

4.1.2.6 *monitor event* run-agent-started *(agent agent) (world world)*

<span id="page-49-0"></span>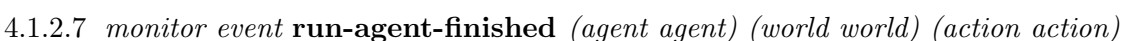

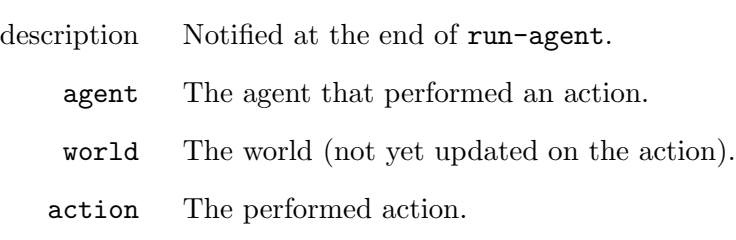

# <span id="page-49-1"></span>4.1.2.8 *generic function* initialize-interaction *agent*

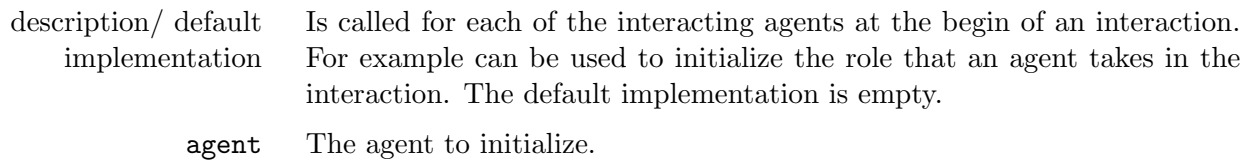

### 4.1.2.9 *generic function* consolidate-agent *agent*

description/ default implementation Is called for each of the interacting agents at the end of an interaction. It is intended to be used for committing learned things or updating scores of inventories. The default implementation is empty. agent The agent to consolidate.

# 4.2 Interacting Agents

The main purpose of the experiment framework is to have agents interacting with each other and learn from that. This section describes how these interactions are defined and run.

# 4.2.1 Experiments and Populations

<span id="page-49-2"></span>Experiments determine how interactions between agents of a population are run.

### 4.2.1.1 *class* experiment *object-with-learning-mechanisms*

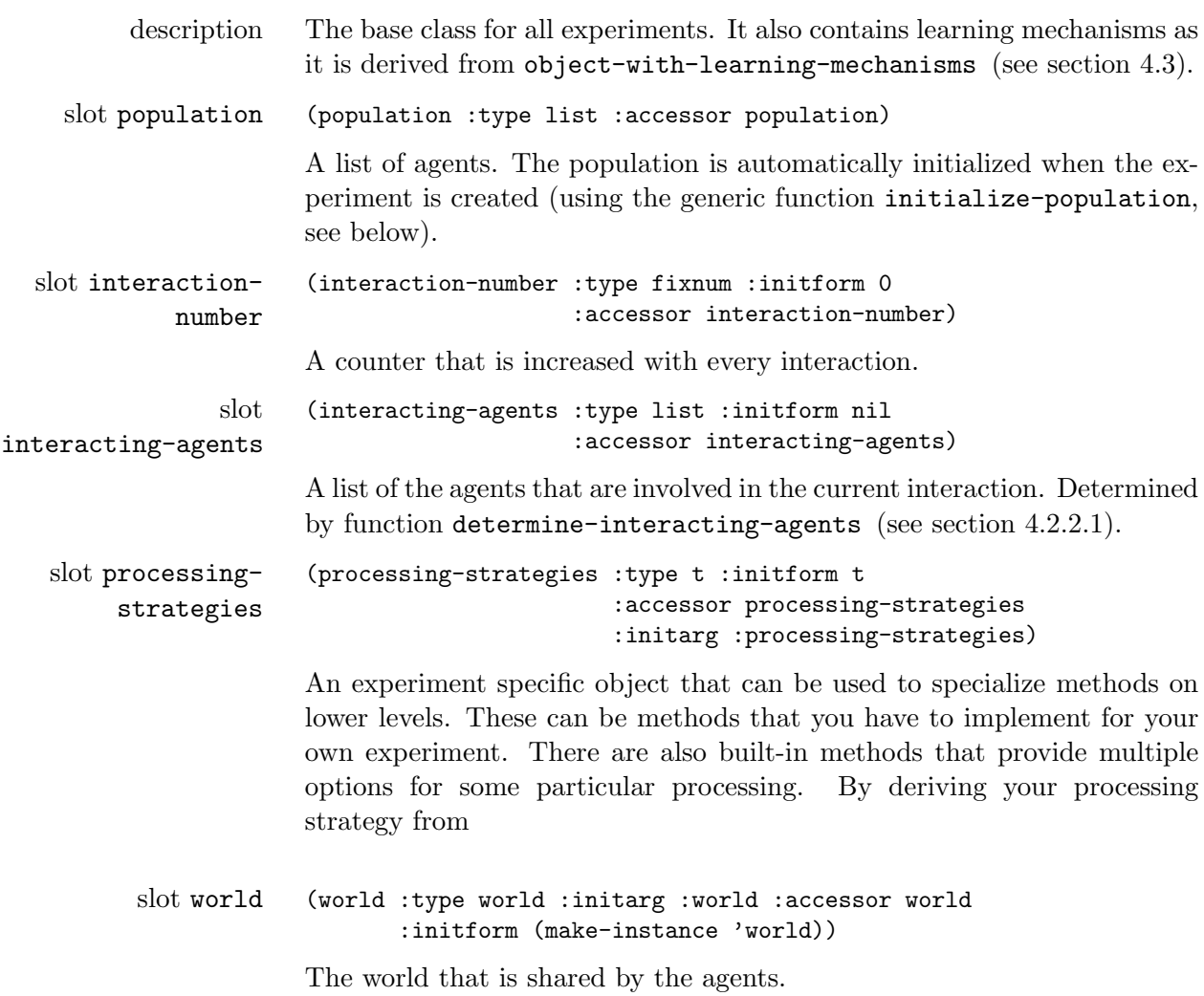

# <span id="page-50-0"></span>4.2.1.2 *generic function* initialize-population *experiment*

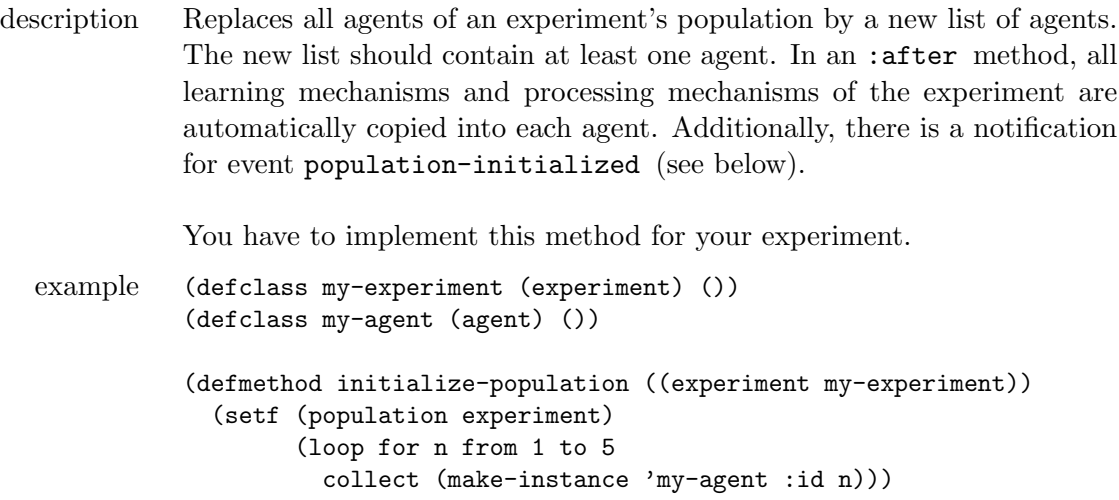

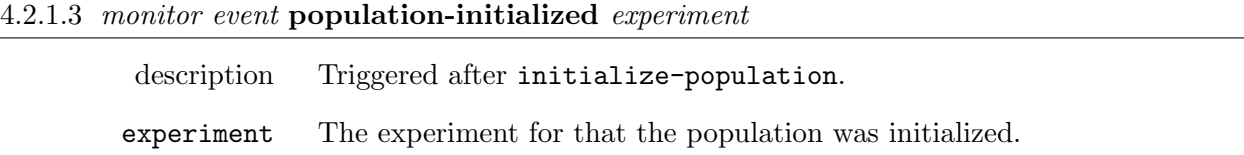

# <span id="page-51-2"></span>4.2.2 Running an Interaction

An "interaction" is when some agents are drawn from the population and interact for some time in a shared world. This could be for example a guessing game where one agent of the population becomes a speaker, describes a scene to a hearer, the hearer points to a thing in the world, and the speaker signals the communicative success of the interaction.

# <span id="page-51-1"></span>4.2.2.1 *generic function* determine-interacting-agents *experiment*

| description               | Called at the begin of each interaction to determine which agents (a subset<br>of the population) will interact with each other. The function has to set<br>the interacting-agents slot of experiment.                                                                                                    |  |  |
|---------------------------|----------------------------------------------------------------------------------------------------|--|--|
| experiment                | An experiment instance.                                                                                                    |  |  |
| default<br>implementation | The default implementation randomly selects two agents from the popu-<br>lation of experiment.<br>In an : around method, the ids-of-interacting-agents slots of<br>all interacting agents are set properly so that each agent knows<br>with who it is interacting. There is a notification for event<br>interacting-agents-determined (see below). |  |  |

4.2.2.2 *monitor event* interacting-agents-determined *(experiment experiment)*

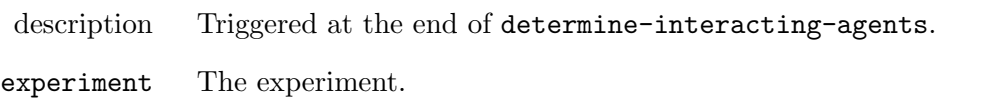

# <span id="page-51-0"></span>4.2.2.3 *generic function* run-interaction *experiment*

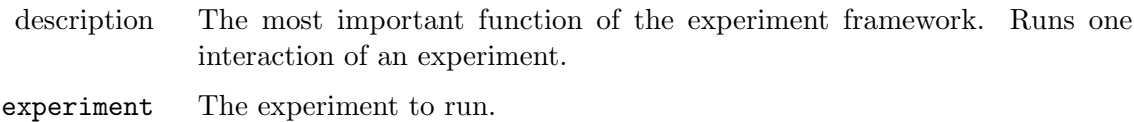

```
default
implementation
                It is not recommended to specialize this function for your experiment
                class as there is already a sophisticated default implementation for class
                experiment itself. The default implementation calls the run-agent
                method (see section 4.1.2.2) of the first interacting agent. The returned
                action is passed to update-world (section 4.1.1.5). Then the run-agent
                 method of the next agent is called and so on until no agent returns an
                 4.1.1.2) 4.1.
                 (defmethod run-interaction ((experiment experiment))
                   (loop for at-least-one-agent-returned-an-action = nil
                     do (loop for agent in (interacting-agents experiment)
                           for action = (run-agent agent (world experiment))
                           do (unless (typep action 'no-action)
                                (setf at-least-one-agent-returned-an-action t))
                             (update-world (world experiment) action))
                     while at-least-one-agent-returned-an-action))
```
In an :around method,

- the interaction-number of the experiment is increased,
- there is a notification on the event interaction-started (see section [3.1.11.1\)](#page-22-0),
- the method called-before-run-interaction is called (see below),<br>• determine-interacting-agents experiment is called (see
- determine-interacting-agents experiment is above),
- *•* for each interacting agent initialize-interaction (section [4.1.2.8\)](#page-49-1) is called,
- the world is initialized with initialize-world (section [4.1.1.4\)](#page-45-2),
- the main method is called,
- for each interacting agent consolidate-agent (section [4.1.2.8\)](#page-49-1) is called,
- *•* called-after-run-interaction (see below) is called,
- there is a notification for event interaction-finished (see [3.1.11.2\)](#page-22-1).

### 4.2.2.4 *generic function* called-before-run-interaction *experiment*

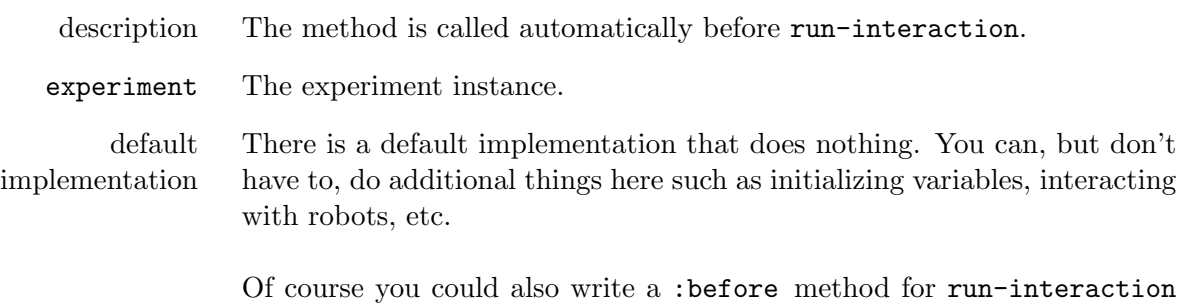

(it would be the same), but maybe implementing this method for your experiment class makes things look more clear.

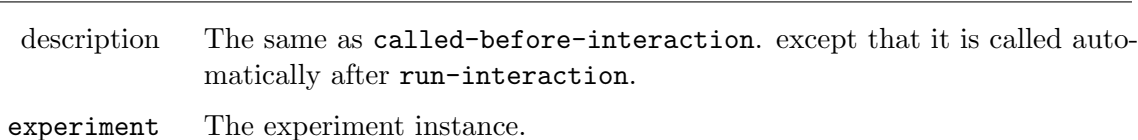

### 4.2.2.5 *generic function* called-after-run-interaction *experiment*

4.2.3 Running Experiments

There are three different levels of running an experiment:

- An interaction, see previous section [4.2.2.](#page-51-2)
- A "series" is a set of subsequent interactions, possibly with different agents of the population participating in the interaction each time.
- A "batch" is a repetition of series with same length. Before each series, the population is reset. This is enables you to average experimental results over many repetitions.

4.2.3.1 *generic function* run-series *experiment number-of-interactions &key reset*

| description                | Runs a series of interactions.                                                                                                    |
|----------------------------|----------------------------------------------------------------------------------------------------|
| experiment                 | The experiment instance.                                                                                                    |
| number-of-<br>interactions | How many interactions to run.                                                                                                    |
| :reset                     | Whether to reset the population and the monitors. Default: nil.                                                                                                    |
| default<br>implementation  | The default implementation executes the run-interaction method<br>number-of-interaction times. When : reset is t, in the beginning it<br>sets the interaction-number of the experiment to 0, resets the monitors<br>by notifying on the event reset-monitors (section 3.1.11.5) and calls the<br>initialize-population method (section $4.2.1.2$ ). |

<span id="page-53-0"></span>4.2.3.2 *generic function* run-batch *experiment number-of-interactions number-of-series*

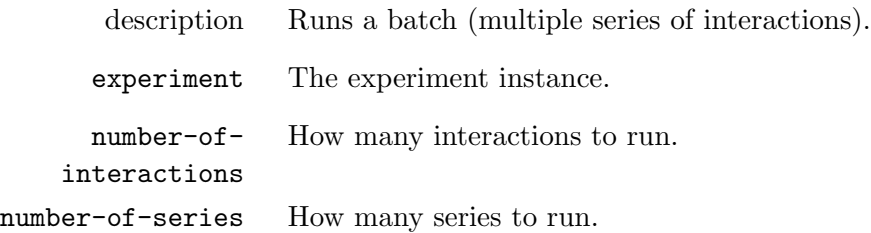

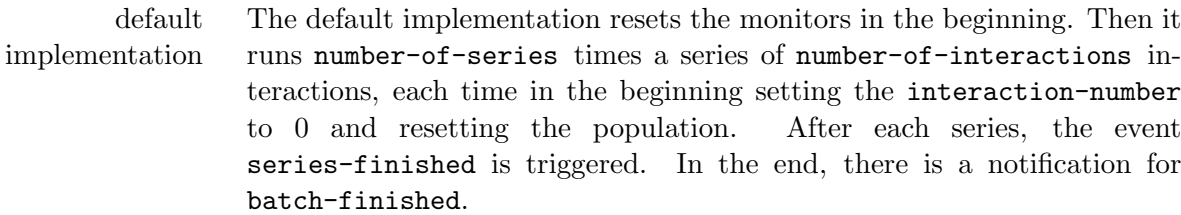

#### 4.2.3.3 *monitor* trace-interaction *trace-monitor*

description Prints information about interactions such as the interaction number, which agent is run and which actions it returned.

#### 4.2.3.4 *monitor* trace-experiment *trace-monitor*

description Prints information about the experiment, when the population is reset and when a series or a batch is finished. Good for observing the progress in large-scale simulations.

### <span id="page-54-0"></span>4.3 Learning Mechanisms

Learning mechanisms are deeply grounded into the Babel framework. They consist of three things:

- 1. "diagnostics" reside on top of cognitive processes and try to detect failures or suboptimal processing, which they report in the form of
- 2. "problems". They contain the information that can be used by
- 3. "repair strategies" to overcome failures or to optimize information processing.

Since learning is crucially important we have dedicated a chapter to accommodate all there is to know about learning in the Babel framework. We refer you to chapter [5](#page-66-0)

#### 4.4 An Interaction Example

This section shows a very minimal experiment without learning mechanisms that illustrates the concepts described in this chapter. An interaction in this experiment will be that one agent asks for chocolate, gets chocolate and thanks the other agent for it.

First, we define an experiment class, an agent class and an initialization of the population:

```
(defclass my-experiment (experiment) ())
(defclass my-agent (agent) ())
(defmethod initialize-population ((experiment my-experiment))
  (setf (population experiment)
        (loop for i from 1 to 5 collect (make-instance 'my-agent :id i))))
```
We use the default implementation of determine-interacting-agents (which randomly selects two agents of the population). We define the two actions that we need for this interaction:

```
(defclass give-action (action)
  ((object :initarg :object :accessor object)))
(defclass speak-action (action)
  ((utterance :initarg :utterance :accessor utterance)))
```
Then we implement the plan-action-based-on-last-action methods for my-agent and the actions above:

```
(defmethod plan-action-based-on-last-action ((agent my-agent) (world world)
                                             (last-action (eql nil)))
  (make-instance 'speak-action :utterance "Want chocolate!"))
(defmethod plan-action-based-on-last-action ((agent my-agent) (world world)
                                             (last-action speak-action))
  (if (string-equal (utterance last-action) "Want chocolate!")
      (make-instance 'give-action :object 'chocolate
                     :recipient-ids (list (first (ids-of-interacting-agents agent))))
      (make-instance 'no-action)))
(defmethod plan-action-based-on-last-action ((agent my-agent) (world world)
                                             (last-action give-action))
  (make-instance 'speak-action :utterance "Thank you!"))
(defmethod plan-action-based-on-last-action ((agent my-agent) (world world)
                                             (last-action no-action))
  (make-instance 'no-action))
```
The first plan-action-based-on-last-action method above is run at the begin of an interaction (there are no last actions). The agent that is run first says "want chocolate". Then the next agent is run. If it hears "want chocolate!", then it gives chocolate to the other agent. An agent that gets chocolate says "Thank you!". Whenever the other agent did nothing, an agent also does nothing.

This makes an instance of the experiment:

```
(defparameter *experiment* (make-instance 'my-experiment))
```
To see some output, we activate the monitor trace-interaction and then run one interaction:

(activate-monitor trace-interaction)

(run-interaction \*experiment\*)

This is the output:

========================

```
= Started interaction 1.
```

```
= Interacting agents: (<my-agent 3> <my-agent 4>)
```

```
=======================
```

```
= Running <my-agent 3>.
= <my-agent 3> performs
   <speak-action: utterance: "Want chocolate!"
    <action: agent-id: 3, recipient-ids: (ALL-AGENTS)>>.
=======================
= Running <my-agent 4>.
= <my-agent 4> performs
   <give-action: object: CHOCOLATE <action: agent-id: 4, recipient-ids: (3)>>.
=======================
= Running <my-agent 3>.
= <my-agent 3> performs
   <speak-action: utterance: "Thank you!"
    <action: agent-id: 3, recipient-ids: (ALL-AGENTS)>>.
=======================
= Running <my-agent 4>.
= <my-agent 4> performs
   <no-action: <action: agent-id: 4, recipient-ids: (ALL-AGENTS)>>.
=======================
= Running <my-agent 3>.
= <my-agent 3> performs
   <no-action: <action: agent-id: 3, recipient-ids: (ALL-AGENTS)>>.
=======================
= Running <my-agent 4>.
= <my-agent 4> performs
   <no-action: <action: agent-id: 4, recipient-ids: (ALL-AGENTS)>>.
```
# 4.5 Running Parallel Series of Experiments

Experiments that involve grammar learning, rich conceptualization mechanisms or excessive search can be very slow or can require large number of interactions for the desired pheomeon to emerge. Especially running multiple series of the same experiment in order to have averaged results (running batches) can take forever on a single processor.

Our experiment framework provides one mechanism for speeding this up: multiple series of the same experiment can be run in parallel on a machine that has multiple processors. So far this works only on SBCL and only on machines where different sub-processes are automatically scheduled, but it is very likely that other Lisps and machine architectures will be supported in the future.

Furthermore, there are functions for analyzing the impact of different configurations on a particular measure within one graph.

The functions for parallel batches are defined in *systems/experiment-framework/parallel-batch.lisp*.

#### 4.5.1 *function* run-parallel-batch *&key ...*

<span id="page-57-0"></span>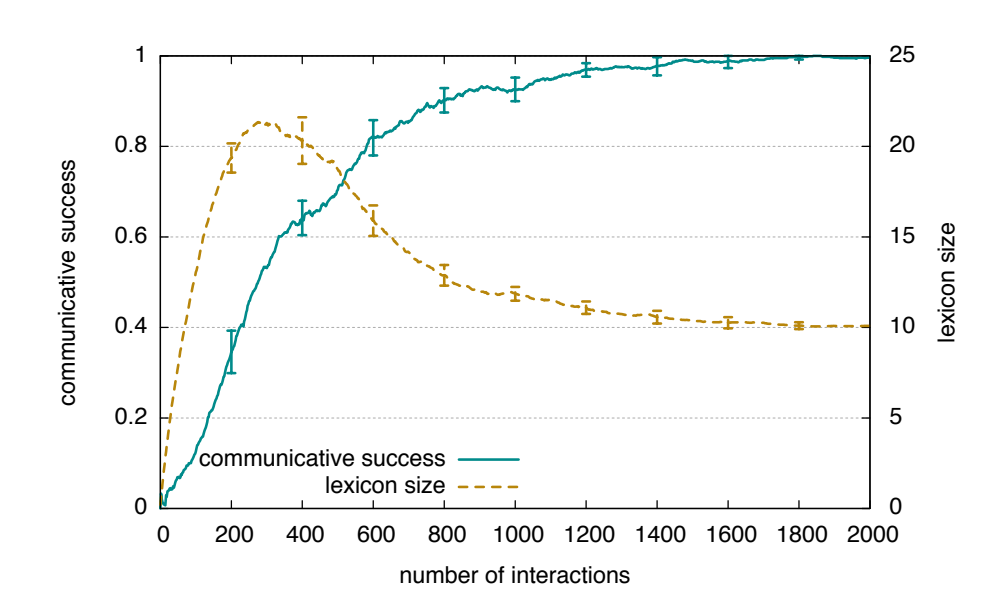

Figure 4.2: An example for a graph created with run-parallel-batch. This is the same graph that also would be created with run-batch, except that it is faster to use run-parallel-batch.

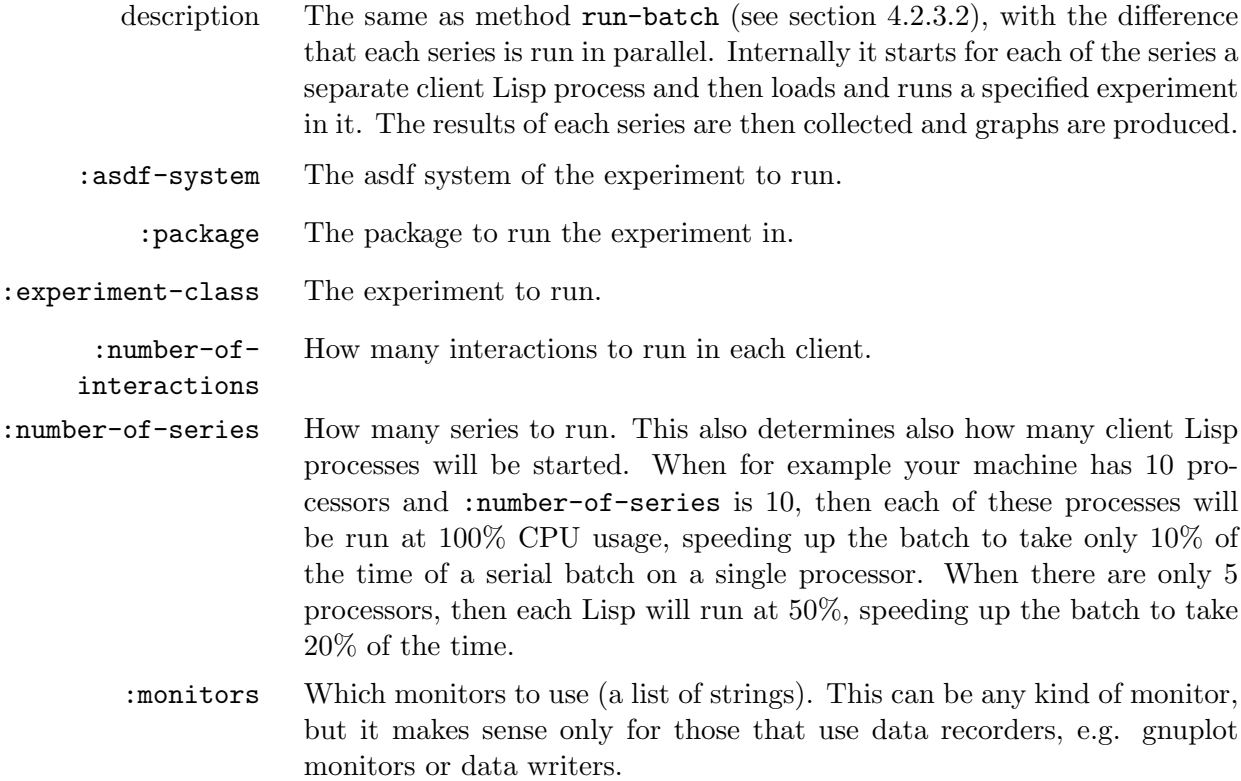

```
example (run-parallel-batch
              :asdf-system "babel-demo"
              :package "babel-demo"
              :experiment-class "naming-game"
              :number-of-interactions 2000
              :number-of-series 10
              :monitors '("babel-demo::plot-success+lexicon-size"))
          This has the same effect as running
           (asdf:operate 'asdf:load-op :babel-demo)
           (in-package :babel-demo)
           (activate-monitor babel-demo::plot-success+lexicon-size)
           (run-batch (make-instance 'naming-game) 2000 10)
           , except that it takes only 10% of the time. The resulting graph is shown
          in figure 4.2.
```
### 4.5.2 *function* create-graphs-for-different-experimental-conditions  $\mathcal{B}key$ ...

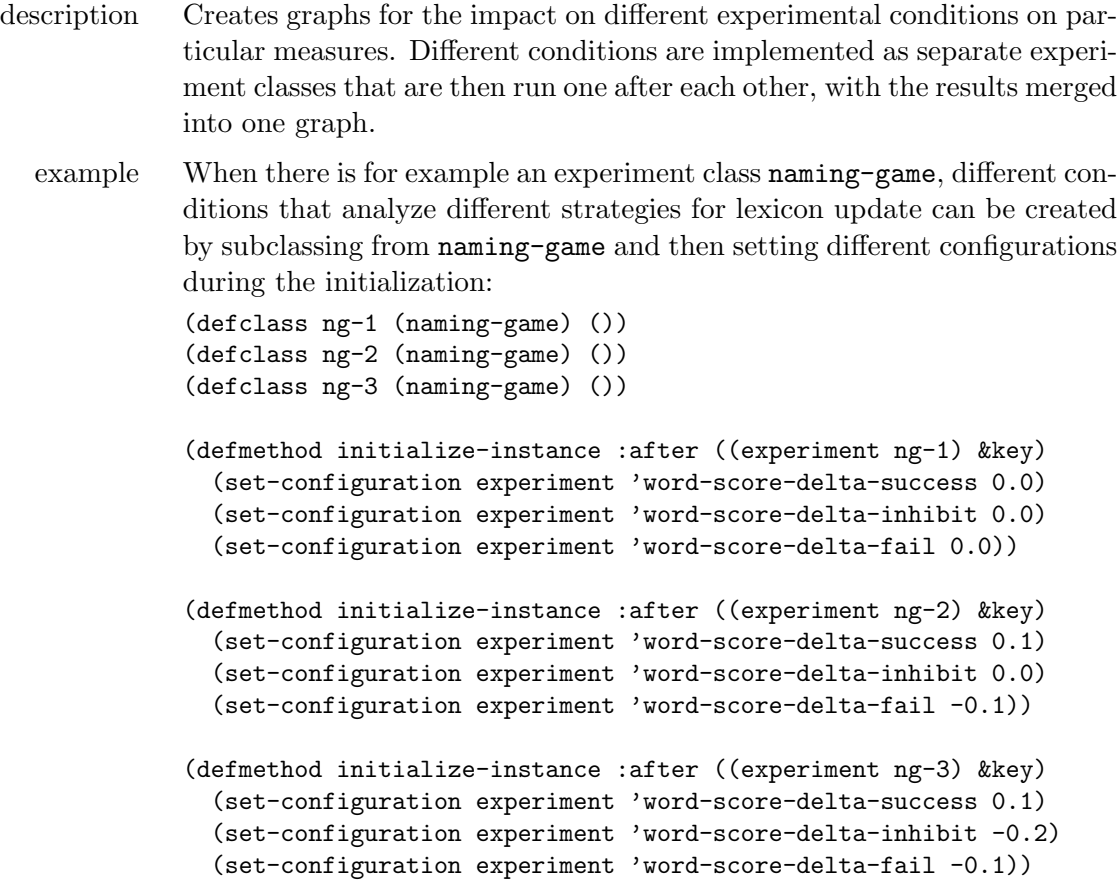

<span id="page-59-0"></span>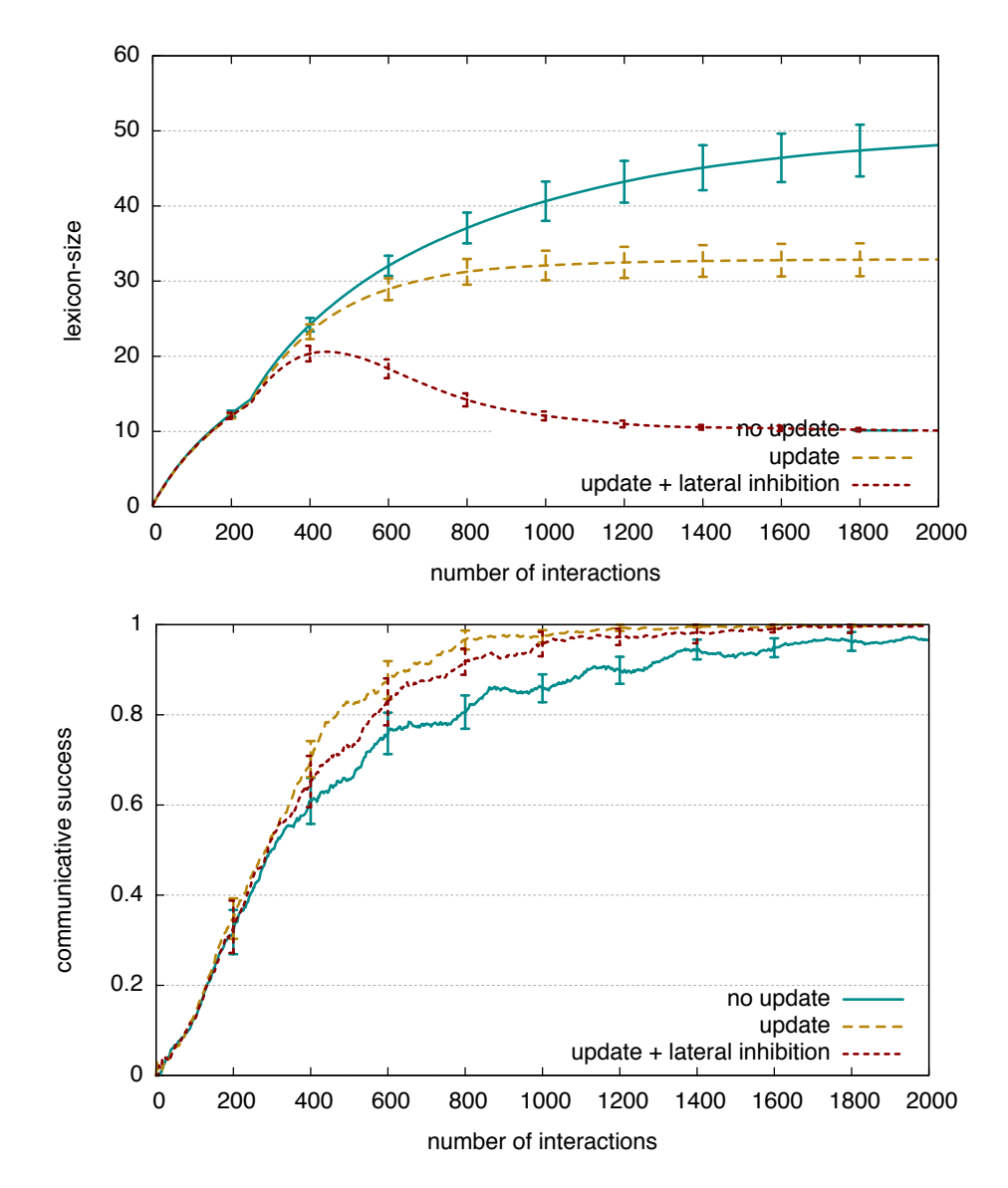

Figure 4.3: Examples for graphs create by create-graphs-for-different-experimentalconditions.

The impact of these different update strategies can then be plotted with this:

```
(create-graphs-for-different-experimental-conditions
   :asdf-system "babel-demo"
   :package "babel-demo"
   :experiment-base-class "naming-game"
   :experiment-classes '("ng-1" "ng-2" "ng-3" )
   :captions '("no update" "update" "update + lateral inhibition")
   :number-of-interactions 2000
   :number-of-series 10
   :data-recorders '("babel-demo::record-communicative-success"
    "babel-demo::record-average-number-of-words")
   :average-data '(t t)
   :parameters-for-graphic-generators
   '((:x-label "number of interactions" :y1-label "communicative success"
      :error-bars t :y1-max 1 :y1-min 0 :draw-y1-grid t
      :graphic-type "pdf" :key-location "right bottom"
      :file-name
        (babel-pathname
          :name "success-vs-update-strategy" :type "pdf"
          :directory '("experiments" "babel-demo" "graphs")))
     (:x-label "number of interactions" :y1-label "lexicon-size"
      :error-bars t :y1-min 0 :draw-y1-grid t
      :graphic-type "pdf" :key-location "right bottom"
      :file-name
        (babel-pathname
          :name "lexicon-size-vs-update-strategy" :type "pdf"
          :directory '("experiments" "babel-demo" "graphs")))))
```
The resulting-graphs are shown in figure [4.3.](#page-59-0)

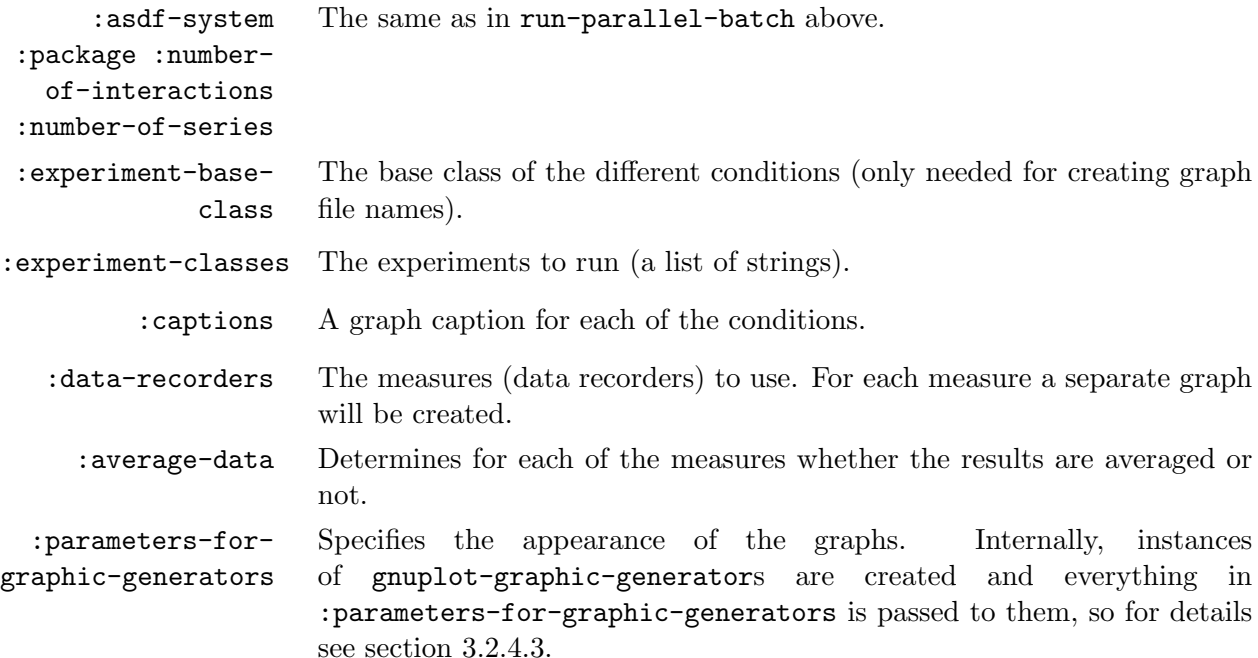

<span id="page-61-0"></span>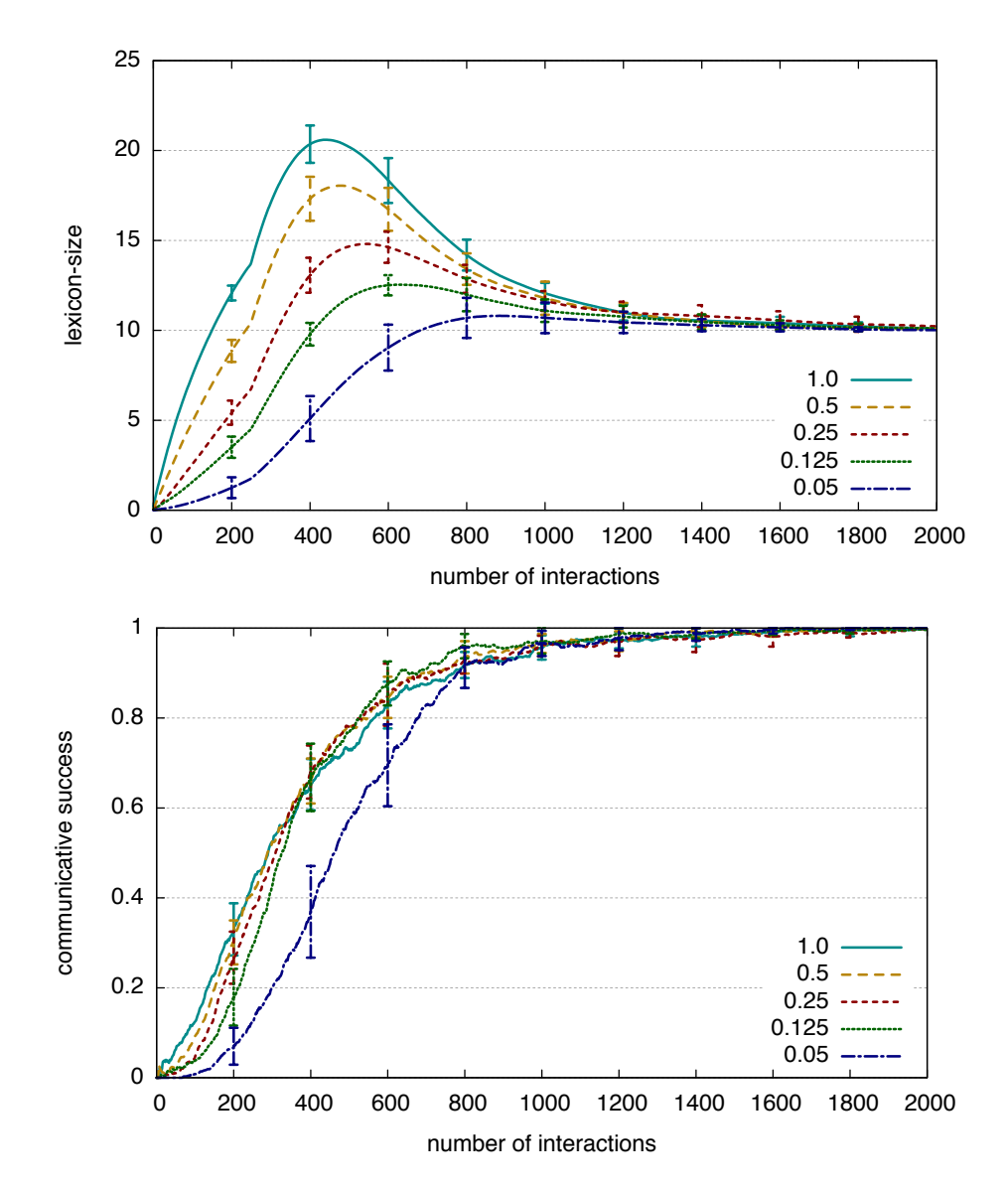

Figure 4.4: Examples for graphs create by create-graphs-for-different-experimentalconfigurations.

```
4.5.3 function create-graphs-for-different-experimental-configurations \mathcal{B}key...
```

```
description This is very similar to create-graphs-for-different-experimental-
             conditions, with the difference that it does not require to create separate
             classes for each experimental condition. Instead, the same experiment
             class is run multiple times with different configurations.
  example This example runs the naming-game experiment class 5 times, each time
             with a different probability for the invention of words:
             (create-graphs-for-different-experimental-configurations
                :asdf-system "babel-demo"
                :package "babel-demo"
                :experiment-class "naming-game"
                :configurations
                  '(((babel-demo::probability-for-word-invention . 1.0))
                    ((babel-demo::probability-for-word-invention . 0.5))
                    ((babel-demo::probability-for-word-invention . 0.25))
                    ((babel-demo::probability-for-word-invention . 0.125))
                    ((babel-demo::probability-for-word-invention . 0.05)))
                :captions '("1.0" "0.5" "0.25" "0.125" "0.05")
                :number-of-interactions 2000
                :number-of-series 10
                :data-recorders '("babel-demo::record-communicative-success"
                  "babel-demo::record-average-number-of-words")
                :average-data '(t t)
                :parameters-for-graphic-generators
                '((:x-label "number of interactions"
                   :y1-label "communicative success"
                   :error-bars t :y1-max 1 :y1-min 0 :draw-y1-grid t
                   :graphic-type "pdf" :key-location "right bottom"
                   :file-name
                     (babel-pathname
                        :name "success-vs-invention-probabilities" :type "pdf"
                        :directory '("experiments" "babel-demo" "graphs")))
                  (:x-label "number of interactions" :y1-label "lexicon-size"
                   :error-bars t :y1-min 0 :draw-y1-grid t
                   :graphic-type "pdf" :key-location "right bottom"
                   :file-name
                     (babel-pathname
                        :name "lexicon-size-vs-invention-probabilities" :type "pdf"
                        :directory '("experiments" "babel-demo" "graphs")))))
```
The resulting-graphs are shown in figure [4.4.](#page-61-0)

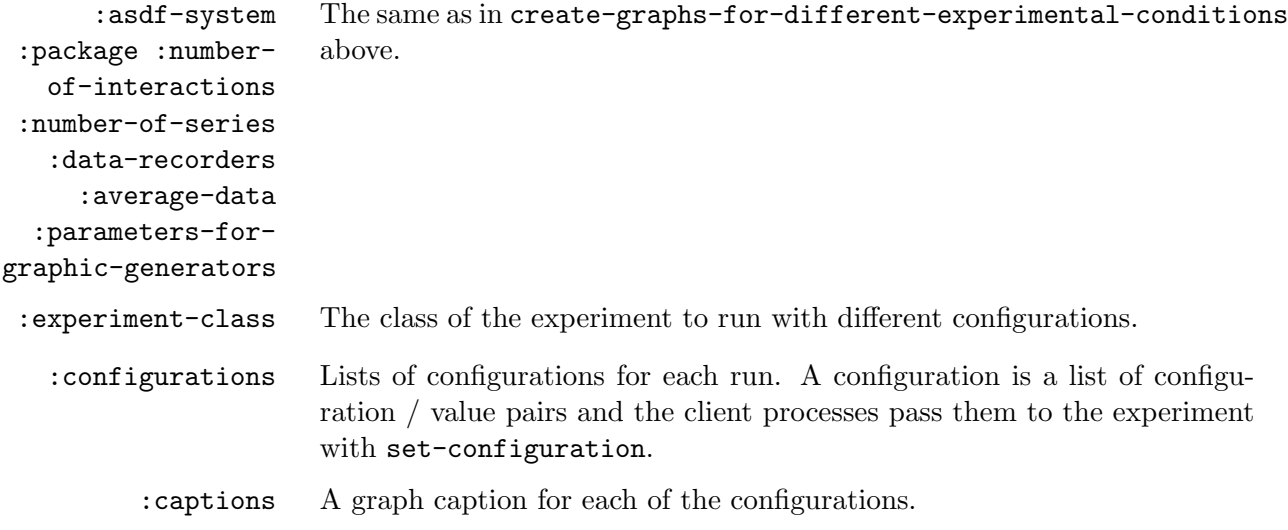

### 4.5.4 *function* create-graphs-for-different-population-sizes  $\mathscr{C}key$  ...

description This function shows the impact of varying population sizes on particular measures. In order to make the different runs comparable, the x-axis does not show the number of interactions, but the number of interactions that each agent played on average. When for example the population size is 10 and the number of series 1000, then each agent will have played 200 games until the end.

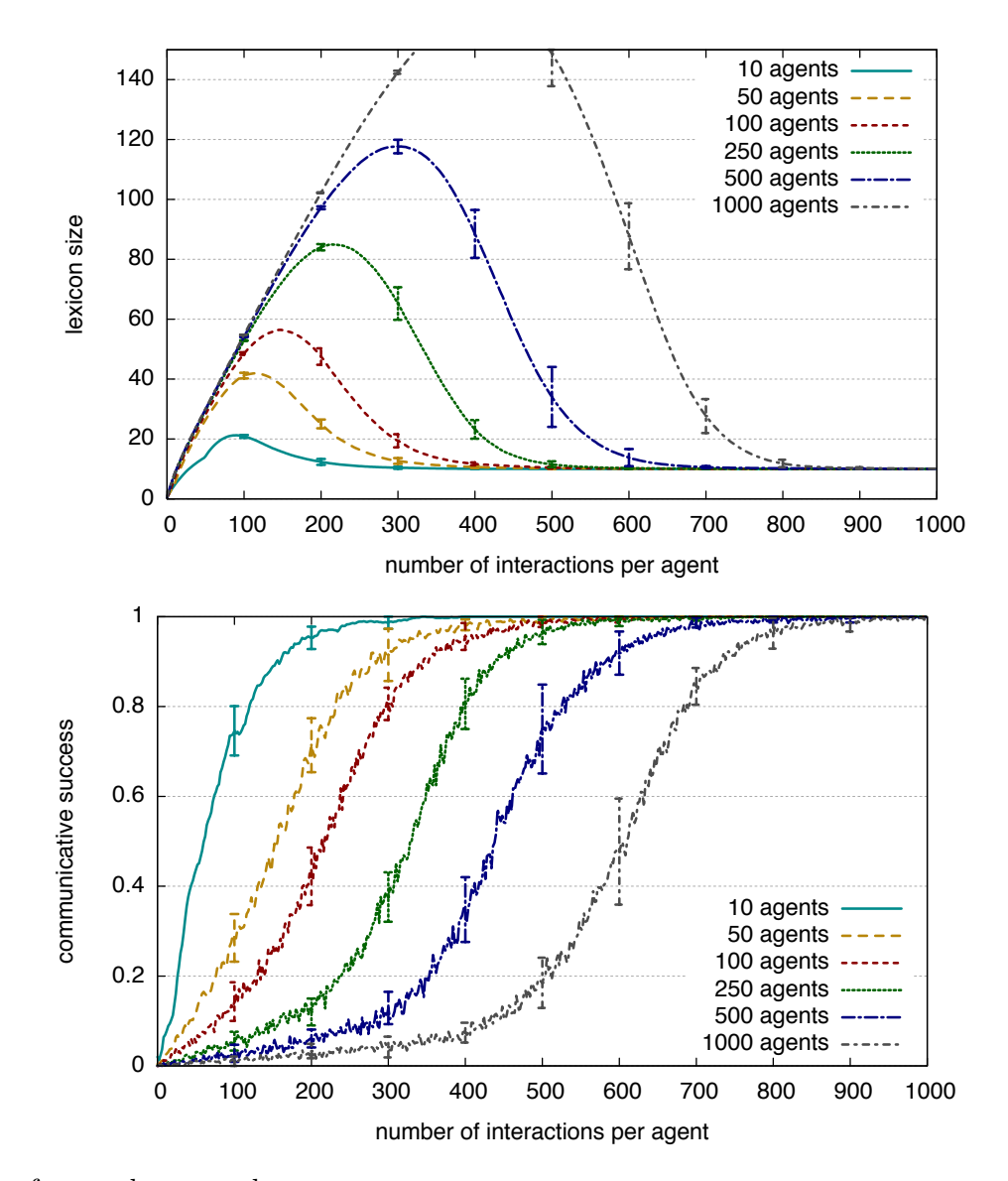

Figure 4.5: Examples for graphs create by create-graphs-for-different-population-sizes.

```
example This example runs the naming-game experiment class with 6 population
          sizes:
           (create-graphs-for-different-population-sizes
              :asdf-system "babel-demo"
              :package "babel-demo"
              :experiment-class "naming-game"
              :population-sizes '(10 50 100 250 500 1000)
              :number-of-interactions-per-agent 1000
              :number-of-series 10
              :data-recorders '("babel-demo::record-communicative-success"
                                "babel-demo::record-average-number-of-words")
              :average-data '(t t)
              :parameters-for-graphic-generators
              '((:key-location "bottom right"
                 :x-label "number of interactions per agent"
                 :y1-label "communicative success" :error-bars t
                 :y1-min 0.0 :y1-max 1 :draw-y1-grid t
                 :graphic-type "pdf" :colored t
                 :file-name
                   (babel-pathname
                     :name "success-vs-population-size" :type "pdf"
                     :directory '("experiments" "babel-demo" "graphs")))
                (:key-location "top right"
                 :x-label "number of interactions per agent"
                 :y1-label "lexicon size" :error-bars t :y1-min 0
                 :y1-max 150 :draw-y1-grid t
                 :graphic-type "pdf" :colored t
                 :file-name
                   (babel-pathname
                     :name "lexicon-size-vs-population-size" :type "pdf"
                     :directory '("experiments" "babel-demo" "graphs")))
               ))
```
The resulting-graphs are shown in figure ??.

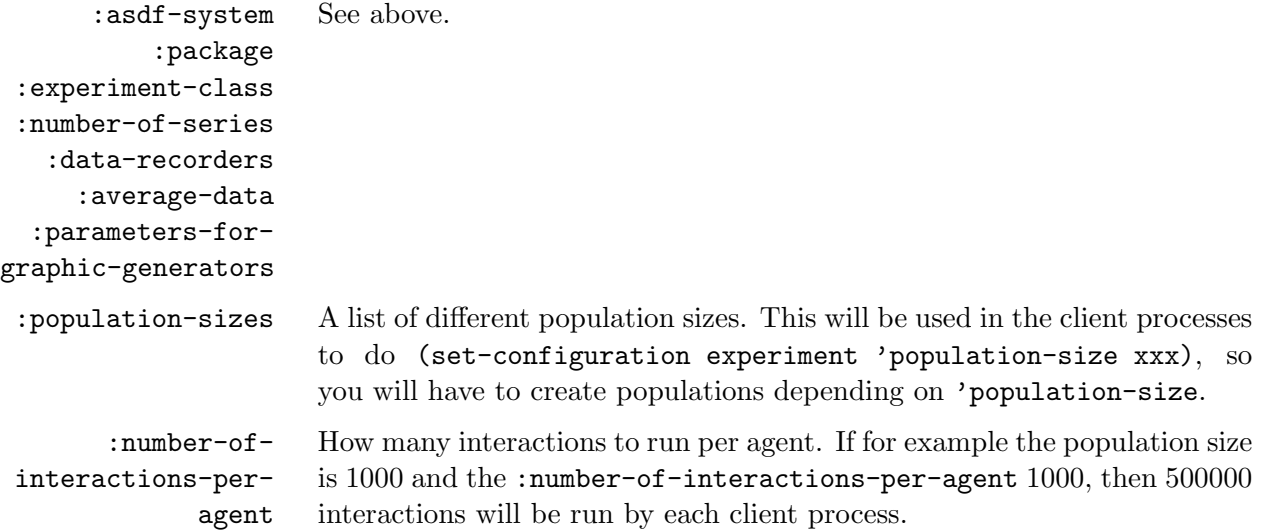

# <span id="page-66-0"></span>5 Learning

Learning is deeply entrenched into the Babel framework. Learning in Babel cannot be only inductive learning since the agents also have to invent or change new items for their (linguistic) inventory to be gradually built up. We cannot assume (like is often done in machine learning algorithms) that there is a pre-given input set from which the agents can learn. In other words we do not assume that there is a teacher. All the input an agent ever gets is the world and output from other agents. This requires a constructivist approach to learning. To meet these requirements we have split up learning into *diagnosing* and *repairing*. In section [5.1](#page-66-1) we present the definitions for the base classes including diagnostic, problem and repair-strategy. Sections [5.2](#page-69-0) and [5.3](#page-72-0) present the two instantiations of this base-framework that we have provided by default in Babel. These are the process level learning mechanisms and the agent level learning mechanisms. We use the term learning mechanism to signify both diagnostic and repair-strategy. Section [5.5](#page-76-0) shows a detailed example on how to write a diagnostic, with a corresponding problem and repair-strategy.

I suggest for everybody who intends to write an experiment to read the complete chapter carefully.

# <span id="page-66-1"></span>5.1 Base classes

The classes in this section are abstract base classes of the learning mechanisms. Different levels of learning mechanisms subclass from them and add further semantics. All these classes can be found in the file "learning-mechanisms.lisp" in the experiment-framework.

5.1.1 *class* diagnostic

|       | description | The base class for all diagnostics.                                                                                                    |
|-------|-------------|----------------------------------------------------------------------------------------------------|
|       | situations  | (learning-situations :type list :reader learning-situations :initform nil<br>:initarg :learning-situations)                                                                           |
|       |             | A situation narrows down the point of execution of a diagnostic. The kinds<br>of learning-situations depends on the level the diagnostic is operating on.<br>It is a list of symbols. |
| 5.1.2 |             | <i>monitor event</i> diagnostic-started <i>(diagnostic diagnostic)</i>                                                                                                    |

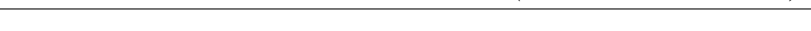

description Triggered when a diagnostic starts running.

diagnostic The diagnostic that is run.

# 5.1.3 *class* problem

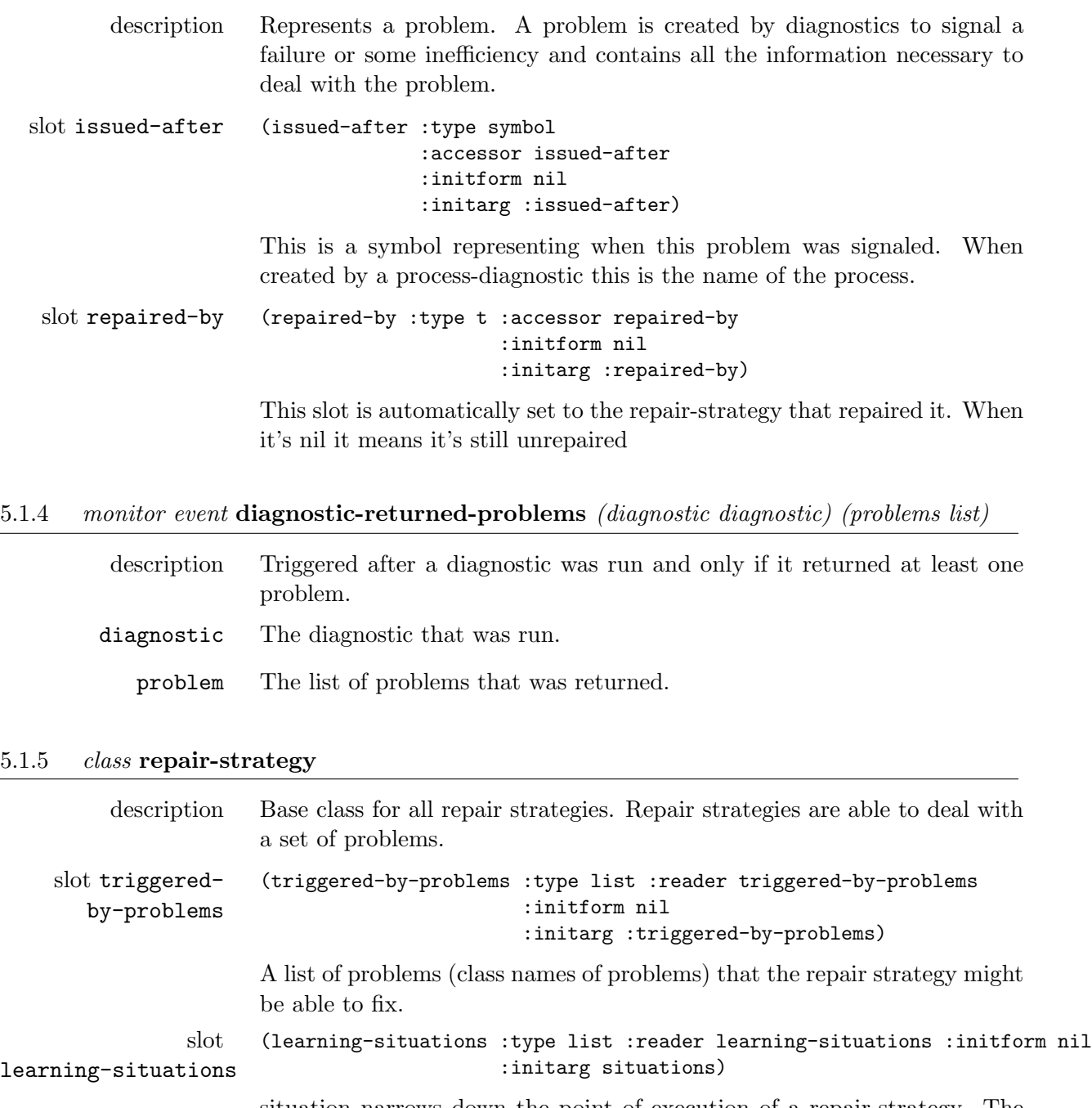

situation narrows down the point of execution of a repair-strategy. The kinds of learning-situations depends on the level the repair-strategy is operating on. It is a list of symbols.

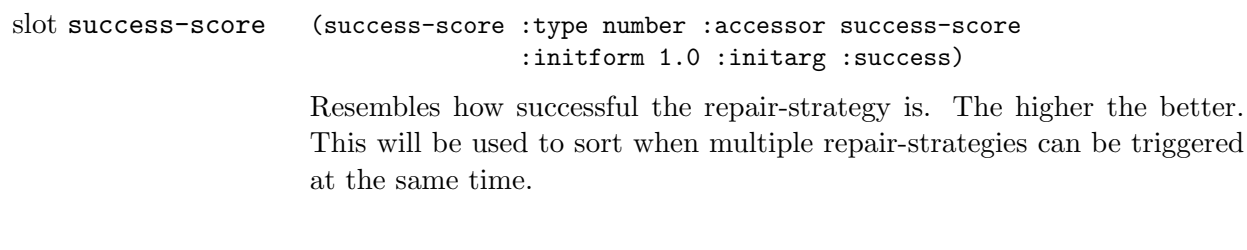

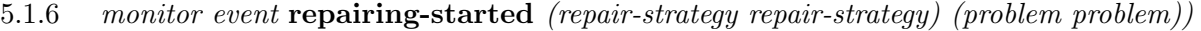

description When a repair strategy is called.

repair-strategy The repair strategy that is called.

problem The problem on which it is called.

5.1.7 *monitor event* repairing-finished *(repair-strategt repair-strategy) (repaired boolean))*

|                 | description After a repair strategy was run.   |
|-----------------|------------------------------------------------|
| repair-strategy | The repair strategy that was run.              |
|                 | repaired Whether it was able to repair or not. |

# 5.1.8 *class* object-with-learning-mechanisms

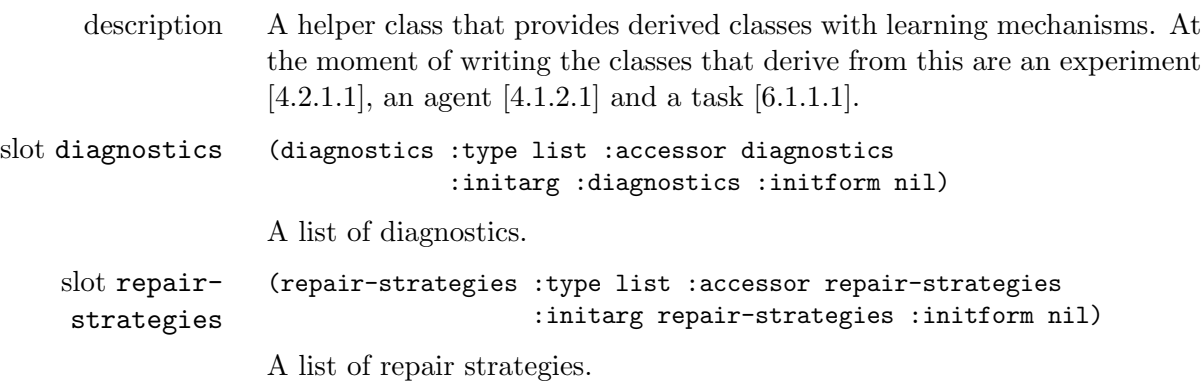

5.1.9 *generic function* add-diagnostic *object diagnostic*

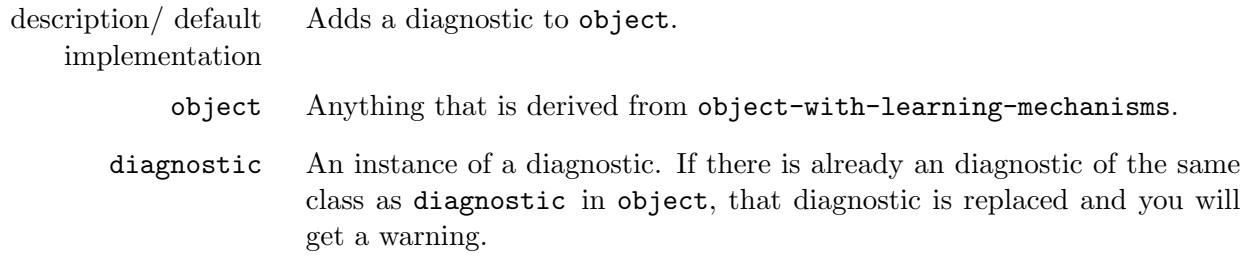

```
example (add-diagnostic *experiment*
                          (make-instance 'uncovered-meaning-diagnostic))
```
#### 5.1.10 *generic function* delete-diagnostic *object diagnostic*

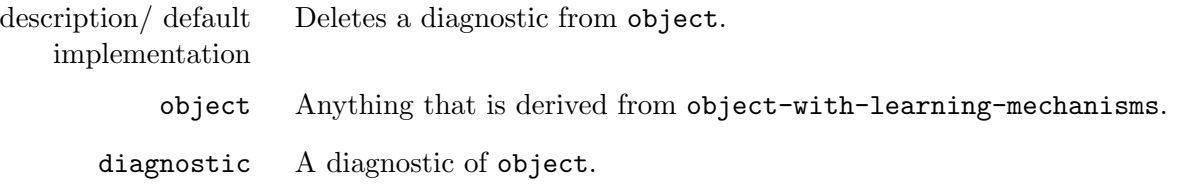

### 5.1.11 *generic function* add-repair-strategy *object repair-strategy*

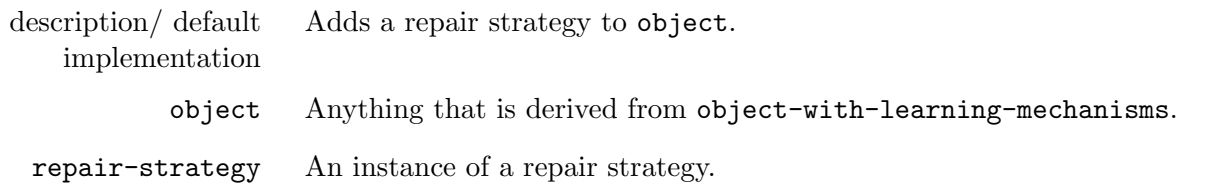

### 5.1.12 *generic function* delete-repair-strategy *object repair-strategy*

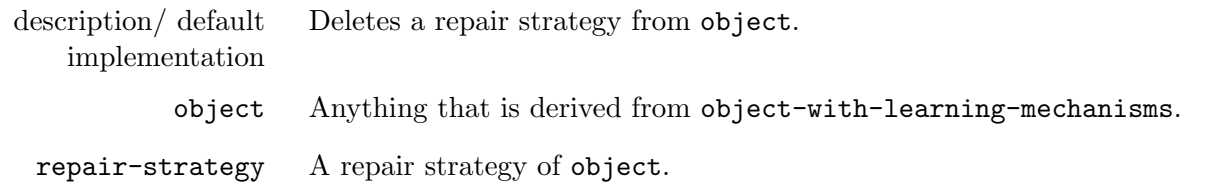

#### 5.1.13 *monitor* trace-learning *trace-monitor*

description Prints information on detected and repaired problems.

### 5.1.14 *monitor* trace-learning-verbose *trace-monitor*

description In addition to the stuff printed by monitor trace-learning, it also prints which learning mechanisms are run and changes of an agent's inventories (for example when rules are added or modified).

# <span id="page-69-0"></span>5.2 Process level learning

In Babel one can learn (by default) both at the level of processes (see chapter ?? if you don't know what processes are) and at the level of an agent. In this section we focus on the process level learning mechanisms.

A process-diagnostic can be run after any given process. It can report a problem if it detects one. After every process there is a check for new problems and the process level repair strategies get a chance to fix them. In case of a successful repair the repaired-by slot of the process get's set to the repair-strategy and there might be a restart to a previous process. This will become more clear when you get read about the classes and their methods further down. All of this can be found in the file "process-learning-mechanisms.lisp" in tasks-and-processes.

### 5.2.1 *class* process-diagnostic *diagnostic*

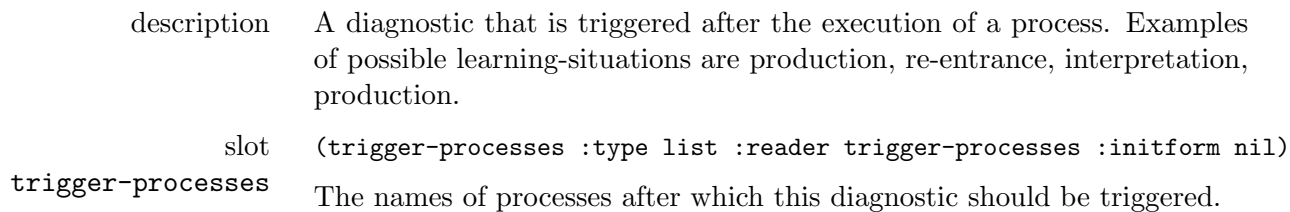

This means the exact point of execution of a process-diagnostic is a combination of the learningsituations and the trigger-processes. For example if the learning-situations are '(production) and the trigger-processes are '(apply-lex-stem) the diagnostic will only be called during production and after the lex-stems were applied.

To run a process-diagnostic one has to implement a diagnose-process method. If you define a process-diagnostic without supplying an implementation for this method an error will be thrown. Diagnose-process should return either one problem, a list of problems or nil. If this is not the case an error will be thrown. In case one or more problems are returned they are automatically added to the problems of the task that is currently running. When nil is returned it means that the diagnostic did not diagnose anything.

#### 5.2.2 *generic function* diagnose-process *process-diagnostic task process*

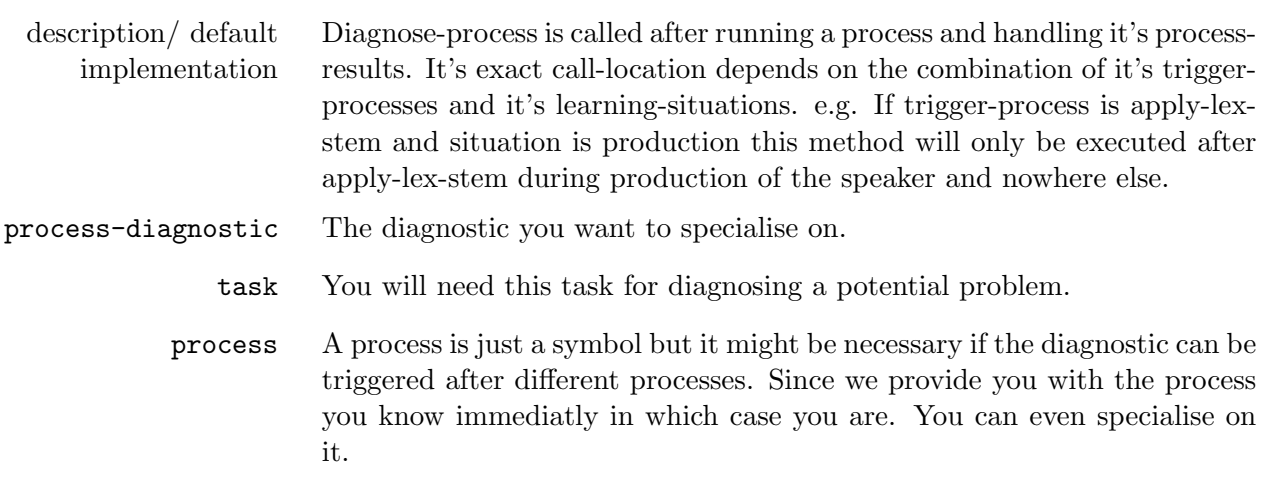

### 5.2.3 *class* task-problem *problem*

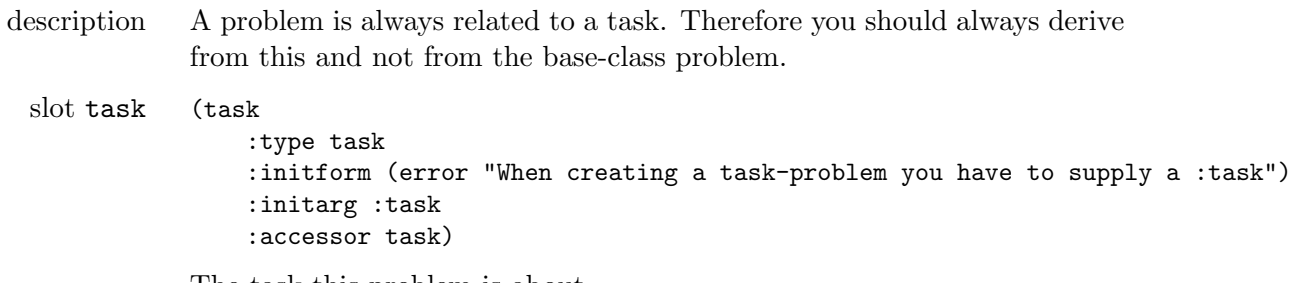

The task this problem is about.

# 5.2.4 *class* process-repair-strategy *repair-strategy*

description A process-repair-strategy can be triggered on a problem. Process repairstrategies are checked in between every process.

Every process-repair-strategy should have a repair-process method specialised on it. Repair-process can return two values. The first a boolean whether the repair succeeded or not. Second a process (which is a symbol) to which the task must be restarted. If this is nil it will just continue. I would like to stress that one should be very careful in setting the first boolean to true and restarting. Because if the problem during the restart gets signaled again the repair will be triggered again and one potentially finds himself in an infinite loop. So only return true (with a restart) when you are very certain that all necessary modifications have been made so that the problem will not get diagnosed anew.

# 5.2.5 *generic function* repair-process *repair-strategy problem task process*

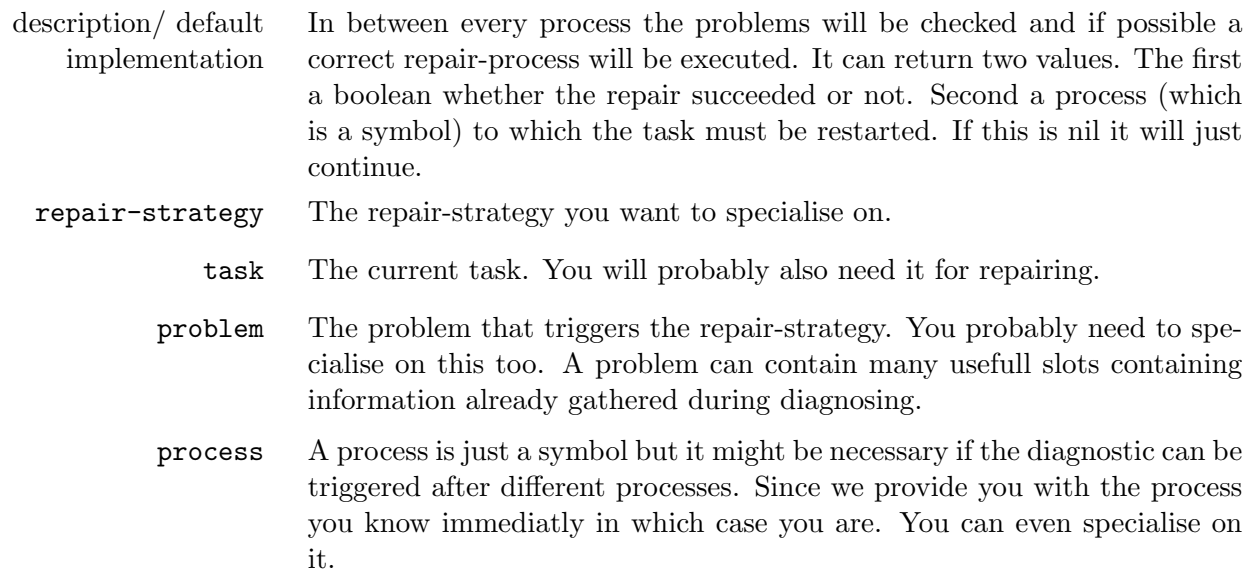
## 5.3 Agent level learning

Sometimes it is impossible to diagnose or repair something in between processes. One reason is that at the process level you do not have all the information necessary to perform the diagnosis. For example when you need re-entrance information and compare this to production. Sometimes it is possible to diagnose something after a given process but can only repair it later e.g. after receiving pointing information.

One of the nicest features of the learning framework is that problems are "level-independent". A problem diagnosed by a process level diagnostic can be repaired by an agent level repair-strategy. This is possible because all the problems from the (best) task get copied to the agent when the task has finished. Actually it runs deeper, there is no direct link between a diagnostic and a repair-strategy. Their connection is only indirect by the use of problems.

We will start by presenting the most important classes. All the information presented here can be found in "agent-learning-mechanisms" in experiment-framework.

## 5.3.1 *class* agent-diagnostic *diagnostic*

description A diagnostic that is triggered after run-agent.

access to the world at this level.

For every agent-diagnostic one has to supply a diagnose-agent method.

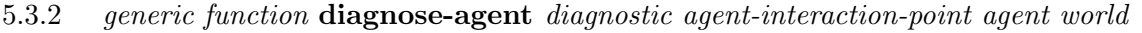

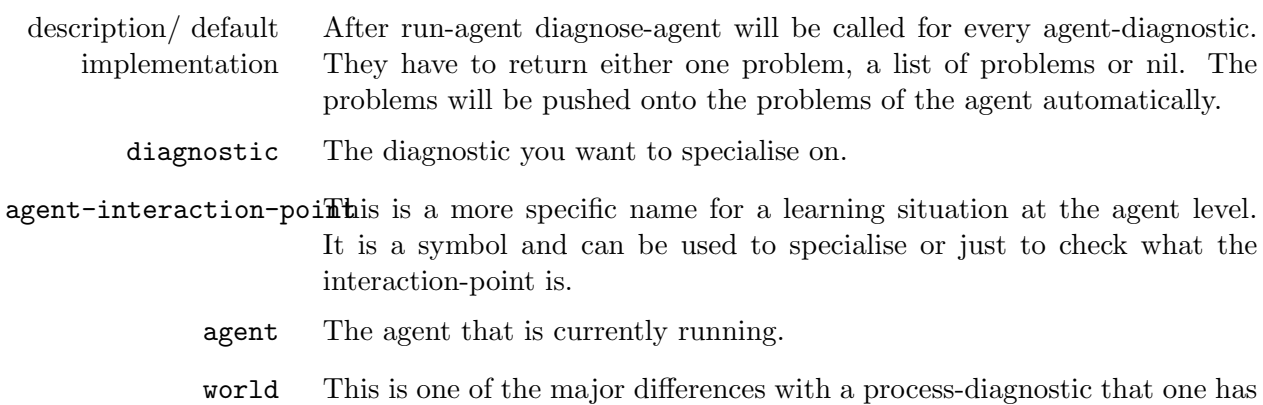

## 5.3.3 *class* agent-repair-strategy *repair-strategy*

description These repair strategies are executed after run-agent. They try to repair problems in the agent, which could also be problems created by lower-level diagnostics.

Every agent-repair-strategy should supply a repair-agent method. A repair-agent-method can return two values. The first a boolean whether the repair was successful or not. Second can be anything which is guaranteed to be put into the "rerun-data" slot of the agent. The second value only matters when the first is non nil and consists of rerun-data. When it is not nil it signifies a restart of run-agent. This second value will also be stored automatically in the "rerun-data" slot of the agent. This allows one to change the behaviour during a rerun. For example one could skip conceptualisation.

#### 5.3.4 *generic function* repair-agent *repair-strategy agent-interaction-point problem agent world*

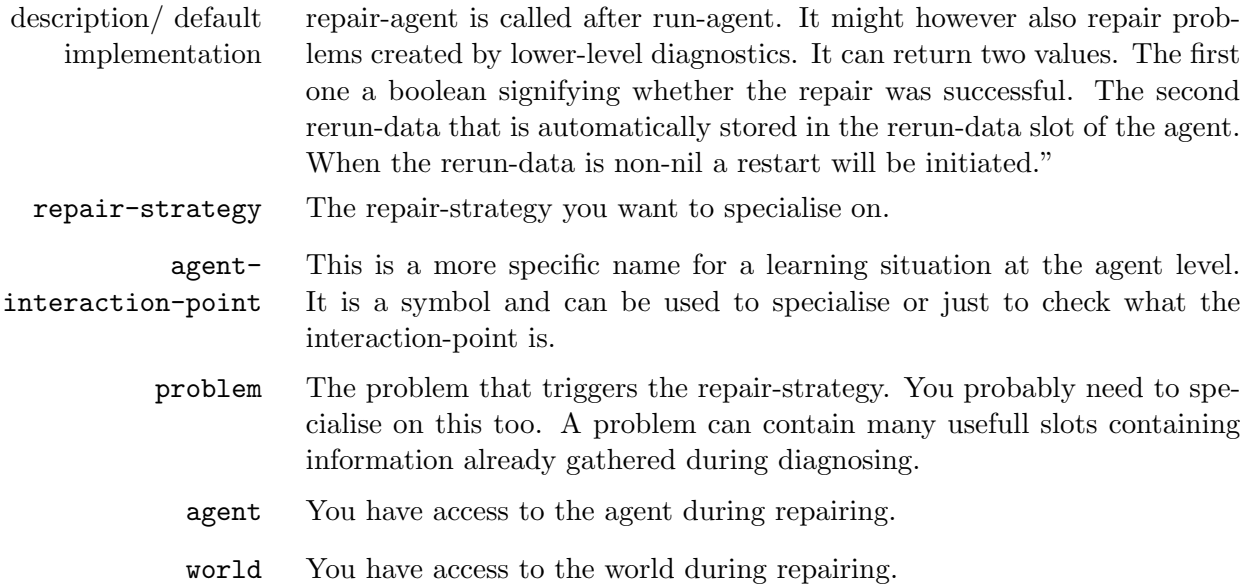

#### 5.3.5 *class* rerun-data

description An empty abstract class that can be used to derive from when creating objects to return as second value in repair-agent. Rerun-data-with-restoredtask which is used in the language-game templates is derived from this.

#### 5.3.6 *class* rerun-data-with-restored-task *rerun-data*

slot trigger-processes (trigger-processes :type list :reader trigger-processes :initform nil) The names of processes after which this diagnostic should be triggered.

## 5.4 FCG level learning

The option exists to diagnose or repair independently from processes and agent interaction points, namely on the level of FCG processing. This gives you the freedom to work with a single parsing or production process since you can already diagnose problems inside the search tree and repair them accordingly. Moreover, this type of learning can also be used outside the experiment framework in a stand-alone grammar.

Since FCG learning operators also create problems, their use is fully compatible with the process and agent level diagnostics and repair strategies introduced above. This means that a problem diagnosed by an FCG diagnostic could be repaired by an agent level repair.

Concretely, the FCG learning mechanisms work on the level of a *cip node*[1](#page-74-0). A cip node (and a construction inventory processor (henceforth cip) itself) is an object-with-learning-mechanisms and has an additional slot construction-inventory. It is that inventory that will be updated after learning. It is important to note that the construction inventory of a cip node is not automatically copied to the construction inventory of the whole cip to prevent unexplored branches in the search tree from using the updated construction inventory. It is thus up to the user to choose where to pass the learned constructions of a cip node to the cip (perhaps not at all if another branch was successful without a repair).

We introduce the most important classes below. Please note that working with the FCG learning mechanisms implies that you use the agent class called  $fcg$ -agent in order to pass the diagnostics and repair strategies from the experiment down to the construction inventory of the agents in the population. All code supporting the FCG learning mechanisms can be found in /Babel2/systems/fcg/fcg-learning.lisp.

#### 5.4.1 *class* fcg-diagnostic *diagnostic*

description A diagnostic that is triggered in next-cip-solution.

For every fcg-diagnostic one has to supply a diagnose-fcg method.

### 5.4.2 *generic function* diagnose-fcg *diagnostic cip-node*

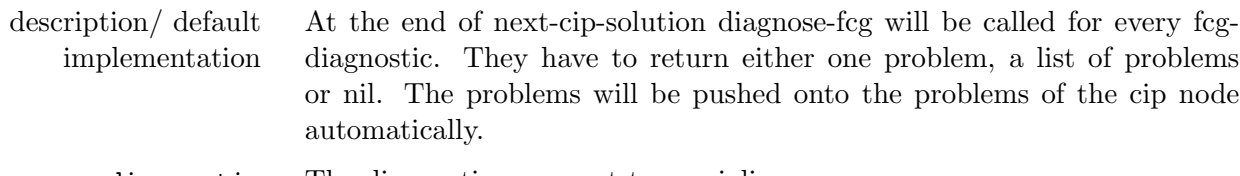

- diagnostic The diagnostic you want to specialize on.
	- cip-node The node in the construction inventory processor that will be diagnosed. This node contains the FCG construction application result, potential problems already diagnosed, the construction inventory that was used in processing, etc. The complete construction inventory processor can easily be accessed through this slot.

## 5.4.3 *class* fcg-repair-strategy *repair-strategy*

description These repair strategies are executed in next-cip-solution. They try to repair problems in a particular node in the construction inventory processor.

#### <span id="page-74-0"></span> $1$  Cip stands for "construction inventory processor".

Every fcg-repair-strategy should supply a repair-fcg method. A repair-fcg-method returns a boolean value that indicates its success and optionally a repair construction inventory processor (cip). If a cip is returned, the search process will be restarted based on this cip. The user should implement its own restart function. An example is given below:

```
(defun restart-cip (node restart-data)
(create-construction-inventory-processor
 (construction-inventory node) ;;cxn-inventory of the node
 :initial-cfs (if restart-data
                  (if (stringp (first restart-data))
                    (de-render restart-data :default) ;;utterance
                    (create-initial-structure restart-data :default)) ;;meaning
                  (initial-cfs (cip node)))
 :direction (direction (cip node)) ;; direction of the cip
  :problems (copy-list (problems (cip node)))))
```
A new search tree is being built, this time with an updated construction inventory (in the cip). The problems of the previous cip are copied to the new cip so they can be accessed in consolidation (e.g. through the cip-solution data-field of the agent). In the example function, a new initial-cfs is made. This is optional. An alternative would be to copy the initial-cfs of the previous search tree.

5.4.4 *generic function* repair-fcg *repair-strategy problem cip-node*

| description/ default<br>implementation | repair-fcg is called at the end of next-cip-solution. It can return two values.<br>The first one is a boolean signifying whether the repair was successful. The<br>second one is either nil or a construction inventory processor. |
|----------------------------------------|----------------------------------------------------------------------------------------------------|
| repair-strategy                        | The repair-strategy you want to specialize on.                                                                                                    |
| problem                                | The problem that triggers the repair-strategy. You probably need to spe-<br>cialize on this too. A problem can contain many useful slots containing<br>information already gathered during diagnosing.                             |
| cip-node                               | The node in the construction inventory processor that contains the prob-<br>lem specialized on.                                                                                                    |

#### 5.4.5 *class* fcg-agent *agent*

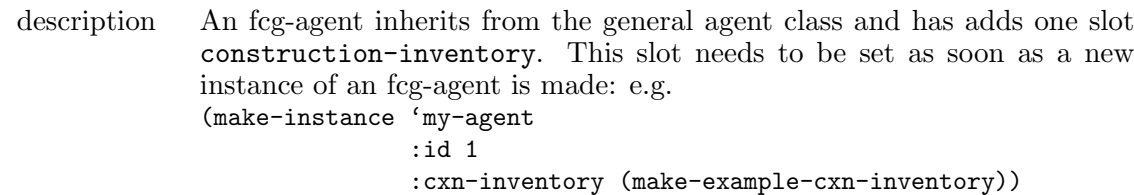

## 5.5 Detailed example

We will start with an example for writing process level learning mechanisms. If you are not yet acquainted with the cookie-baking example in section [6.3](#page-86-0) from chapter ?? then I suggest you read that first because the current example builds further on that one.

For clarity reasons, here is what we had so far.

```
(defclass cookie-baking-agent (agent-with-tasks)
  ()
  (:documentation "An agent capable of making delicious cookies."))
(defmethod initialize-instance :after ((agent cookie-baking-agent) &key)
  (add-data-field agent 'available-ingredients nil))
(defclass simple-cookie-baking-task (task)
  ()
  (:documentation "An implementation of a task for baking simple cookies."))
(defmethod initialize-instance :around ((task simple-cookie-baking-task) &key &allow-other-keys)
  (call-next-method)
  (add-data-field task 'used-ingredients nil)
  (add-data-field task 'missing-ingredients nil)
  (add-data-field task 'cookies nil)
  (add-process task 'find-all-ingredients nil)
  (add-process task 'make-cookies '(find-all-ingredients))
  (add-process task 'bake-cookies '(make-cookies)))
(defmethod run-process ((task simple-cookie-baking-task)
                        (process (eql 'find-all-ingredients)))
  (if (subsetp '(chocolate flour) (get-data task 'available-ingredients))
     (list (make-process-result :succeeded t :confidence 1.0
                 :data (list (cons 'ingredients (chocolate flour)))))
     (list (make-process-result :succeeded nil :confidence 0.0
                 :data (list
                           (cons 'ingredients
                                 (intersection '(chocolate flour)
                                                 (get-data task 'available-ingredients))))))))
(defmethod run-process ((task simple-cookie-baking-task)
                        (process (eql 'make-cookies)))
  ...
  (list (make-process-result ...)))
(defmethod run-process ((task simple-cookie-baking-task)
                        (process (eql 'bake-cookies)))
  ...
  (list (make-process-result ...)))
(defmethod goal-achieved ((task simple-cookie-baking-task))
```

```
(and (find 'bake-cookies (finished-processes task))
     (succeeded (get-process-result task 'bake-cookies))))
```
What would happen if an agent runs out of some ingredients. This would mean that every cookiebaking task would fail since find-all-ingredients would fail.

To solve this issue we define a process-diagnostic that is able to detect that ingredients are missing.

```
(defclass detect-missing-ingredients (process-diagnostic)
  ()
  (:documentation "After running find-all-ingredients this
 diagnostics checks whether there where ingredients missing."))
(defmethod initialize-instance :after ((diagnostic detect-missing-ingredients) &key)
  (setf (slot-value diagnostic 'trigger-processes) '(find-all-ingredients))
  (setf (slot-value diagnostic 'learning-situations) '(baking)))
```
Note the after method that sets the learning-situations and at this point more important the trigger-processes. We also create a problem that this diagnostic can create in case of a shortage of ingredients.

```
(defclass missing-ingredients-problem (task-problem)
  ((missing-ingredients :documentation "A list of the missing ingredients."
      :initform (error "Please supply :missing-ingredients.")
      :initarg :missing-ingredients :accessor missing-ingredients :type list))
  (:documentation "This problem is created when there are missing ingredients."))
```
It has one slot that can be used to store the missing ingredients. In this way the repair-strategy does not have to look for them again but can just acces them from this problem.

Now it's time to supply the diagnose-agent method which will do the diagnosing.

```
(defmethod diagnose-process ((diagnostic detect-missing-ingredients)
    (task task) (process symbol))
  (let ((process-result (get-process-result task 'find-all-ingredients)))
    (when (and (not (pr-succeeded process-result))
       (field? (pr-data process-result) 'missing-ingredients))
      (make-instance 'missing-ingredients-problem
    :missing-ingredients (get-data process-result 'missing-ingredients)
    :task task))))
```
This is all that is necessary for creating a diagnostic that will successfully diagnose missing ingredients. Off course we need to supply a repair-strategy that can handle this problem by buying the missing ingredients.

```
(defclass buy-missing-ingredients (process-repair-strategy)
 ()
  (:documentation "This repair strategy will add some more
 ingredients to the available ingredients."))
```
(defmethod initialize-instance

```
:after ((repair-strategy buy-missing-ingredients) &key)
(setf (slot-value repair-strategy 'triggered-by-problems) '(missing-ingredients-problem))
(setf (slot-value repair-strategy 'learning-situations) '(baking)))
```
The after method makes sure that the repair-strategy knows which problems it might be able to repair. It has the same learning-situations so will trigger right after the diagnostic. The repair-agent method can be implemented as follows:

```
(defmethod repair-process ((rs buy-missing-ingredients)
  (problem missing-ingredients-problem) (task task)
  (process symbol))
  (loop for (ingredient amount) in (get-data (agent-data task) 'available-ingredients)
      when (find ingredient (missing-ingredients problem) :test #'equal)
      do (nsubst (list ingredient 5)
  (list ingredient 0)
  (get-data (agent-data task) 'available-ingredients)
  :test #'tree-equal))
  (when (every #'(lambda (item) (> (second item) 0))
                   (get-data (agent-data task) 'available-ingredients))
    (values t 'find-all-ingredients)))
```
This will search for ingredients for which we have zero in stock and put 5 new there. It will restart at the beginning of find-all-ingredients but only when it is certain that it has indeed supplied all the necessary ingredients.

# 6 Tasks and Processes

Most of this chapter is not needed when writing experiments. When using the language game templates you will only get confronted with tasks when writing learning mechanisms.

For those that would like to read the minimum and are not interested in writing their own tasks we advise section [6.1.1.1](#page-79-0) and when you're interested in writing process learning mechanisms it is strongly advised to read chapter [5](#page-66-0) carefully and since you will be accessing information about the processes it is also recommended to read section [6.2.](#page-85-0)

Section [6.3](#page-86-0) clearly shows an example of how to create a task and knowing how to write your own will most certainly help you in understanding the default tasks.

For those who are interested how tasks and processes are run behind the scenes there is section [6.1.2.](#page-82-0) If you are writing advanced learning mechanisms it might also be a good read.

## 6.1 Tasks, task-processors and task-results

Tasks are used for maintaining and running processes. They are the primary interface to tasks and processes. From the moment you want more control over your experiments then the default behaviour you will have to deal with tasks. In section [6.1.1.1](#page-79-0) class task is explained in full detail.

## <span id="page-79-0"></span>6.1.1 Task

#### 6.1.1.1 *class* task *object-with-learning-mechanisms*

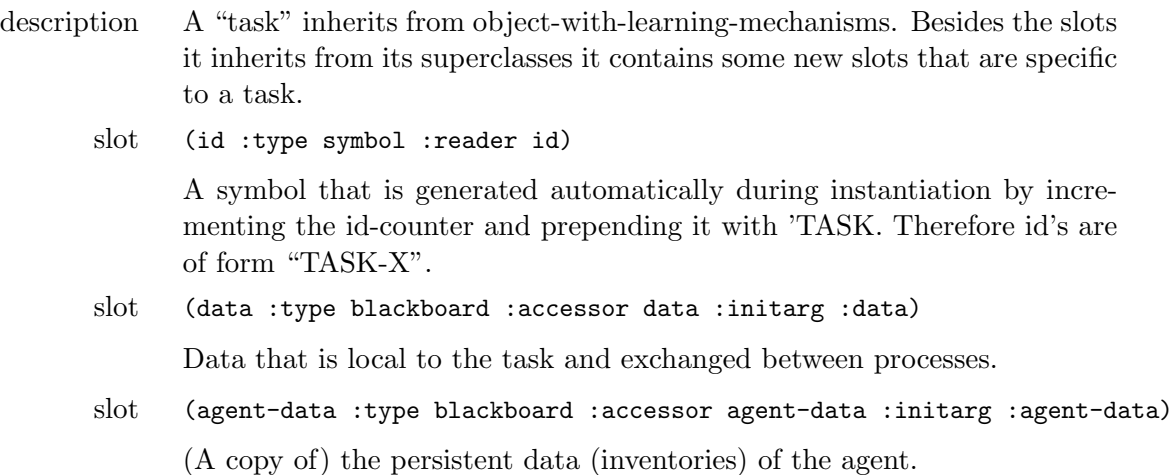

slot (processes :type list :initform nil :reader processes)

An alist of processes and their dependencies that are used by this task. A list of conses  $(a \cdot (b \c))$ : a depends on b and c.

- slot (finished-processes :type list :initform nil :accessor finished-processes) The processes that have been run.
- slot (process-results :type list :initform nil :accessor process-results)

An alist of all finished processes and their process-result. When a process finished it returns a process-result. This result is always (irrespective of it being successful or not) added to the process-results.

slot (problems :type list :initform nil :initarg :problems :accessor problems)

All the problems that were reported by diagnostics operating on a task level or lower. (e.g. the process-diagnostics)

slot (data-states :type list :initform nil :initarg :data-states :accessor data-states)

> We keep a copy of the data-slot at the beginning of every process. This allows for very easy, fast and non-ambiguous restoring of a task. Although it comes at some copying cost during task execution. It is an alist of (process . data).

slot (agent :type list :initform nil :initarg :agent :accessor agent)

A pointer to the agent which created this task (if applicable). Added this slot for monitoring purposes only.

slot (configuration :type configuration :initarg :configuration :accessor configuration)

For configuring the task.

First we present the generic functions that you will probably need when creating your own task or writing learning mechanisms.

#### 6.1.1.2 *generic function* get-process-result *task process*

description/ default implementation Returns the process-result for the given process. It errors when it cannot find a process-result for the given process.

## 6.1.1.3 *generic function* run-process *task process*

description/ default implementation This is the method that has to be implemented for every process. It is in a sense what defines the process. It should return a list of processresults. Even when a process fails it should return a list containing one process-result.

#### 6.1.1.4 *generic function* goal-achieved *task*

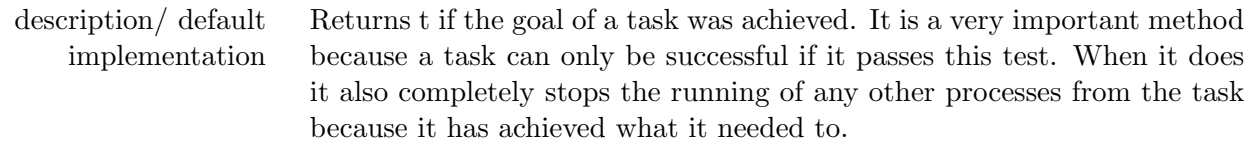

#### 6.1.1.5 *generic function* finished-processes *task*

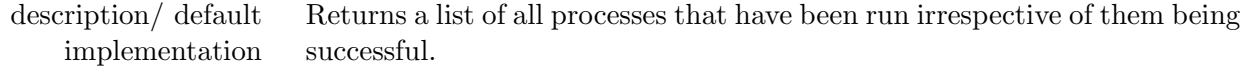

#### 6.1.1.6 *generic function* add-process *task process dependencies*

description/ default implementation Adds a process and it's dependencies to a task.

#### 6.1.1.7 *generic function* delete-process *task process*

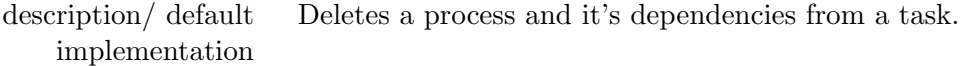

#### 6.1.1.8 *generic function* run-task *task*

description/ default implementation Runs the given task. It returns a task-result-collection since running a task could spawn many new tasks in case of ambiguity.

The following generic functions are more internal to the execution of tasks and processes and you will most probably not need them unless you are interested in changing how a task is run.

#### 6.1.1.9 *generic function* get-all-process-dependencies *task process &optional result*

description/ default implementation Returns a list of all the processes that *have to be finished before* this process can be run. This is a recursive (and deeper) variant of get-processdepencies.

#### 6.1.1.10*generic function* get-all-dependent-processes *task process &optional result*

description/ default implementation Returns a list of all processes that *cannot* be run before the given process is run. So all the processes that are directly or indirectly dependent on the given process.

#### 6.1.1.11*generic function* dependencies-solved? *task process*

description/ default implementation Returns true if all the dependencies of the given process are solved.

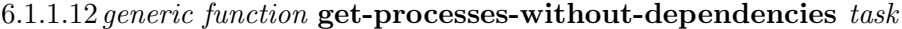

| description/ default Returns a list of processes without their dependencies. This is just a list |
|--------------------------------------------------------------------------------------------------|
| implementation of all the processes the task knows.                                              |

6.1.1.13*generic function* get-process-dependencies *task process*

| description/ default | Returns a list of processes on which the given process depends. The list    |
|----------------------|-----------------------------------------------------------------------------|
| implementation       | contains only the direct dependencies. e.g. If 'a' depends on 'b' and 'b'   |
|                      | depends on 'c' and you ask get-process-dependencies for 'a' it will only    |
|                      | give you 'b' and not 'c'. If you want the complete list of dependencies use |
|                      | get-all-process-dependencies.                                               |

6.1.1.14*generic function* add-process-result *task process process-result*

description/ default implementation Add the process-result to the process-results of the object.

## <span id="page-82-0"></span>6.1.2 Behind the scenes: Running of a Task

Running all the processes in a task requires a lot of bookkeeping. For example one needs to keep track of all the processes that have been run, after every process check whether dependencies of some processes have been met and queue them so they can be run next. Since we did not want to clutter the class task, we created a new structure *task-processor* that contains one task, namely the task that is being run and has some extra slots such as a process-queue for bookkeeping. Normally you should never have to create a task-processor yourself. This is all done automatically behind the scenes. Moreover chances are very small you will ever interface with a task-processor since when a task has finished a task-result (see section [6.1.2.4\)](#page-83-0) is created and the task-processor gets collected in the garbage.

6.1.2.1 *structure* task-processor *node*

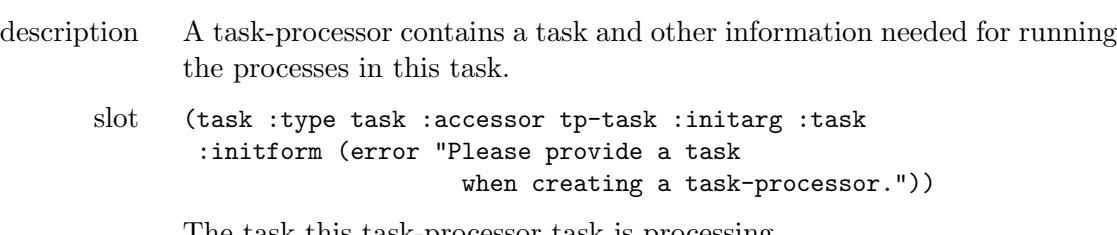

The task this task-processor task is processing.

## slot (confidence :type float :accessor tp-confidence :initarg :confidence :initform 0.0)

This is used during running tasks for determining which should be run next. So tasks are run by priority on their confidence. And also in the end the bast-task is the one with the highest confidence. The confidence of a task is a function of the confidences of the processes it has run.

slot (process-queue :type queue :accessor process-queue :initarg :process-queue :initform (make-instance 'queue))

The process-queue is used for keeping track of the processes when running them.

#### 6.1.2.2 *generic function* restart-task *task-processor process*

description/ default implementation Restart a task at a specific process. Restores the process-queue of the task-processor and rewrites previous process results to the black board.

#### 6.1.2.3 *generic function* run-processes *task-processor*

description/ default implementation Try running all processes of the task inside the task-processor.

There are three different possibilities for a task to stop.

- 1. First (goal-achieved task) could return true. When this is the case the task has achieved it's goal and stops it's execution.
- 2. Second when a task has no more processes to run (because it has run them all, or because some dependencies are not met) and the goal has not been achieved yet the task simply fails.
- 3. Third the task could also "split" into multiple new tasks. This only happens when run-process returns more then one process-result. When this is the case the original task also stops and the newly created tasks take over. In a sense the task not really stops, it just hands over responsibility to it's children.

In the first two of these cases an object of structure "task-result" is created. Normally you never have to create a task-result yourself. You will however get in contact with task-results when writing learning mechanisms. In section [6.1.2.4](#page-83-0) you find all the details regarding this class.

<span id="page-83-0"></span>6.1.2.4 *structure* task-result *node*

description A task-result is created when a task has finished running. It contains the finished task and some extra slots to indicate whether it succeeded or not and a confidence. This means it has a contains-a relation with the task and not a is-a relation. It derives from node which means it can be used in a tree structure.

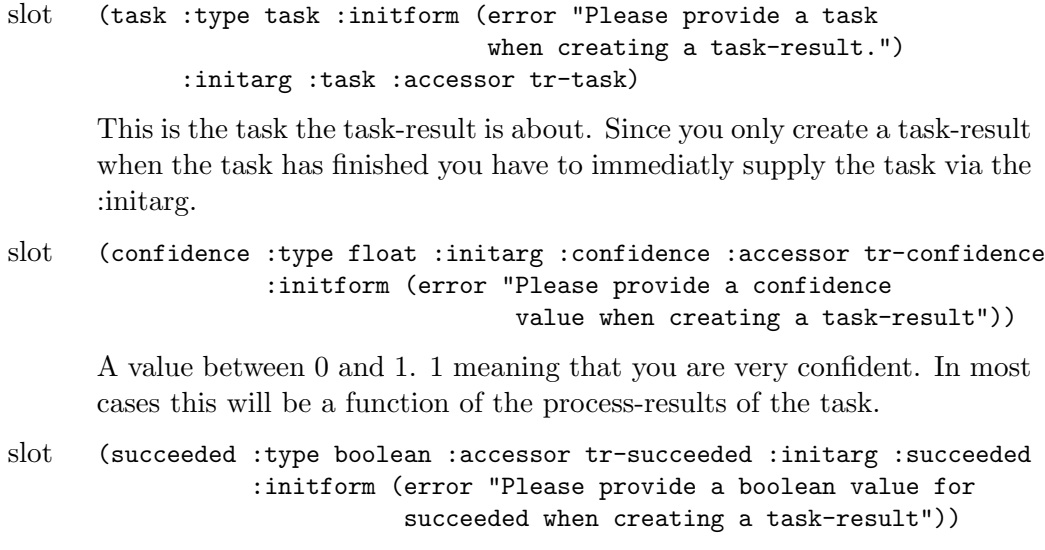

Indicates whether the goal of the task was achieved.

Some generic functions from section [6.1.1.1](#page-79-0) are also specialised for a task-processor and a taskresult. The call is just passed to task contained in the task-processor or task-result. These are:

- *•* id
- *•* processes
- *•* process-results
- *•* finished-processes

Since a task can split into multiple new tasks and these tasks can split again it is obvious that the running of one task cannot always return one task-result. It might be many different taskresults, some of them succeeded others failed. We have captured this in a new structure named task-result-collection. It includes structure mtree which means that is also a tree. When writing learning mechanisms you will most probably have to interface with this class very often.

#### 6.1.2.5 *structure* task-result-collection *mtree*

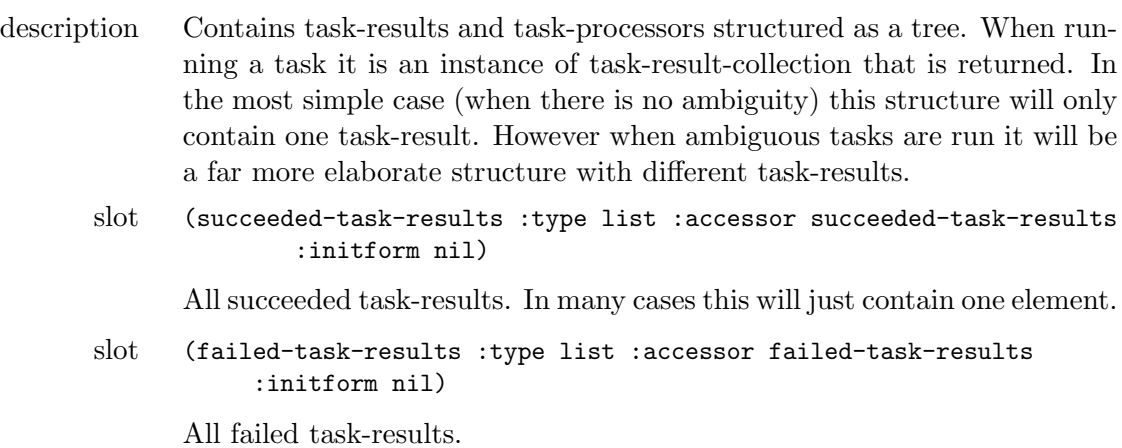

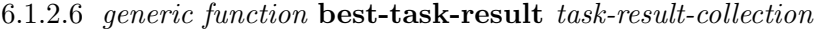

| description/ default | Returns task-result with the highest confidence. It first tries searching                |
|----------------------|------------------------------------------------------------------------------------------|
|                      | implementation succeeded-task-results and if this is empty it tries failed-task-results. |

6.1.2.7 *generic function* best-task *task-result-collection*

description/ default implementation Returns the task inside the task-result with the highest confidence. It first tries searching succeeded-task-results and if this is empty it tries failedtask-results.

To conclude this section we present a simplified and incomplete version of how a task is run:

```
(defmethod run-task ((task task))
  (let ((task-result-collection (make-task-result-collection))
        (task-queue (make-instance 'queue))
       active-task-processor)
    (enqueue-by-priority task-queue (make-instance 'task-processor :task task) #'tp-confidence)
    (loop until (empty-queue? task-queue)
     do
      (setf active-task-processor (pop-front task-queue))
      (solve-process-dependencies active-task-processor)
      (cond ((goal-achieved (task active-task-processor))
             ;; the current task succeeded
             (add (make-task-result :task (tp-task active-task-processor)
                             :succeeded t)
                  task-result-collection))
            ((not (empty-queue? (tp-process-queue active-task-processor)))
             ;; there still are processes to run
             (let ((new-tasks (run-processes active-task-processor)))
               (enqueue-by-priority task-queue new-tasks #'tp-confidence)))
            (t ;; the current task failed
             (add (make-task-result :task (tp-task active-task-processor)
                                  :succeeded nil)
                   task-result-collection))))
   task-result-collection))
```
## <span id="page-85-0"></span>6.2 Processes and Process-results

Processes themselves are not modelled as classes since the only thing that defines them is what they do. A process is just a symbol like 'render or 'apply-con-rules but every such symbol should also have a run-process method that specializes on that symbol with an eql statement (also see [6.3](#page-86-0) for an example). Since processes are not modelled they use the task they are part of as a blackboard to write their output data. When run-process finishes the data from the process-result is written to the task and the process-result itself is also fully stored in the task for in case one would like to investigate it for learning.

When a process is running (so inside the run-process of that process) three different scenario's are

possible.

- 1. First everything goes well and the run-process just returns a list containing one process-result with it's succeeded-slot set to true.
- 2. Second something went wrong and the process cannot be run successfully. In the cookie baking example it could be that you run out of ingredients. In this case one returns also a list containing one process-result but with succeeded-slot set to nil.
- 3. Third it could be that there is some kind of ambiguity. e.g. The recipe states that one should add sugar but you don't know whether it's brown or white sugar. In this case run-process should return a list process-results with a process-result for every possibility.

A process-result therefore plays a very important role not only in running the task but also when diagnosing or repairing you will interface with the process-results quite often. All process-results are remembered in the slot process-results of the task.

## 6.2.1 *structure* process-result

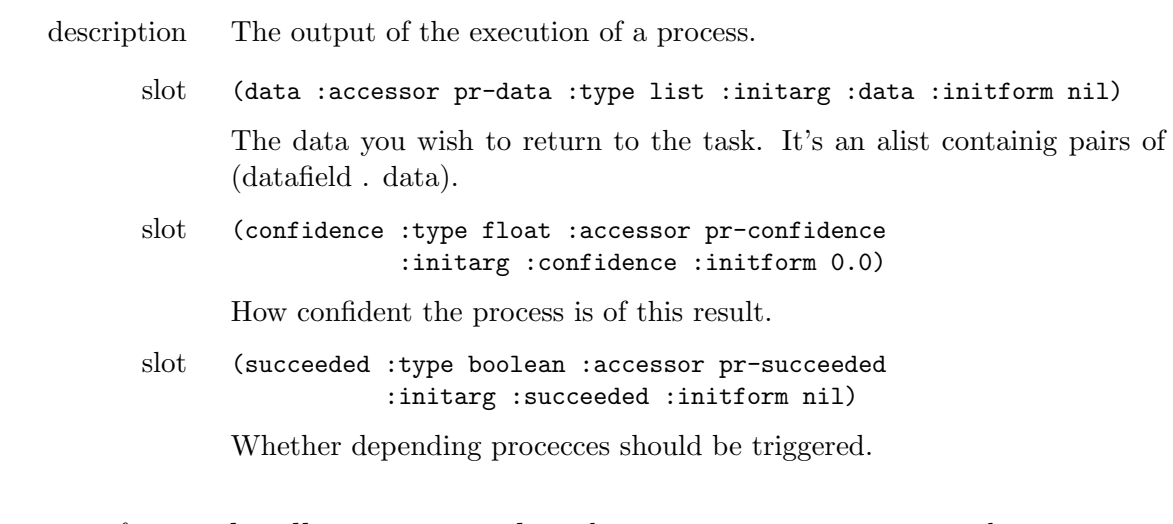

6.2.2 *generic function* handle-process-result *task-processor process process-result*

description/ default implementation Checks a process-result and writes all necessary changes to the taskprocessor (including the task it contains).

#### 6.2.3 *generic function* handle-process-results *task-processor process list*

description/ default implementation Handles a list of process-results. This may change the task-processor but it may also spawn new tasks.

### <span id="page-86-0"></span>6.3 Implementing your own task

Implementing your own task with it's own processes is very easy.

Assume you wish to create a task for baking cookies. This task contains three processes:

- 1. find-all-ingredients
- 2. make-cookies
- 3. bake-cookies

Although this is not entirely necessary we first create an agent because it makes more sense.

```
(defclass cookie-baking-agent (agent-with-tasks)
  ()
  (:documentation "An agent capable of making delicious cookies."))
(defmethod initialize-instance :after ((agent cookie-baking-agent) &key)
  (add-data-field agent 'available-ingredients nil))
```
Now we are ready to create a new class that derives from task or a subclass of task.

```
(defclass simple-cookie-baking-task (task)
  ()
  (:documentation "An implementation of a task for baking simple cookies."))
```
Remember that a task already derives from object-with-learning-mechanisms. So although this new task looks empty it is not. The next step is to let the task know about it's processes and their dependencies. It is obvious that one cannot bake cookies before one has made the cookies and one cannot make cookies before one has found all necessary ingredients. So we have a linear dependency between the three processes. We do this as follows:

```
(defmethod initialize-instance
           :around ((task simple-cookie-baking-task) &key &allow-other-keys)
 (call-next-method)
 (add-data-field task 'used-ingredients nil)
 (add-data-field task 'missing-ingredients nil)
 (add-data-field task 'cookies nil)
 (add-process task 'find-all-ingredients nil)
 (add-process task 'make-cookies '(find-all-ingredients))
 (add-process task 'bake-cookies '(make-cookies)))
```
The next thing is to implement run-process methods for all three processes. The most important thing to note is that they specialize on process with eql and that they always return a list of process-results.

```
(defmethod run-process ((task simple-cookie-baking-task)
                        (process (eql 'find-all-ingredients)))
  (if (subsetp '(chocolate flour) (get-data task 'available-ingredients))
     (list (make-process-result :succeeded t :confidence 1.0
                 :data (list (cons 'ingredients (chocolate flour)))))
    (list (make-process-result :succeeded nil :confidence 0.0
                 :data (list (cons 'ingredients
                                   (intersection '(chocolate flour)
                                                  (get-data task 'available-ingredients))))))))
```

```
(defmethod run-process ((task simple-cookie-baking-task)
                        (process (eql 'make-cookies)))
  ...
 (list (make-process-result ...)))
(defmethod run-process ((task simple-cookie-baking-task)
                        (process (eql 'bake-cookies)))
  ...
 (list (make-process-result ...)))
```
There is only one thing left to do now, which is to provide a test that allows the task to know it has achieved it's goal. This is done by implementing the goal-achieved method.

```
(defmethod goal-achieved ((task simple-cookie-baking-task))
  (and (find 'bake-cookies (finished-processes task))
        (succeeded (get-process-result task 'bake-cookies))))
```
A fully working implementation can be found in the file simple-cookie-baking-task.lisp which can be found under experiment cookie-experiment in folder experiments.

## 6.4 Process Learning Mechanisms

Since learning is crucially important we have dedicated a chapter to accomodate all there is to know about learning in the Babel framework. We refer you to chapter [5.](#page-66-0) In that chapter the above example will also be further expanded with learning mechanisms.

## 7 Fluid Construction Grammar: Syntax and Semantics

## 7.1 Introduction

Fluid Construction Grammar's (FCG) linguistic perspective is in the general line of cognitive linguistics and construction grammar (??) and like many other contemporary theories it is feature structure- and unification-based. It is currently the only computational construction grammar formalism that can handle both parsing and production using the same set of constructions rather than using separate generation and parsing procedures as is done in other formalisms. So far, FCG has mainly been applied in research on the emergence and evolution of grammatical phenomena (?). This document will detail the syntax and semantics required for writing FCG constructions of varying complexity.[1](#page-89-0)

## <span id="page-89-3"></span>7.2 Syntax and Semantics of FCG

The core data structure in FCG is a *Coupled Feature Structure* (CFS). As the name implies this is a coupling of two feature structures divided by  $\leftarrow$ ->. These two feature structures are also referred to as *left-pole* and *right-pole* and in general (but not necessarily) the left-pole contains the semantics of the structure, the right pole the syntax.

A *Feature Structure* (FS) is an unordered *list* of units[2](#page-89-1) and a *unit* is a list starting with a name (which has to be unique in the feature structure) followed by the actual features. A *list* encloses its elements within parentheses, thus a list of the elements a b and c is written as (a b c). A list can also include sub-lists as for instance the list (e f) instead of the element c which results in the list  $(a \ b \ (e \ f))$ .

A feature then is a list starting with a name (which has to be unique in the unit, not in the feature structure) followed by its *value* which can be any sort of (nested) list structure<sup>[3](#page-89-2)</sup>. The template for a coupled feature structure looks like this:

<span id="page-89-1"></span><span id="page-89-0"></span><sup>&</sup>lt;sup>1</sup> The interested reader is pointed to www.fcg-net.org to find links to our publications and more information on FCG. <sup>2</sup> For linguists it might be helpful to think of units as constituents.

<span id="page-89-2"></span><sup>&</sup>lt;sup>3</sup> There is one feature, the referent feature, where the value should not be a list but can be a single symbol. But this is an exception to the rule.

 $\overline{\phantom{a}}$  // non-z values) // non-z values) // non-z values) // non-z values) // non-z values in the FSS values in the FSS values in the FSS values of  $\overline{\phantom{a}}$ 

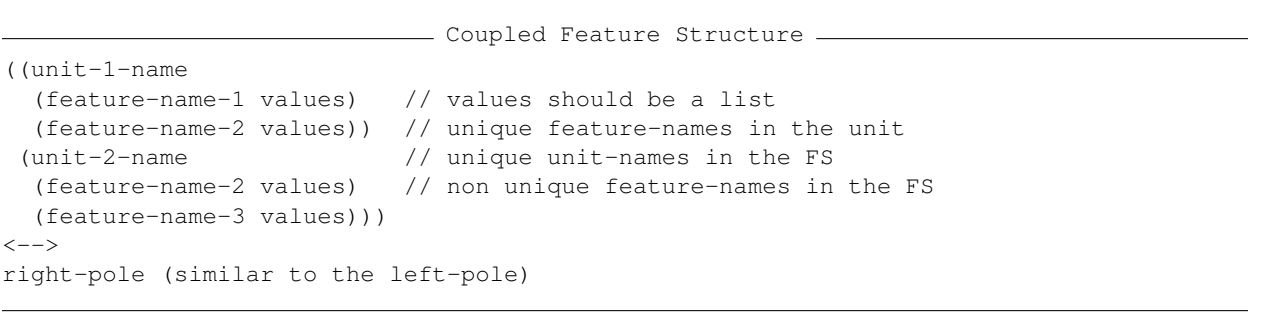

Note that a unit cannot contain another unit (i.e. they cannot be nested) and thus you cannot in this way build a tree-like feature structure. Instead in FCG a tree structure is built by using a special subunits feature of which the value is a list of unit-names as shown below.  $\therefore$  they cannot be nested) and thus you cannot

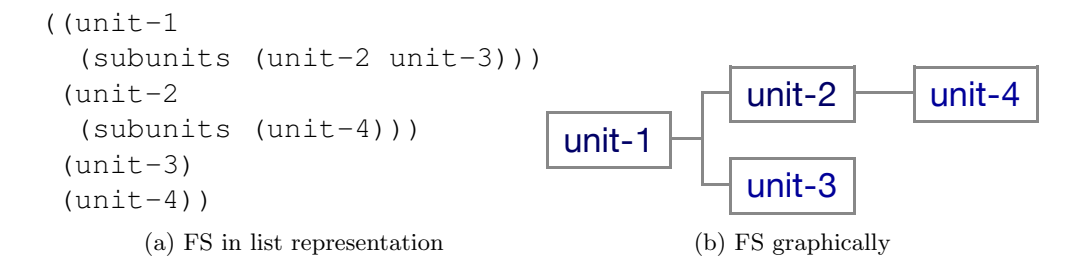

Language processing in FCG always starts from an initial coupled feature structure consisting of one CFS is then gradually modified by applying a sequence of FCG constructions. These *constructions* oupied reature guide the unification process. An *FCG variable* is represented as a symbol that starts with a unit at both sides containing either only meaning (in production) or only form (in parsing). This are also coupled feature structures but they can contain *variables* and special *FCG operators* that question mark. During unification it can be bound to a symbol, a list or another variable, but of course only to one value (check the examples).

```
FCG constructions are pairing and meaning of the form and meaning of \sim constructions are pairing and meaning of \sim constructions and meaning of \sim constructions are pairing and meaning of \sim constructions are pair
(unify '(a b (c)) '(a b (c))) // unifies (both lists are equal)<br>(unify '(a b (c)) /(a b a)) // unifies and binds uniphle 2y to b
\begin{array}{c} \text{(unify } '((a (??)) ?z) \\ \text{(unify } '((a (??)) ?z) \end{array} // won't unify because ?z
'((a (b)) c))<br>(unify '(a b) ' (b a))
                                                   Basic FCG Construction
(unify '(a ?x c) '(a b c)) \qquad // unifies and binds variable ?x to b
                                          // should be bound both to b and c
                                          // won't unify because the order differs
(unify '(a b c) '(a b)) // won't unify because of c
```
#### FCG Special Operators

The *FCG special operators* guide the unification process by making it either more flexible or stricter. This section gives an overview of the most important ones. These operators are normally put at the beginning of a list and affect the values of that list.

unit-2-name (2002)<br>2-name (2002)

feature-name and the control of the control of the control of the control of the control of the control of the<br>-2000 - 2000 - 2000 - 2000 - 2000 - 2000 - 2000 - 2000 - 2000 - 2000 - 2000 - 2000 - 2000 - 2000 - 2000 - 2000

```
((?top-unit ((?top-unit
 (sem-subunits (== ?noun-unit)) (form (== (string ?det-unit "the")
 (meaning ((det ?ref [THE]))) (meets ?det-unit ?noun-unit)))
 (footprint (==0 det-noun))) <--> (syn-subunits (?noun-unit))
(?noun-unit (footprint (==0 det-noun)))
 (referent ?ref))) (?noun-unit
                             (syn-cat (=1 (pos noun)))
```
 $\mathcal{L}$ (a) FCG construction in list representation.

 $\mathbf{v}$  and the contraction  $\mathbf{v}$  than HPSG unification  $\mathbf{v}$ mentes operation called *mergers*. Just like unification called  $\frac{1}{n}$ Includes Operator  $(==)$ 

- functionality : The includes operator allows the list to be a sub-list of the other list and the ordering doesn't matter.
- example : The lest two examples from above will work by adding the includes eperator example : The last two examples from above will work by adding the includes operator.

FCG-Merger Examples Examples Examples Examples Examples Examples Examples Examples Examples Examples Examples Examples Examples Examples Examples Examples Examples Examples Examples Examples Examples Examples Examples Exam  $(\text{unity } ' (= a b) ' (b a))$  $(\text{unify } ' (= b a) ' (a b c))$ 

 $In$ eludes  $\text{Linear}$   $\Omega$  reported  $(1)$ Includes Uniquely Operator  $(==1)$ 

 $[Equation]$   $[Equation]$   $[Equation$ Functionality : The includes uniquely operator is like the includes operator but doesn't allow elements from the list to appear more than once in the other list. If the element is a list it only checks the first element of this list.

Example :

 $(\text{unify } ' (=1 a b) ' (a a b)) // won't unify although == would$  $(\text{unify } ' (=1 (a)) ' ((a) (a b))) // won't unify$ 

Includes Not Operator  $(==0)$ 

 $\mathcal{L}$  and  $\mathcal{L}$  bound to either b or c. Functionality : The Includes Not operator essentially disallows the elements that follow to appear in the other list. Even if one of them appears, it is enough to block the unification (also the ordering doesn't matter).

 $Example:$ Example :

(unify '(==0 a b c) '(x)) // unifies (unify '(==0 b a c) '(a)) // does not unify

Permutation Operator  $(==p)$ 

Functionality : The permutation operator allows the other list to be a permutation of the list (i.e. the order doesn't matter).

Example :

```
(\text{unify } ' (=p ?x b) ' (b a))(unify ' (==p c a) ' (c b a)) // This won't unify, although == would
```
The above extensions allow us to write FCG constructions such as the one shown in figure [7.1.](#page-92-0)

<span id="page-92-0"></span>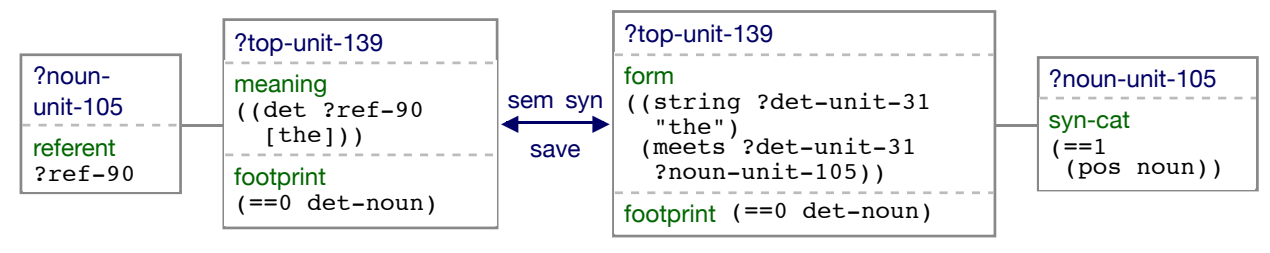

(b) FCG construction in graphical representation

Figure 7.1: An FCG construction containing special operators.

Remark that unification in FCG never adds elements, except when binding variables and thus works differently than HPSG unification (?). Adding elements is done by another operation called *merge*. Just like unification, merging requires two feature structures of which only one can contain special operators. We call the feature structure containing the special operators the *pattern* and the other one the *source*. [4](#page-92-1) The merger will look for any extension of the source so that it would unify with the pattern. In the examples below the pattern is the first parameter, the source the second.

- FCG-Merge Examples

```
(fcg-merge 'a 'a) // returns 'a
(fcq-merge' (a) '(a)) // returns '(a)
(fcg-merge '(a) '(a b)) // does not merge
(fcq-merge '(== a) '(a b)) // returns '(a b)
(fcg-merge' (a b) ' (a)) // returns '(a b)
(fcg-merge '(==0 a) '(b)) // returns '(b)
```
Merging can also return multiple hypotheses, for example:

(fcg-merge '(==  $?x$  a) '(a b c))

returns '(a b c) with ?x bound to either b or c.

Before we continue with more advanced ways to alter the feature structure there is one last key idea crucial to the understanding of grammatical constructions in FCG. This is the idea of *linking through variable equalities* (see (?)). As noted earlier one variable cannot be bound to multiple values but multiple variables can be bound to the same value (which can be a variable itself), we call this a variable equality.

#### 7.2.1 Modification of Units and Moving Information between Units

Although we can now modify structures by merging in new information this is not powerful enough to build the complex constituent structures needed for processing natural language. In fact there are three important operations we currently cannot achieve:

<span id="page-92-1"></span> $^4\rm\, FCG$  constructions are thus patterns and the feature structures they apply on the source.

- 1. We are unable to create new units.[5](#page-93-0)
- 2. We cannot relocate existing (or new) units in the tree.
- 3. We cannot move features from one unit to another.

In what follows we will show how we have solved these problems in FCG through a special tree manipulation operator called the J-operator (?).

The *J-operator* is specified inside the feature structure itself and resides at the same level as the units, which is why we refer to the declarations of these operations as J-units. Such a *J-unit* doesn't however specify a unit at all, but instead specifies *operations* on a unit. To distinguish it clearly from "normal" units a J-unit does not start with a symbol (the unit-name) but instead with a list starting with the symbol J.

A J-unit specifies operations for only one unit, called the *focus unit*. Of course a feature structure can contain multiple J-units allowing operations on multiple units. The focus unit therefore is the only parameter you are required to supply.

```
((?top
  (form ((string ?top "big"))))
((J ?new-unit)
  (syn-cat ((pos adjective)))))
```
The above feature structure consists of only one "real"unit ?top and one J-unit. When merged it will create a new unit ?new-unit containing the syntactic category adjective. It's that easy to create new units and as shown in the example, the body of a J-unit (i.e. the part after the initial list) resembles that of a regular unit in that it can contain feature value pairs.

Although we can now create new units we would still like to specify where it should be located in the feature structure tree. This is, we would like to specify its parent unit and optionally even child units. This can be done by two optional parameters following the focus unit, first specifying the parent and then a list of children as shown in figure [7.2.](#page-94-0)

In the examples so far the focus unit has always been a reference to a new unit. The focus unit however, can refer to an existing unit as well. It will then not create a new unit but operate on the referred unit.

From the three missing operations presented above we have now addressed the first two. All that remains is the moving of features from one unit to another (existing or new) unit. To move something from A to B you need a way to mark the thing you wish to move and whereto. Marking what feature value pair you wish to move is done by the tag-operator which allows you to bind a feature-value pair to a variable. It has the following syntax:

```
(tag ?tag-name (feature value))
```
You can then simply put the tag variable (i.e. ?tag-name) in the body of a J-unit to mark where the feature value pair should be moved to. It works like cut and paste, you cut by the tag-operator and paste by placing the tag-variable at the desired location in a J-unit. This means the body of a J-unit also allows these tag-variables to reside there next to feature value pairs. You cannot refer

<span id="page-93-0"></span><sup>&</sup>lt;sup>5</sup> This could be done by merging, but not for complex trees and this would also cause problems with the bidirectionality of FCG.

<span id="page-94-0"></span>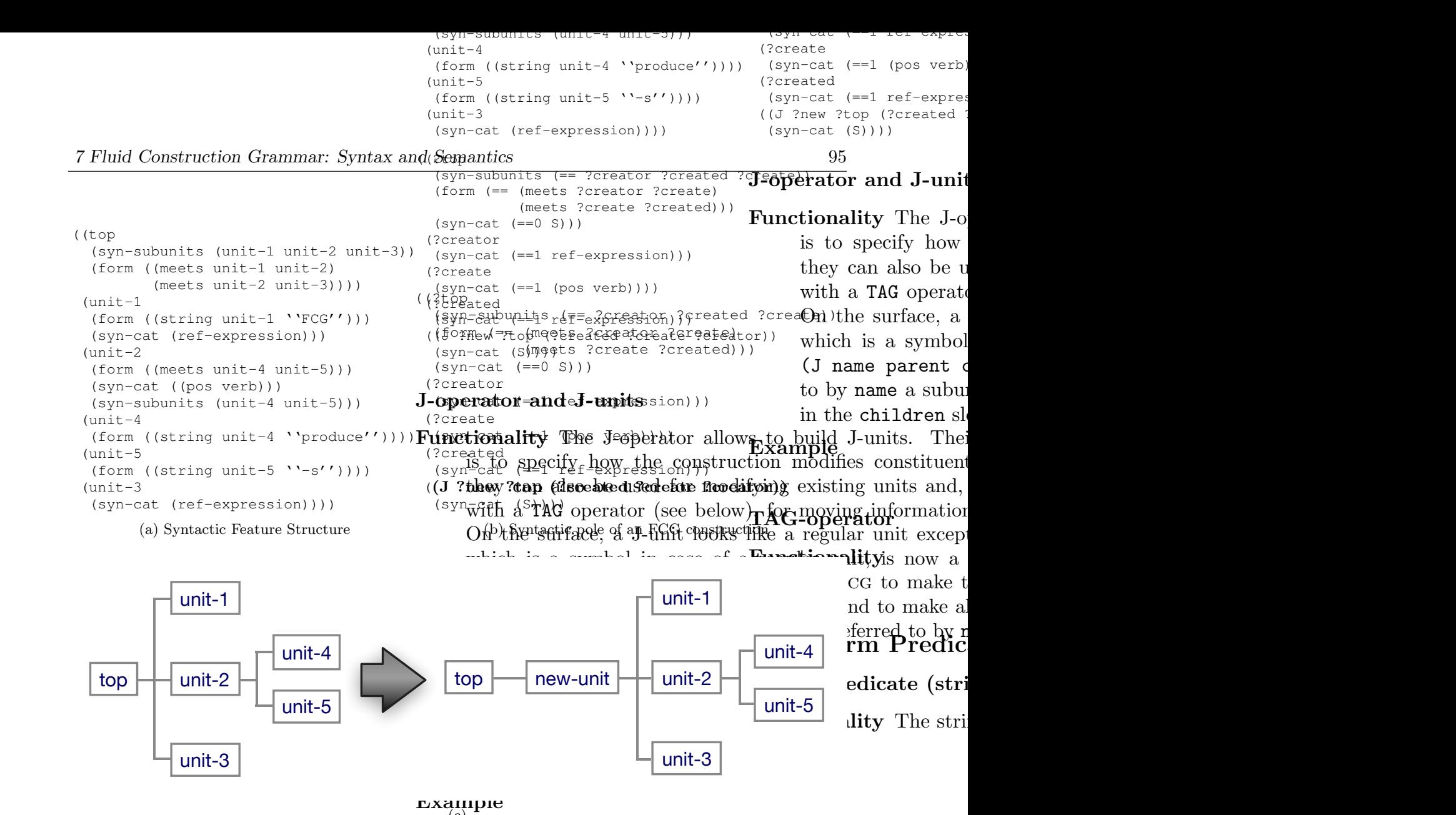

 $\sigma$ Example  $\overline{(c)}$ <sup>-r</sup>

Figure 7.2: Transformatio**p of Clerarent Predicates** nit.  $\overline{1}$ Figure 7.2: Transformation of a feuture structure by a Lamit.

## $\alpha$  also be used for modifying units and, when combined  $\alpha$  $S$ tring Predicate (string item-1 string-1)<br>g-variable in regular units. An example is shown in figure 7.3 where a very small init

feature structure containing only one unit what notionality of the atsing per chitate alater fainase that item-1 has structure containing two units and where the tagged meaning is moved from one to the other. to a tag-variable in regular units. An example is shown in figure [7.3](#page-95-0) where a very small initial<br>feature structure containing only and unit reliance incollities There trip graphilipate determines

 $\eta$  and the syntax of a L unit looks as follows:  $\frac{1}{2}$ To conclude the syntax of a J-unit looks as follows:

```
((J focus parent children)<br>hody)
body)
```
with focus the only required parameter being a new variable or one of an existing unit. Parent should be a variable referring to an existing unit and children a list of existing unit variables. Body can contain tag-variables next to regular feature value pairs.

<span id="page-95-0"></span>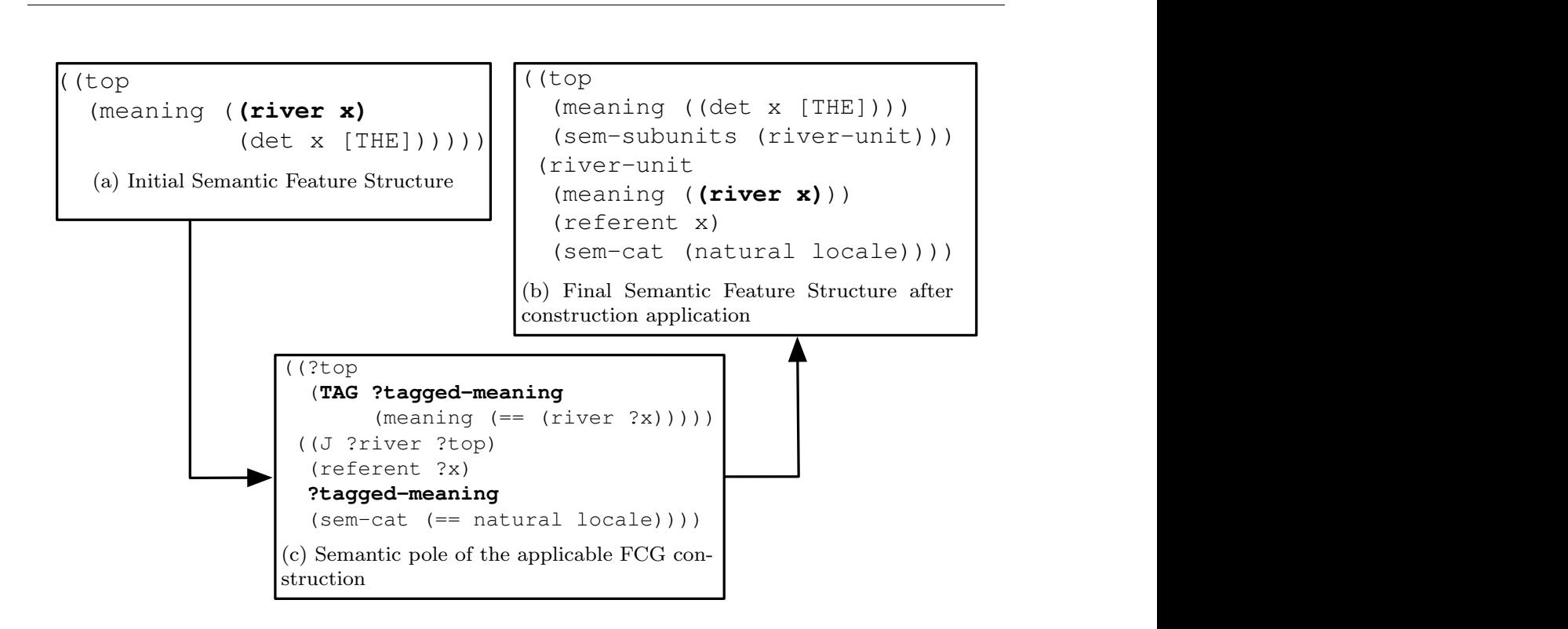

moved from top unit to the newly created river-unit  $T_{\text{H}}$  $\therefore$  3: Transformation of a feature structure by a  $\Box$ to by name a subunit of the parent units specified units specified units specified units specified units specified units specified units specified units specified units specified units specified units specified units spec  $\mu$ int the children slot subunits of the unit referred to by  $\mu$ . (meaning (**(river x)**)) re 7.3: Transformation of a feature structure by a J-unit including tags. Note that (river x) is  $\mathbf{r}$   $\mathbf{r}$   $\mathbf{r}$ Figure 7.3: Transformation of a feature structure by a J-unit including tags. Note that (river x) is

#### $B-$  Language Processing in FCG.  $\eta$  in FCG  $\eta$ 3 Language Processing in FCG 7.3 Language Processing in FCG

is to specify the construction modifies construction models for  $\mathbf{u}_i$ will now focus on *coupled* feature structure and how they are processed in bi-directional language with a TAG operator (see below), for moving information between units. For  $\alpha$ ion and merg r we have been concentrating on unification and morging of single feature structures  $^{6}$  We  $\sim$  symbol in case of a regular unit, is now a list of the form  $\sim$ I-various to been concentrating on unification and merging of single feature structures<sup>6</sup>. We  $s_{\text{ssing}}$ .  $\overline{C}$ So far we have been concentrating on unification and merging of single feature structures<sup>6</sup>. We processing.

uid Construction Grammar supports both production (generation in HPSG terminology) and parsing using the same set of constructions. Both start with an initial coupled feature structure that contains either only meaning (in production) or form (in parsing). This coupled feature<br>structure is the key data structure of the language processing. It is this structure that will be<br>modified by applicable constru the state is the key data structure of the hanglage processing. To is this structure that win be<br>fied by applicable constructions finally resulting in a much larger feature structure containing interest by approache constructions many resulting in a matrix ranger reactive structure containing<br>ferred form and meaning. A high level view of such processing shown in figure 7.4. that contains either only meaning (in production) or form (in parsing). This coupled feature<br>that contains either only meaning (in production) or form (in parsing). This coupled feature Fluid Construction Grammar supports both production (generation in HPSG terminology) and modified by applicable constructions finally resulting in a much larger feature structure containing<br>the informal form and meaning. A high large right processing about in forms  $7.4$ the inferred form and meaning. A high level view of such processing shown in figure 7.4.  $\mathcal{L}(\mathcal{D})=\mathcal{L}(\mathcal{D})$ 

ase and a merge phase. As explained in upled leature structure out omly the left pole in production and the right-pole in parsing. When<br>ification of the required pole is successful both poles of the construction are merged with the Function of the required pole is successful.<br>
functionality of the required pole is successful. clear from figure 7.4 applying a construction consists of at least two phases, a unification naitional for the construction to apply. We do not both left and right pole of the<br>ire structure but only the left pole in production and the right-pole in parsing. When ase and a merge phase. As explained in section 7.2 unification is quite strict and can thus be seen as a conditional for the construction to apply. We do not both left and right pole of the coupled feature structure but only the left pole in production and the right-pole in parsing. When<br> $\mathcal{L}$ **(ear from figure 7.4 apply** ration of the required pole is such<br>al coupled forture structure As is clear from figure [7.4](#page-96-0) applying a construction consists of at least two phases, a unification central coupled feature structure. unification of the required pole is successful both poles of the construction are merged with the control security factors structure. phase and a merge phase. As explained in section [7.2](#page-89-3) unification is quite strict and can thus be

String Predicate (string item-1 string-1)

7

<span id="page-95-1"></span> $N<sub>0</sub>$  take I eperations to be part of merging-Ve take J operations to be  $\frac{6}{6}$  We take J operations to be part of merging. Functionality The string predicate determines that it is interfacile.

<span id="page-96-0"></span>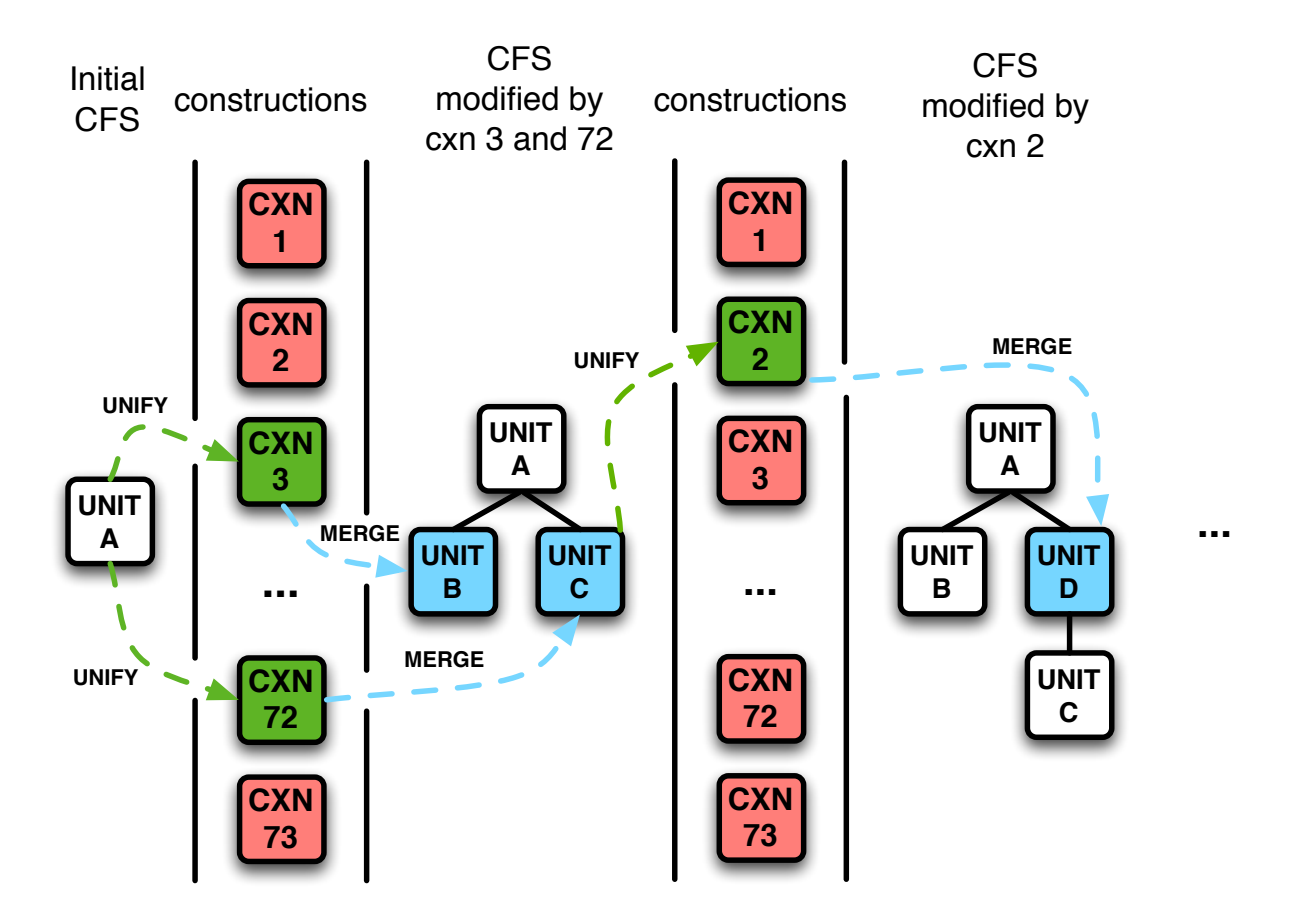

Figure 7.4: A schematic high level depiction of language processing in FCG. From left to right you start with an initial coupled feature structure (cfs). Every construction tries to unify with the cfs and those that can, can merge with the cfs thereby altering it and potentially allow other constructions to unify. This process is repeated until no constructions can apply any longer.

## 8 Test Framework

We supply a home-made, light weight *unit testing framework* that makes use of the powerful conditions system in lisp and the monitoring system from Babel.

In this chapter we will not describe its inner working but only its outward functionality. All of the code can be found in tests/test-framework.lisp.

## 8.1 Writing tests

Instead of using defun of defmethod when writing unit tests you use deftest. It behaves just like a defun but is surrounded by error-capturing and reporting functionality. In a deftest you can do whatever you would normally do in a defun with the addition of test-error, test-ok and test-assert which you can wrap around other calls.

### 8.1.1 *macro* test-error *expression*

description test-error should be used for testing that errors you expect to be thrown, are indeed thrown. When wrapping an expression in test-error it will expect an error to be thrown. It will capture any error that is thrown, print a dot and continue. If however no error is thrown, it throws an error itself.

## 8.1.2 *macro* test-ok *expression*

description When wrapping an expression in test-ok you expect that no error will be thrown. If an error should be thrown it will be captures and it's message will be printed later on. Furthermore an "x" will be printed instead of a dot.

## 8.1.3 *macro* test-assert *expression*

description When wrapping an expression in test-assert you expect the expression to not throw an error and return not nil. If however nil is returned this will be printed later on. If an error should be thrown this will also be reported.

The nice thing about these three macros is that they give informative feedback when things go wrong and it will continue its processing even if errors are thrown. If all goes well only dots will be printed for every call to one of those macros.

## 8.2 Example

```
(defun func-that-throws-an-error ()
   (error "foo bar"))
 (defun func-that-throws-no-error ()
  t)
 (deftest test-1 ()
   ;; these are good tests
   (test-assert (and (equal 2 (+ 1 1))
      (eql (* 2 5) 10)))
   (test-ok (find 1 '(1 2 3)))
   (test-error (func-that-throws-an-error))
   ;; the next ones go wrong, but indeed the code keeps running
   (test-assert (equal 1 2))
   (test-ok (func-that-throws-an-error))
   (test-error (func-that-throws-no-error))
   ;; and again some good tests
   (test-assert 1))
 (deftest test-2 ()
   ;; even when an error is thrown outside a (test-... ) call we do not
   ;; crash but we cannot however simply continue.
   (test-ok (+ 1 1))
   (func-that-throws-an-error)
   (test-ok (+ 2 2)))
 (defun run-tests ()
   (test-1)
   (test-2))
 (run-tests)
Calling run-tests will return the following output:
```

```
TEST-1: ...x
 assertion failed for: (EQUAL 1 2)x
 call: (FUNC-THAT-THROWS-AN-ERROR) generated an error!x
  call: (FUNC-THAT-THROWS-NO-ERROR) DID NOT generate an error but you expected one!.
TEST-2: .x
 TEST-2 threw an unexpected error:
 foo bar
```